# MPC-2000 Programing Tutorials 2017

ACCEL 200000 CLRPOS : CLRPOS -1 INSET UP DWN **TIME 100**  $\overline{50}$ ...<br>W\_=97890: Yy\_=-67890<br>MOVS 1002310C45 Xx\_Yy\_<br>WAIT RR(ALL\_A)==0 IF X(-1)I=Xx\_THEN PRINT "X1": END F Y(-I)=Yy\_IHEN:PRINT 'YT:ENL<br>|F U(0)!=Xx\_THEN:PRINT 'UI':END<br>|F Z(0)!=Yy\_THEN:PRINT 'ZI':END<br>|x\_=97890:Yy\_=67890 Xx\_=97890 X<sub>X</sub>\_-97890: Yy\_-67890<br>MOVS -10023-10045 Xx\_Yy\_<br>WAIT RR(ALL\_A)=0<br>IF X(-1)|-Xy\_THEN : PRINT "X": END<br>IF Y(-1)|-Yy\_THEN : PRINT "Y": END<br>IF V(0)|-Xy\_THEN : PRINT "J": END<br>IF Z(0)|-Yy\_THEN : PRINT "Z": END<br>PR\_CD "PG\_OK" **TIME 1000** HOUT 0: TIME 10 IF HPT(0) O THEN : PRINT 0 : END<br>HOUT 1 : TIME 10 IF HPT(0) & H010000C9 OR LMT(0) <> FIGURE 100<br>
IF HPT(0) o-& H0600C806 OR LMT(0) o<br>
HOUT 4 : TIME 10<br>
IF HPT(0) o-& HC8010100 OR LMT(0) o<br>
HOUT 8 : TIME 10 IF HPT(0) e-8H00CE0600 OR LMT(0)< HOUT 0<br>WAIT LMT(0)==0 LOOP **CUNET** IF PEEK(&H1C028000)==-1 THEN : END **CUNET 4416**<br>TIME 1000  $rac{K-0}{D0}$ DO<br>
OUT K\_2032-Lng<br>
OUT K\_2036-Lng<br>
OUT K\_1-1 2040-Lng<br>
K\_=K\_+10 IF K > 25000 THEN : K = 0 : ON 2352 LOOP \*MRSMCOM IF PEEK(&H1C026)00)==-1 THEN : END IF FEEN(2017)<br>CNF6# 4 '38400bBpns1NONE'<br>CNF6# 4 '38400bBpns1NONE'<br>CNF6# 5 '38400bBpns1NONE'<br>aa\$='123456789012345678abcdefghijkln<br>dd\$=aa\$ **DO** PRINT# 3 as\$ "\r"<br>INPUT# 4 EOL|13 bb\$<br>PRINT# 4 bb\$ "\n" INPUT# 5 EOL110 ccS PRINT# 5 ccS<br>INPUT# 3 CHR\_C|54 aa\$<br>IF dd\$!=aa\$ THEN : END : END\_IF LOOP \*MPG2541 ACCEL 80000 **CLRPOS** <sub>DO</sub> H\_ON 0: TIME 2<br>IF LMT(0)I=&h0011 OR HPT(0)I=&H000<br>H\_OFF 0: H\_ON 1: TIME 2 IF LMT(0)I=&h0022 OR HPT(0)I=&H000 IF LMT(0)I=&h0044 OR HPT(0)I=&H000 LMT(0) - & hOOE8 OR HPT(0) -& HOOC ۱F **H\_OFF** з TIME 10<br>FOR L=1 TO 10 FRAMS X A 1000: WAIT RR(X\_A)==0<br>RMVS X\_A 1000: WAIT RR(X\_A)==0<br>RMVS Y\_A 1000: WAIT RR(Y\_A)==0<br>RMVS Y\_A -1000: WAIT RR(Y\_A)==0<br>RMVS V\_A 1000: WAIT RR(V\_A)==0<br>RMVS U\_A 1000: WAIT RR(U\_A)==0 RMVS U.A.-1000: WAIT RRULAI==0<br>RMVS U.A.-1000: WAIT RRULAI==0<br>RMVS Z.A.-1000: WAIT RR(Z\_A)==0<br>RMVS Z.A.-1000: WAIT RR(Z\_A)==0 **NEXT** MOVS 20000 20000 20000 20000 WAIT RR(ALL A)=0 MOVS 0000 WAIT RRIALL\_N-0 IF X(0)I=0 OR Y(0)I=0 U(0)I=0 OR Z(0)I LOOP

株式会社アクセル

# 目次

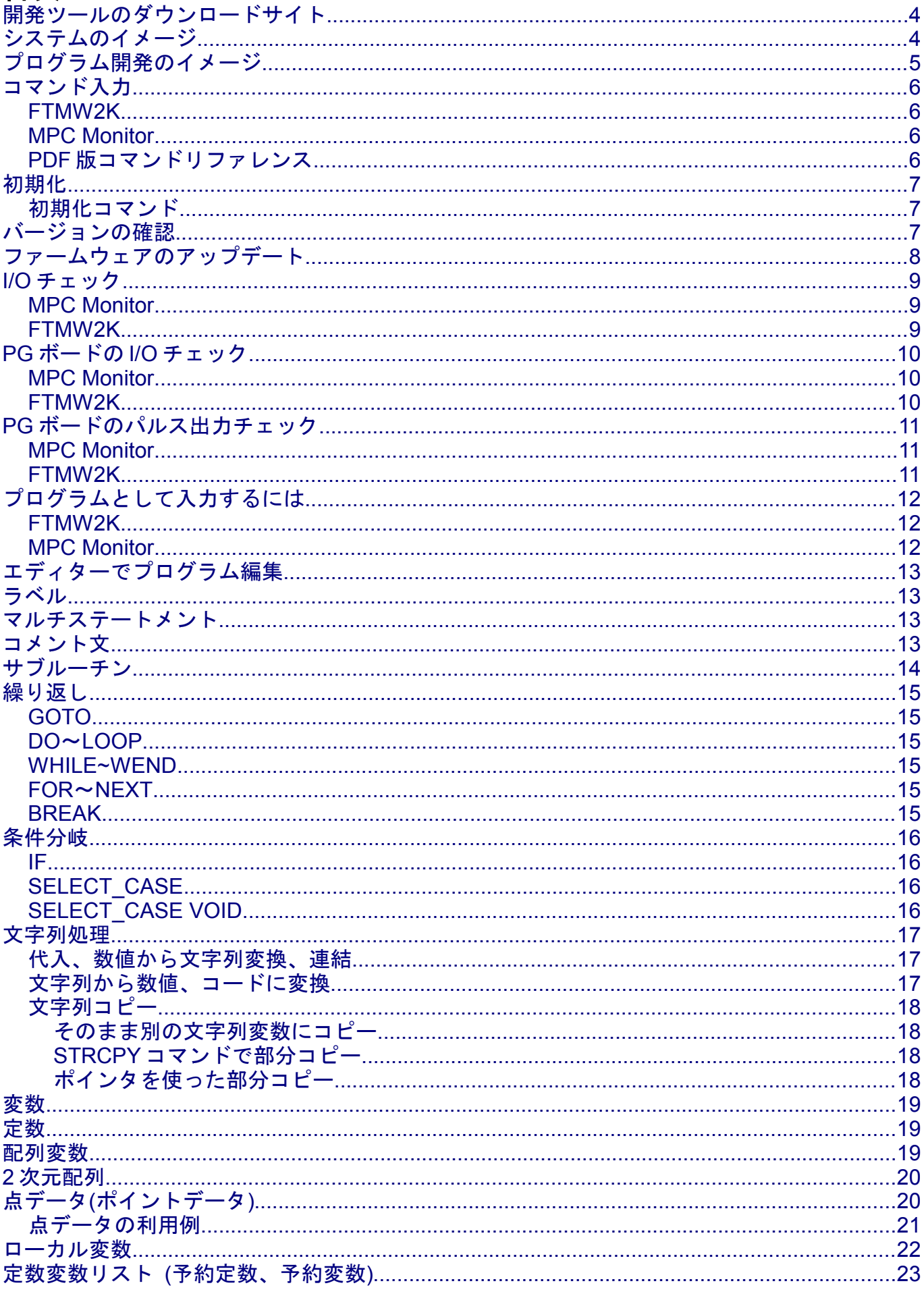

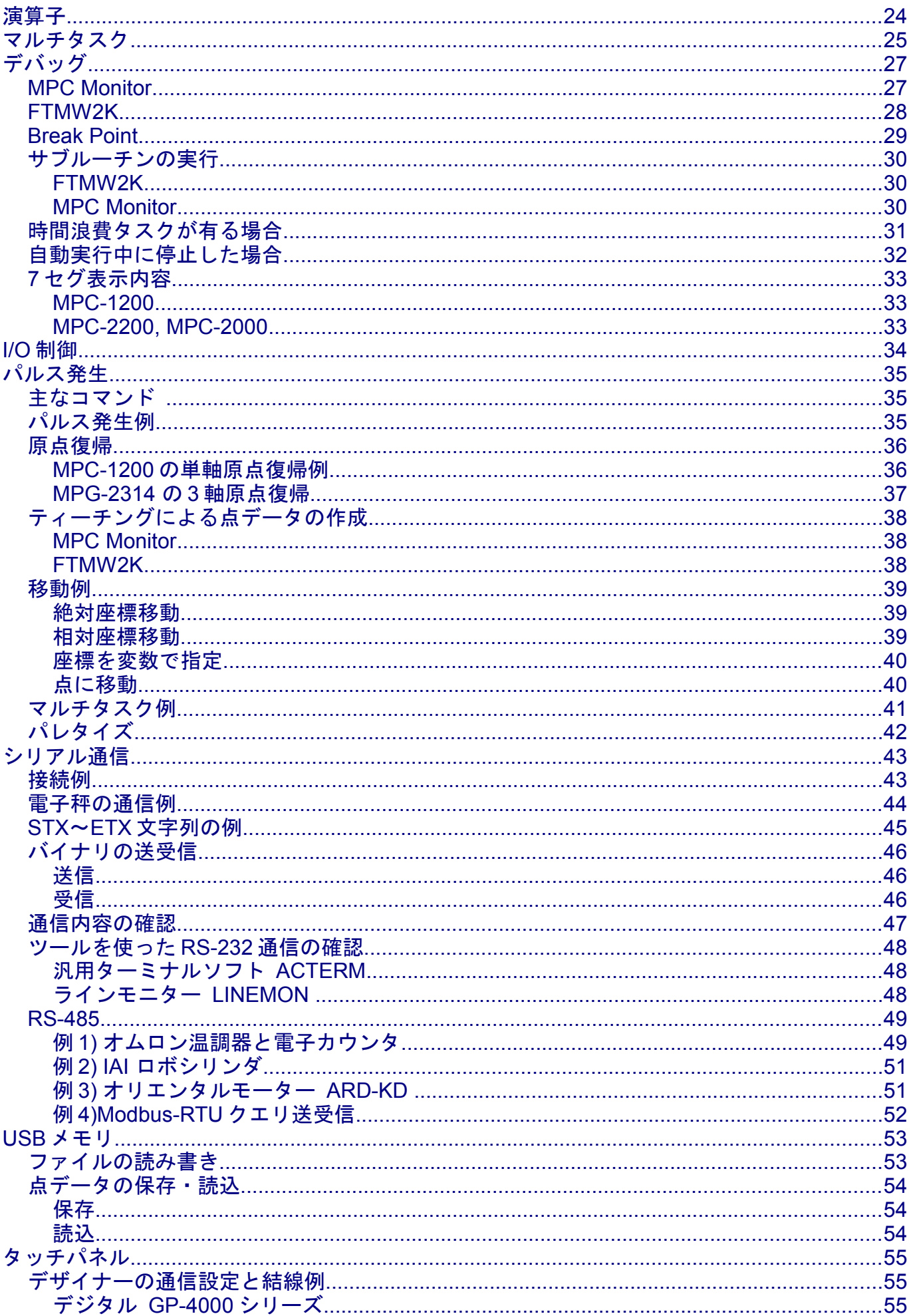

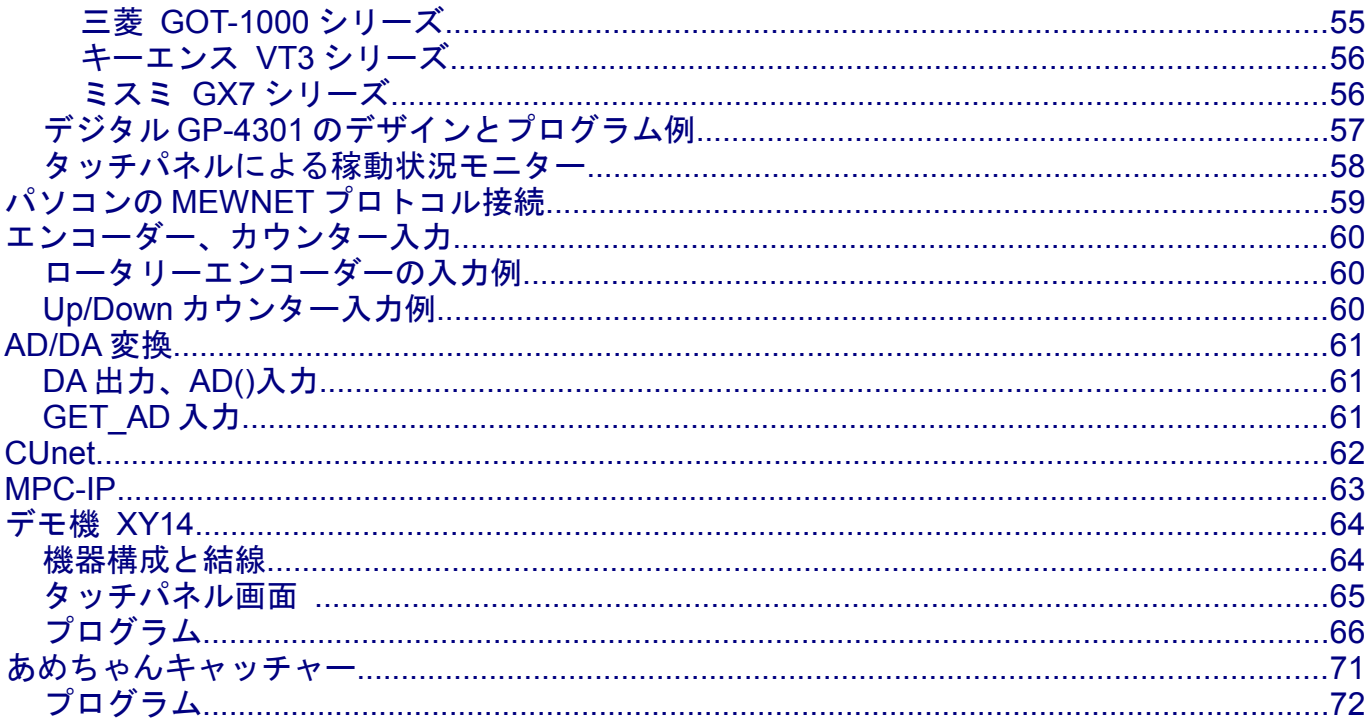

# <span id="page-4-1"></span>開発ツールのダウンロードサイト

インストーラー、差分、サンプルなどを掲載しています。日本語版インストーラーは No.020 です。

<http://www.accelmpc.co.jp/japanese/>>[「開発ツールダウンロード」](http://www.departonline.jp/acceleng/dev_uty.php)

### <span id="page-4-0"></span>システムのイメージ

プログラム開発ツール

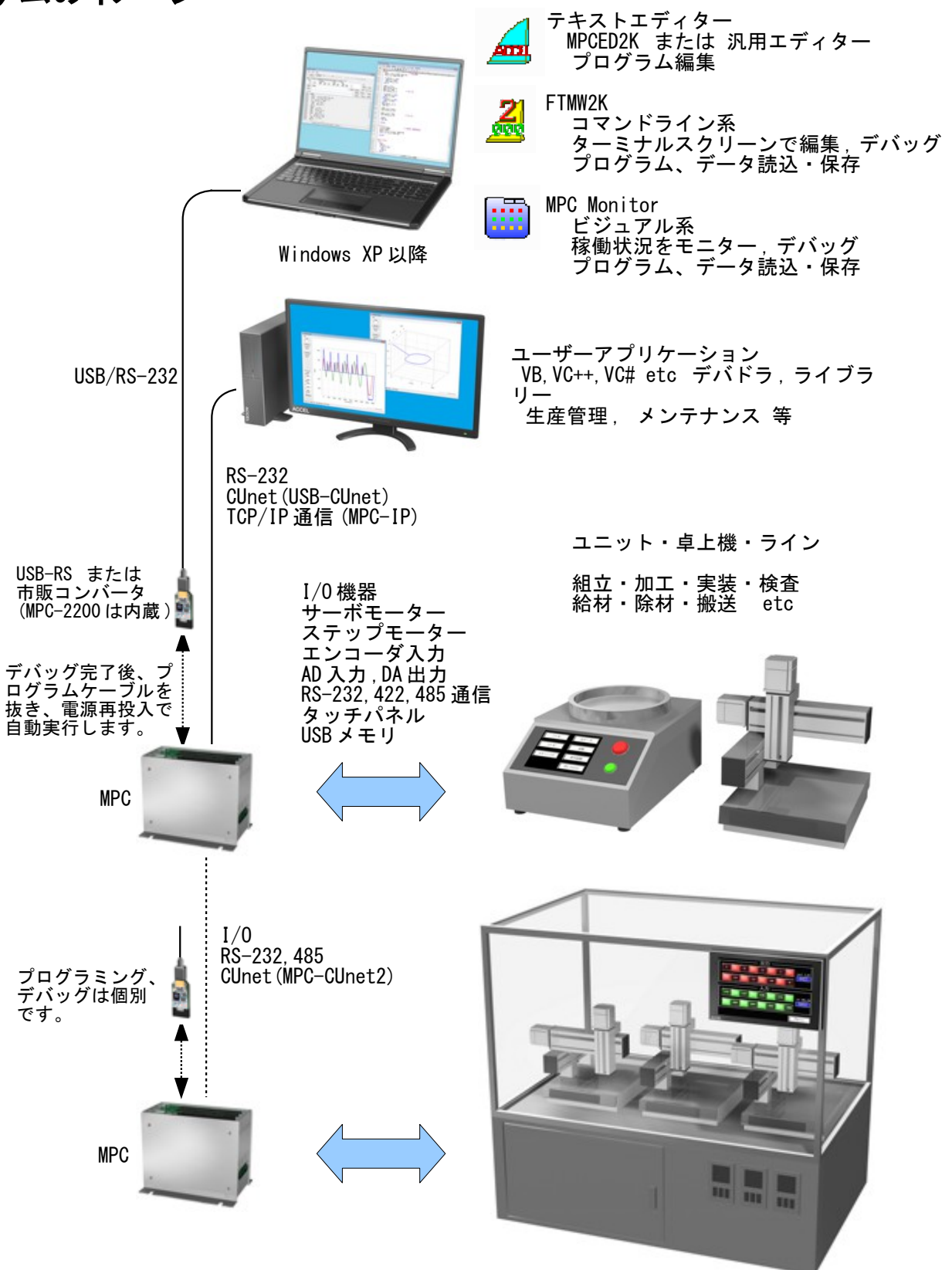

[参考資料] MPC-2000 情報サイト > マニュアル「FTMW2K [マニュアル」](http://departonline.jp/mpc2000/ref/headline/appendix/pdf/FTMW2K.pdf)、「[MPC Monitor](http://departonline.jp/mpc2000/ref/headline/appendix/pdf/MpcMonitor.pdf) マニュアル」

# <span id="page-5-0"></span>プログラム開発のイメージ

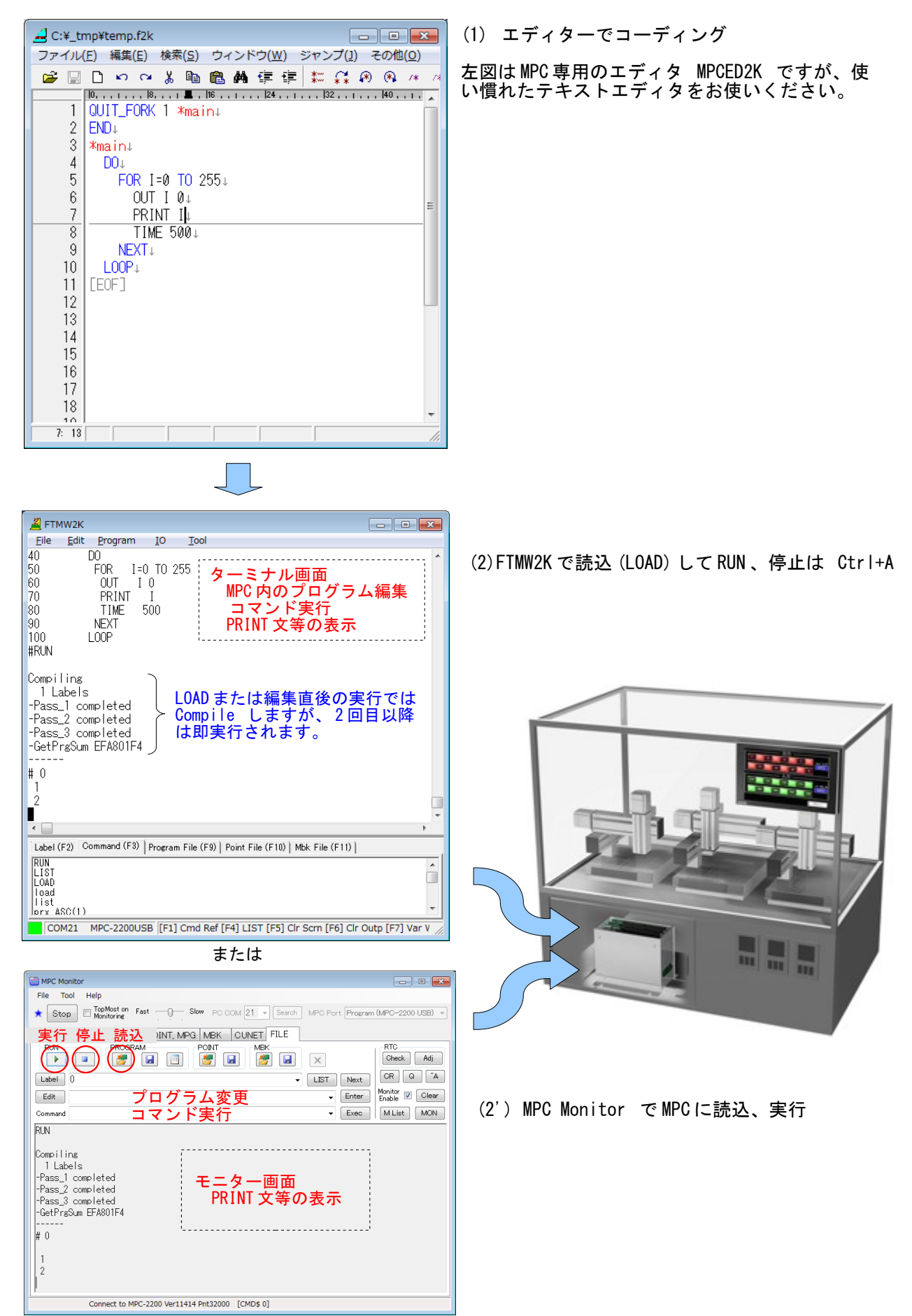

# <span id="page-6-3"></span>コマンド入力

 MPC はインタプリタです。プロンプトの後にコマンドを入力して Enter すると、即実行します。これをダ イレクトコマンド実行といいます。

 殆どのコマンドはダイレクトに実行することもプログラムに記述することもできますが、メンテナンス・ 編集関係などでダイレクトコマンドでしか使えないものや制御文などでプログラムにしか書けないものもあ ります。

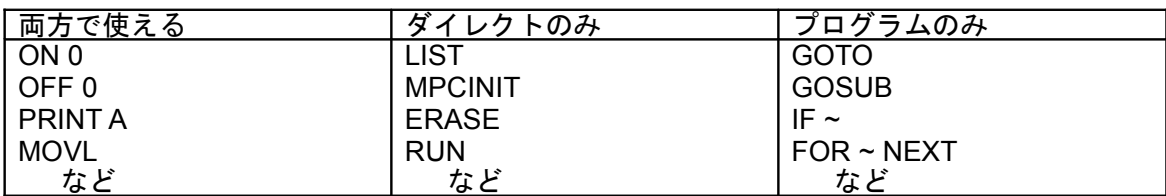

### <span id="page-6-2"></span>*FTMW2K*

 FTMW2K のメイン画面は編集ができるターミナルスクリーンです。キー入力して Enter 押下すると MPC に送信し MPC から送られた文字を表示します。

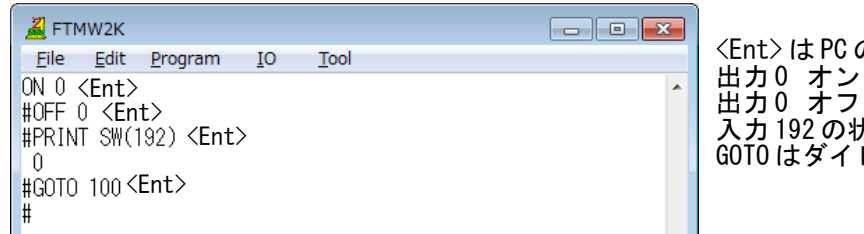

<Ent> は PC の Enter キーです。 入力 192 の状態調べる GOTO はダイレクトコマンドではありません。

### <span id="page-6-1"></span>*MPC Monitor*

MPC Monitor はコマンド入力と受信文字列表示が別々です。

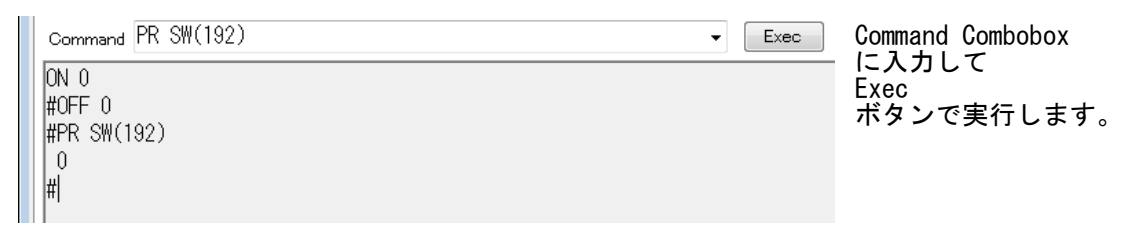

### <span id="page-6-0"></span>*PDF* 版コマンドリファレンス

 コマンドリファレンスは「ユーザーズマニュアル」、web サイト「MPC-2000 情報」の他、PDF でも利用 できます。資料持込やネットワーク接続などに制約がある作業環境で役立ちます。

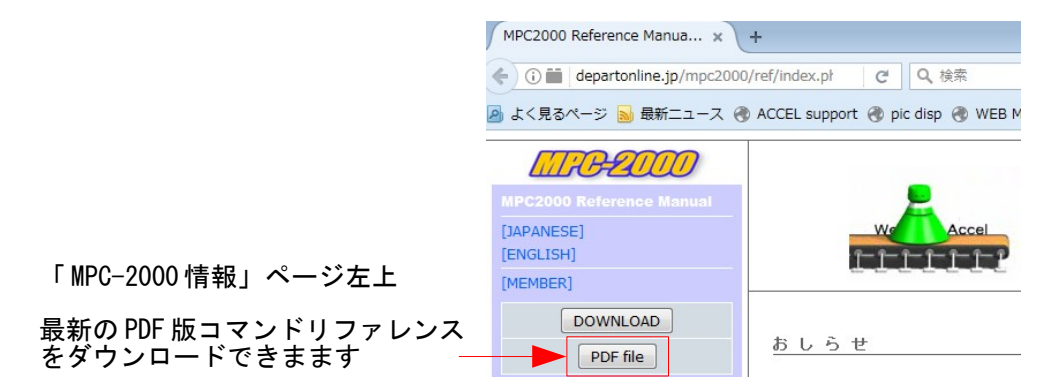

# <span id="page-7-2"></span>初期化

 MPC の初期設定や実行時のパラメータはフラッシュ ROM と S-RAM に記憶されます。開発中の試行錯誤 や搬送中(特に基板単体で)の静電気印加などでパラメータが狂うと動作不良になります。次の時は初期化を 励行して下さい。

- 基板単体で搬送したとき。 搬送中にダメージを受けることがあります。 メンテナンス等で基板単体にプログラムを入れて搬送する場合は、静電気、バッテリのショート・ 脱落、部品破損、結露などご注意ください。必ず帯電防止袋を使用して下さい。
- デバッグ中、挙動不審になったとき。 あれこれやっているうちにおかしくなったとき。 プログラムは良いはずなのにうまく動かない。(バグの可能性も追求してください) etc
- システムのアップデート後。

#### <span id="page-7-1"></span>初期化コマンド

- ダイレクトコマンドで MPCINIT と ERASE を実行してください。初期化でメッセージが英語モード になります。JPN で日本語モードになります。
- 初期化するとプログラム、点データ、変数はクリアされます。必要に応じてパソコンに保存、記録 を取って下さい。

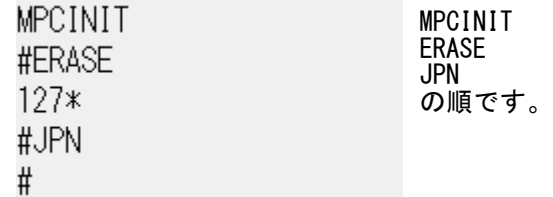

# <span id="page-7-0"></span>バージョンの確認

FTMW2K 接続時や VER コマンドを実行するとファームウェアのバージョンを表示します。

 $VER (1)$  (2) MPC-2000H BL/I 1.14 38 2015/07/28 All Rights reserved. ACCEL Corp. [PRG\_430K][PNT\_20K][DIM\_20K].T32 #  $(3)$   $(4)$   $(5)$ 

- (1) 機種
- (2) バージョン
- (3) プログラムエリアメモリーサイズ
- (4) 点データ数 20K = 20000 点 (P(1) ~ P(20000))
- (5) 配列変数容量 20K = 20000 点

バージョンは予約文字列変数 VER\$でも参照できます。

PRINT VER\$ 1.14 38 2015/07/28

# <span id="page-8-0"></span>ファームウェアのアップデート

ファームウェアは MPC-2000 サイトの DOWNLOAD ページからパソコンに保存、展開してください。

<http://www.accelmpc.co.jp/japanese/>→ MPC-2000 → DOWNLOAD

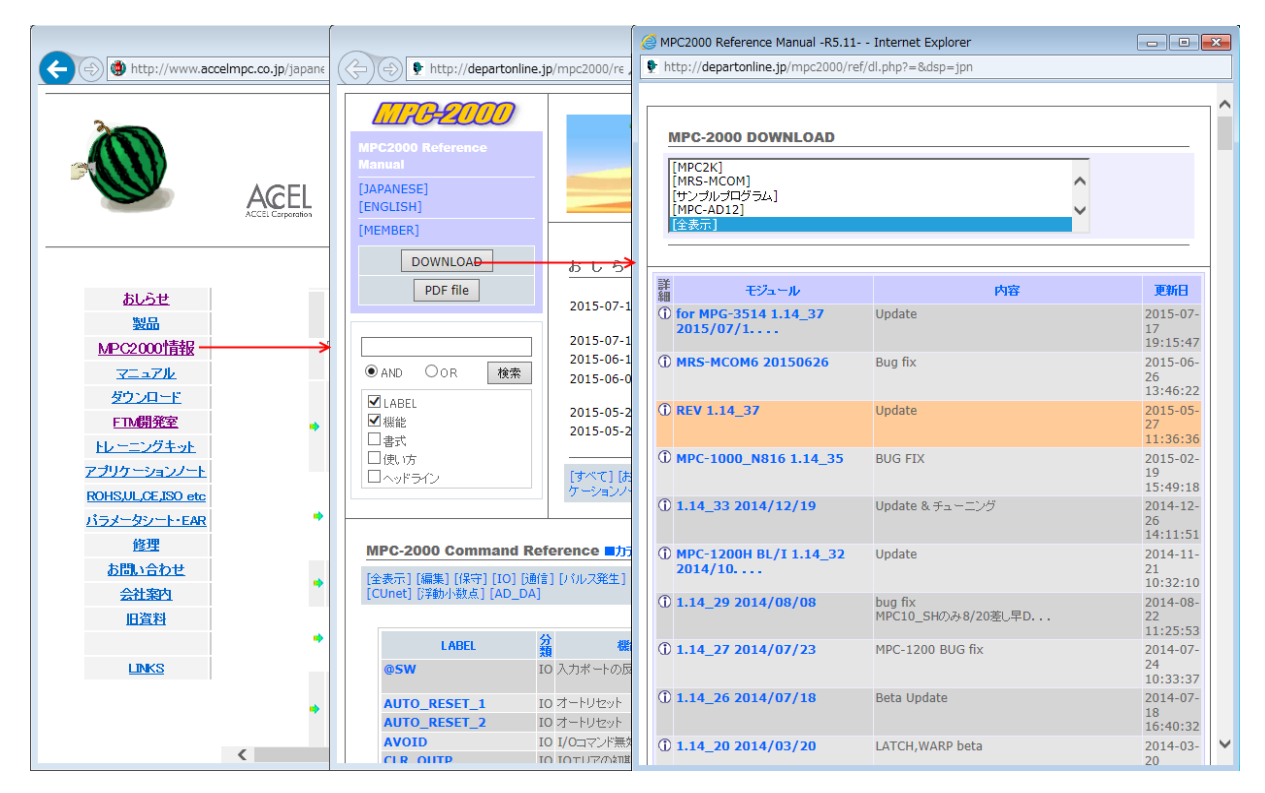

 転送ツールはシステムローダーです。MPC の電源を切り SP1 を抜いてください。 MPC-2200 は J6 コネクタ(USB Mini、SP5 はショート)、それ以外は J1 コネクタのプログラムポートにプ ログラミングと同じ接続です。

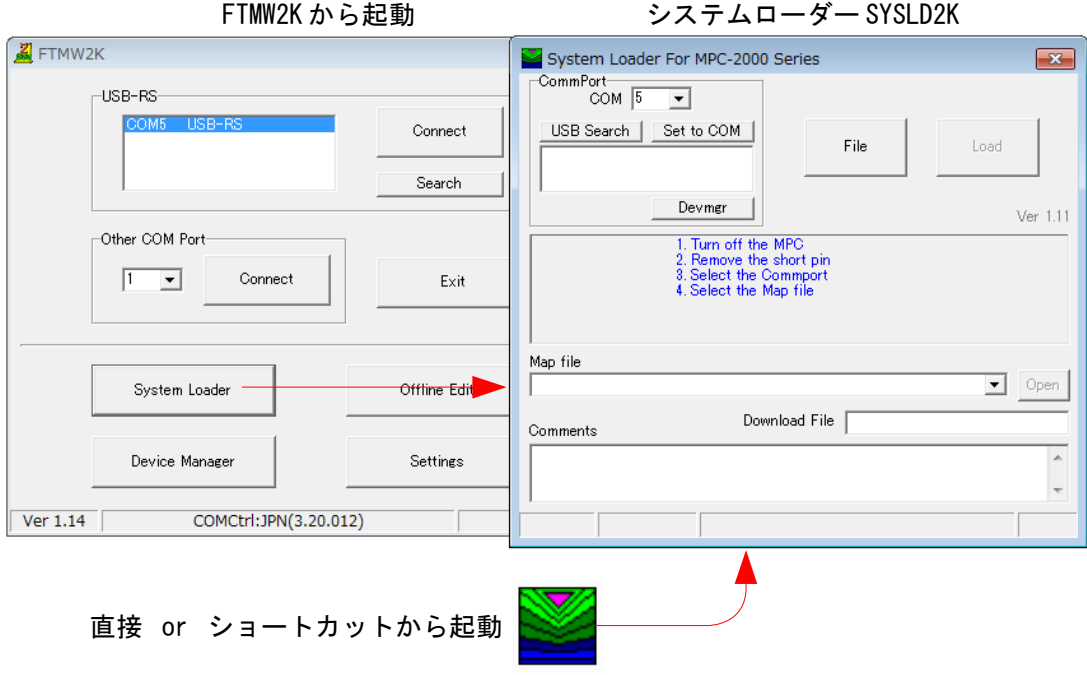

# <span id="page-9-2"></span>**I/O** チェック

#### <span id="page-9-1"></span>*MPC Monitor*

 MPC Monitor は LED 表示とボタン操作です。I/O タブで実 I/O とメモリー I/O、MBK タブでタッチパネル の R エリアのチェックができます。

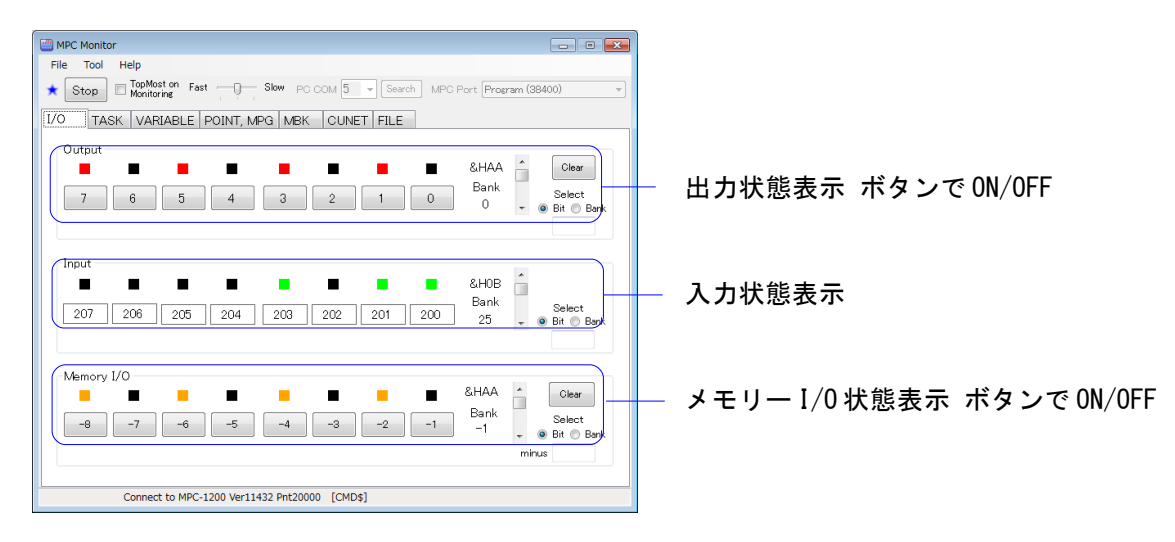

### <span id="page-9-0"></span>*FTMW2K*

FTMW2K でチェックする場合はダイレクトコマンドで実行するか I/O チェッカーで行います。

• ダイレクトコマンド

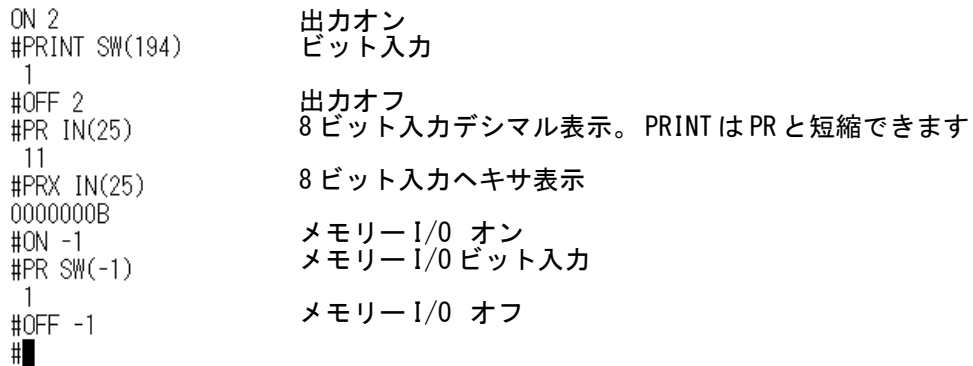

• I/O チェッカー

メニュー IO > IO Checker (MBK エリアはできません)

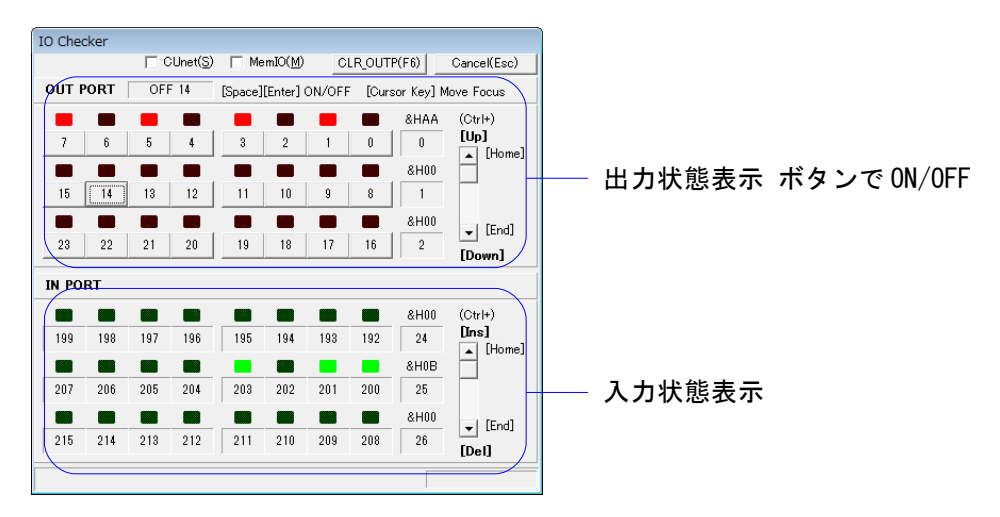

# <span id="page-10-2"></span>**PG** ボードの **I/O** チェック

#### <span id="page-10-1"></span>*MPC Monitor*

POINT,MPG タブです。

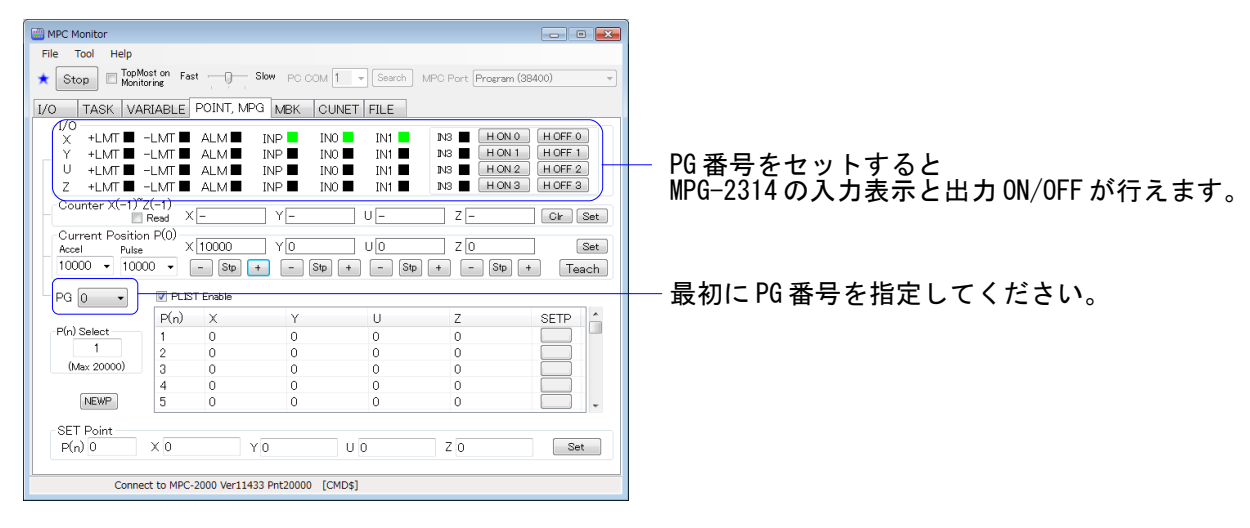

### <span id="page-10-0"></span>*FTMW2K*

PG を指定して INCHK コマンドを実行します。

PG 0 #INCHK MPG-2314 X=+LMT:off-LMT:off ALM:off INP:on IN0:on IN1:on Y=+LMT:off-LMT:off ALM:off INP:off INO:off IN1:off U=+LMT:off-LMT:off ALM:off INP:off INO:off IN1:off Z=+LMT:off-LMT:off ALM:off INP:off INO:off IN1:off  $#$ 

PG 宣言 INCHK コマンド実行

どれかのキー入力でスキャン終了

# <span id="page-11-2"></span>**PG** ボードのパルス出力チェック

#### <span id="page-11-1"></span>*MPC Monitor*

POINT,MPG タブです。

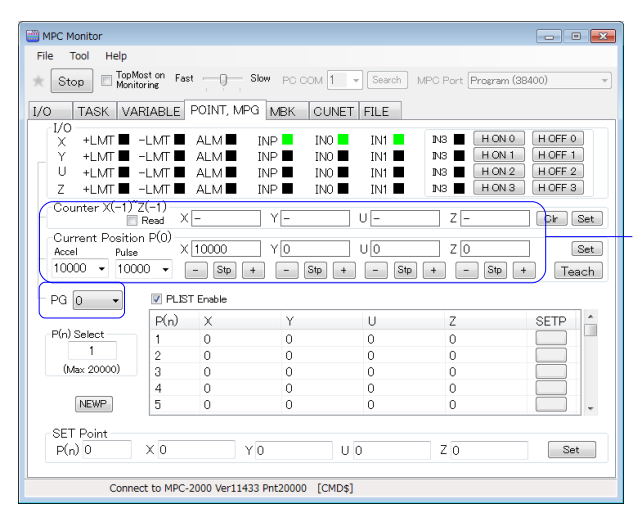

PG(MPG-2314 は 0 ~ 9,MPC-1200 の J8 パルスは 17), Accel( 速度 ),Pulse( 移動量 ) をセットして + または – ボタンを押します。 ボタンの上は現在位置です 途中停止は Stp ボタンです。

### <span id="page-11-0"></span>*FTMW2K*

• ティーチングモード

パルス出力の確認はティーチングモードが簡単です。X,Y,U,Z キー押下で指定量のパルスが出ます。

 $PG 0$ #ACCEL ALL\_A 10000  $#1$ PG=[0]@00 X=10000 Y=0 U=0 Z=0 dx=200 dy=200 du=200 dz=200 PG,ACCEL を設定します。 TEACH( 省略形 T) コマンドでティーチングモー ドに入ります。 0,1,2,3 キーで移動量の変更、 X,x,Y,y,U,u,Z,z キーでパルスを出力します。 (XYUZ:CW 、 xyuz:CCW) Q,q キーでティーチングモードを終了します。

#### • パルスコマンドを実行

パルス発生コマンドをダイレクト実行します。

 $PG 0$ PG,ACCEL を設定します。 #ACCEL ALL\_A 10000 パルス発生コマンドで動作を確認します。 **#RMVS X\_A 1000** この場合は、絶対座標移動より相対座標移動コ **#RMVS X\_A -1000** マンドが簡単です。

• MPG-2314 のパルスインジケータ LED

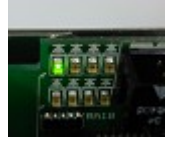

MPG-2314 は、パルス出力をボードの LED で確認できます。

# <span id="page-12-2"></span>プログラムとして入力するには

#### <span id="page-12-1"></span>*FTMW2K*

 FTMW2K のターミナル画面はプログラムの編集ができます。コマンドの前に文番号を付けて記述すると プログラムになります。Enter 押下で確定です。エラーメッセージが出たら文法に誤りが無いか確認して再 入力して下さい。

#NEW 既存プログラム消去。 コメント文。 #10 'sample 20 DO 30 PR TIME\$(1) 40 TIME 500 50 LOP 50 LOP 間違えたらエラーメッセージ。 未定義コマンド 再入力。 50 LOOP LIST コマンドで表示。 #LIST 0  $10$ 'sample 20 DO. 30 **PRINT**  $TIME$(1)$ 40 **TIMF** 500 50 L<sub>00</sub>P #RUN プログラム実行。  $127*$ Compiling 0 Labels -Pass\_1 completed -Pass\_2 completed -Pass\_3 completed -GetPrgSum 718BE0BB  $11:19:54$  $11:19:55$  $11:19:55$  $11:19:56$ F40 T \*0 Ctrl+A で停止。 $\sharp$ 

#### <span id="page-12-0"></span>*MPC Monitor*

 MPC Monitor はエディタでのプログラム作成を前提としているため、直接プログラミングするには不向き です(できないことはありませんが....)。

# <span id="page-13-3"></span>エディターでプログラム編集

 プログラムが大きくなると FTMW2K のターミナルでは作業が面倒になります。テキストエディターを使 えばオフラインでプログラムを編集することができます。

 エディターは一般のテキストエディターや Windows 付属のメモ帳などが利用できます(文字コード:ANSI または Shift-JIS)。本文では MPC 専用エディター MPCED2K.EXE を用いています。 エディターでコーディングする場合には文番号は不要です。

```
エディターでコーディング。文番号無。
'sample
D<sub>0</sub>PRINT TIME$(1)
  TIME 500
100P
```
↓ MPC へ読み込むと文番号が付けられます

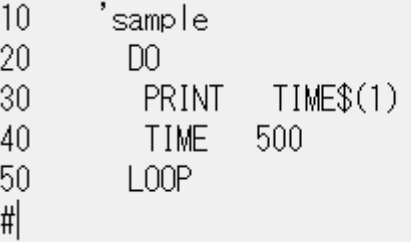

# <span id="page-13-2"></span>ラベル

GOTO,GOSUB の飛び先はラベルで指定します。文番号指定はできません。

```
*100P/* 先頭が*で始まる文字列はラベルです
 PRINT TIME$(1)
 TIME 500
 GOTO *LOOP
                  /* GOTO、GOSUBの飛び先はラベルで指定します
```
# <span id="page-13-1"></span>マルチステートメント

```
 :(コロン)で複数のコマンドを一行に記述することができます。
  WAIT SW(192)==1:0N 0:TIME 100:OFF 0
    ↓MPC に読み込むと整形されます。 1 行の長さに注意してください。
  10WATT
              SW(192)==1:0N 0: TIME 100:0FF
                                               \bigcap#
```
 $1 - 6.8 + 1.2 = 1$ 

# <span id="page-13-0"></span>コメント文

コメントには2 種類あります。

```
sample
\sim
```
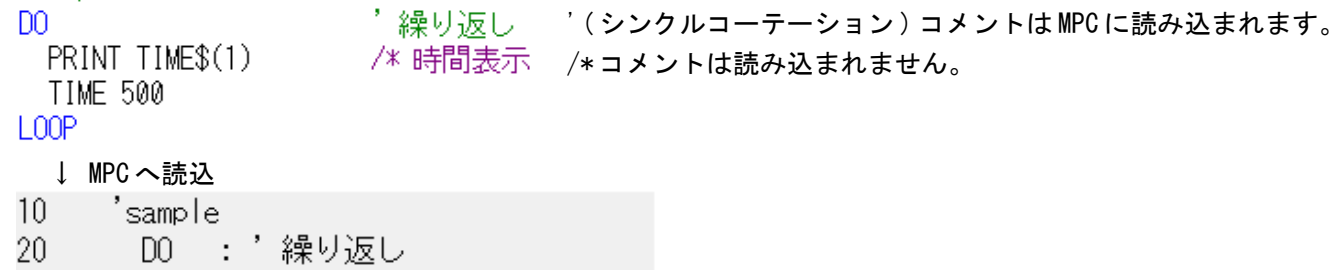

```
30
          PRINT
                 TIME$(1)
40
         TIME
                 500
50
        1.00P#
```
### <span id="page-14-0"></span>サブルーチン

仕事の単位でサプルーチン化するとプログラムサイズのリデュース、デバッグの効率化にもつながります。

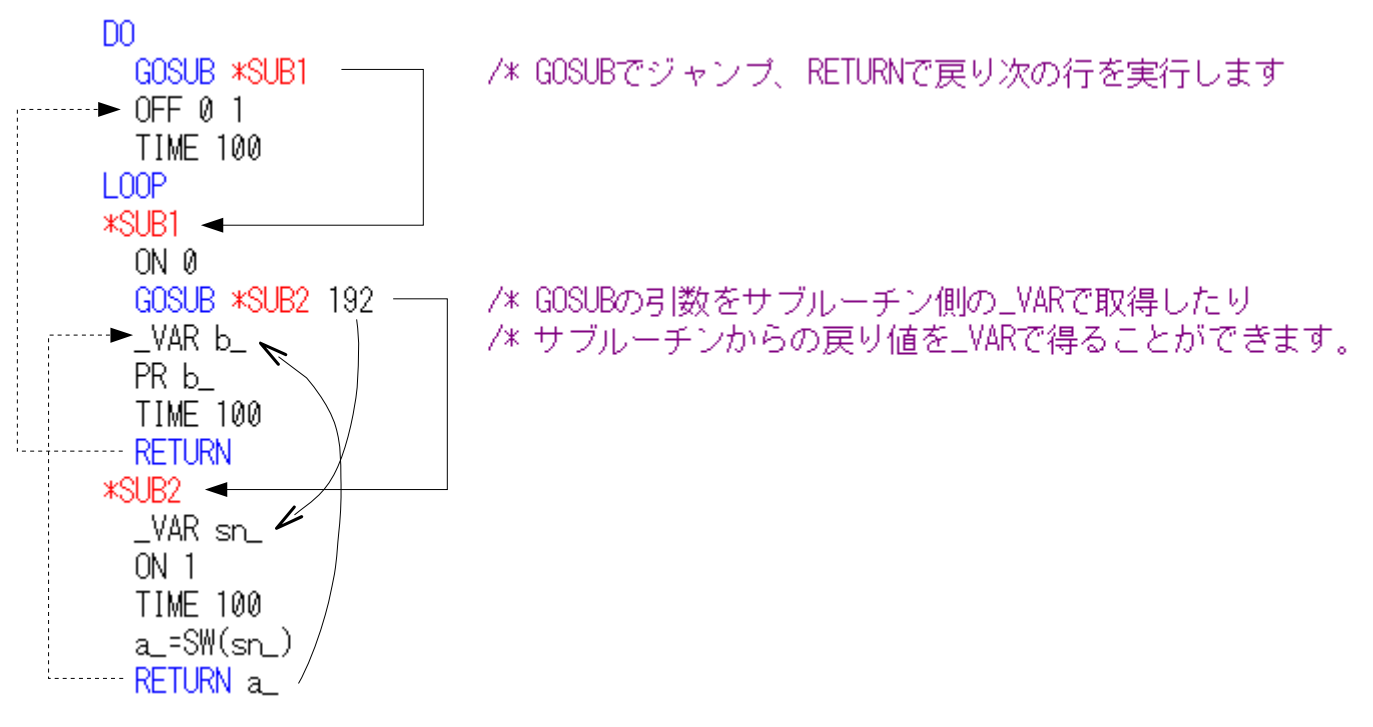

GOSUB と RETURN は必ず対応していなければなりません。

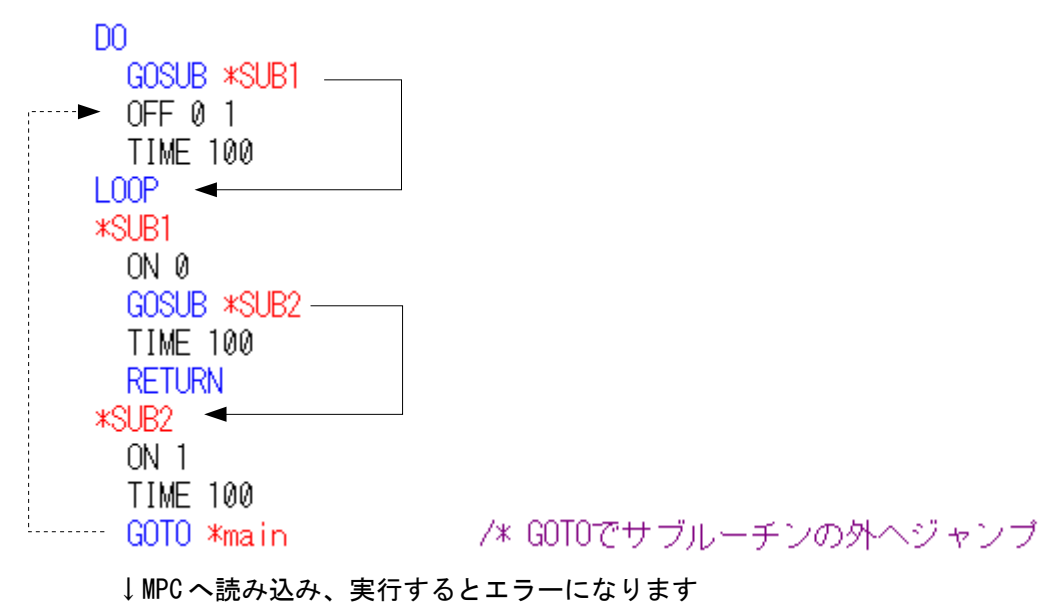

**RUN** # [50] @ 1 task スタックが溢れました:10

# <span id="page-15-5"></span>繰り返し

GOTO で繰り返す他に、制御文として DO~LOOP、WHILE~WEND、FOR~NEXT があります。

/\* 無限ループ

### <span id="page-15-4"></span>*GOTO*

```
*|oop
  ON 0 : TIME 100
  OFF 0 : TIME 100
                      /* *loopヘジャンブ
GOTO *loop
```
### <span id="page-15-3"></span>*DO*~*LOOP*

```
D<sub>0</sub>ON 0 : TIME 100
   OFF 0 : TIME 100
L<sub>0</sub>OP
```
### <span id="page-15-2"></span>*WHILE~WEND*

WHILE  $SW(192) = 0$ - /\* SW(192)がオラの間繰り返し ON 0 : TIME 100 OFF 0 : TIME 100 **WEND** 

# <span id="page-15-1"></span>*FOR*~*NEXT*

FOR C=1 TO 10 /\* 回数を指定した繰り返し ON 0 : TIME 100 /\* 途中でBREAK GOTOで抜けることもできます OFF 0 : TIME 100 **NEXT** PR "end" C

### <span id="page-15-0"></span>*BREAK*

DO~LOOP,FOR~NEXT, WHILE~WEND から抜けます。

```
C = 0D<sub>0</sub>
  ON 0 : TIME 100
  OFF 0 : TIME 100
  C = C + 1IF C==10 THEN
                          /* BREAKでDO~LOOPから抜けます
    BREAK -END_IF
                          /* GOTOで抜けることもできます
LOOP
PR "end" C \blacktriangleleft
```
# <span id="page-16-3"></span>条件分岐

IF 文、SELECT CASE 文 があります。

#### <span id="page-16-2"></span>*IF*

 シンプルな条件判断向き IF SW(192)==1 THEN /\* SW(192)がオフなら GOTO \*MANU /\* GOTO \*MANU /\* そうでなければ **ELSE** GOTO \*AUTO /\* GOTO \*AUTO END\_IF **\*MANU** PRINT "MANUAL" END \*AUTO PRINT "AUTO" END

### <span id="page-16-1"></span>*SELECT\_CASE*

 いくつもの条件があるとき。 DSW=IN(24)&&HF - /\* DSWの値を調べる SELECT CASE DSW CASE 0 - /\* DSW==0なら PR "ABC" CASE 1 /\* DSW==1なら PR "DEF" CASE ELSE - /\* それ以外なら PR "???" **END SELECT** 

### <span id="page-16-0"></span>*SELECT\_CASE VOID*

SELECT CASE の引数を VOID とすると、CASE 文独自の論理式を評価して実行します。複数の条件を調 べなければならないとき、IF 文を羅列するより効率的です。

SELECT\_CASE VOID /\* VOIDを指定<br>CASE SW(192)==1 /\* SW(192)がオンなら ON 0 CASE SW(193)==1 /\* SW(193)がオンなら ON 1 CASE SW(194)==1 /\* SW(194)がオンなら  $ON<sub>2</sub>$ **CASE ELSE END SELECT** 

# <span id="page-17-2"></span>文字列処理

#### <span id="page-17-1"></span>代入、数値から文字列変換、連結

 $dd = 25$ VY\$=~15″: MM\$=~Dec″: DD\$=STR\$(dd) /\* 直接代入、変数を文字列変換<br>TODAY\$=MM\$+DD\$+~,~+YY\$ /\* +演算子で連結ができます PRINT TODAY\$ Dec25, 15 実行結果 FORMAT "00/00/00" /\* 書式を設定することができます d=122515 TODAY\$=STR\$(d) /\* 10進数を文字列変換 PRINT TODAY\$ 12/25/15 実行結果 FORMAT "00/00/00" d=&H122515 TODAY\$=HEX\$(d) /\* 16進数を文字列変換 PRINT TODAY\$ 12/25/15 実行結果 A\$=CHR\$(&H41)+CHR\$(&H43)+CHR\$(&H43) /\* 文字コードを文字列変換 A\$=A\$+CHR\$(&H45)+CHR\$(&H4C) PRINT A\$

実行結果

#### <span id="page-17-0"></span>文字列から数値、コードに変換

ACCEL

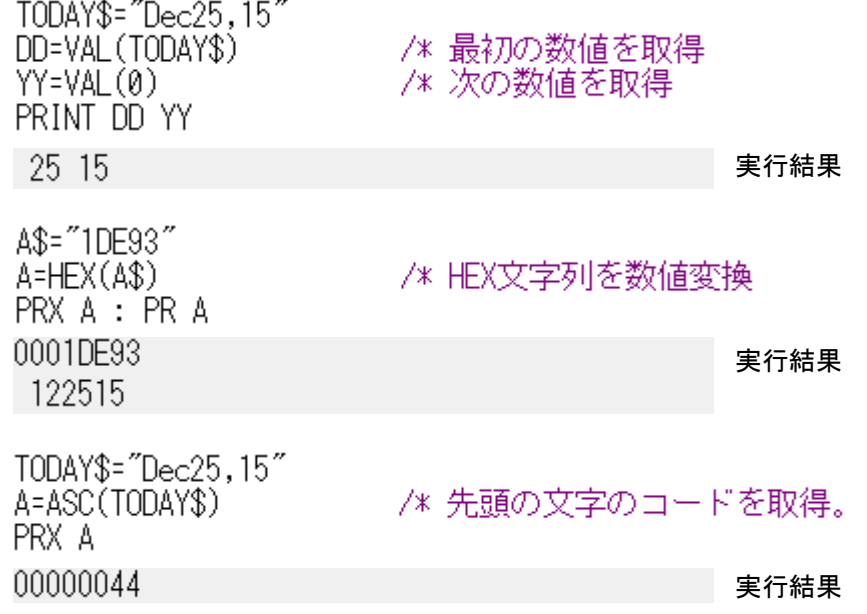

<span id="page-18-3"></span>文字列コピー

#### <span id="page-18-2"></span>そのまま別の文字列変数にコピー

TODAY\$="Dec25,15" MerryXMas\$=TODAY\$ PRINT MerryXMas\$ Dec25, 15

/\* 文字列をそのままコピー

実行結果

#### <span id="page-18-1"></span>**STRCPY** コマンドで部分コピー

TODAY\$="Dec25,15" STRCPY TODAY\$ MerryXMas\$ 0 5 /\* 0文字目(先頭)から5文字コビー PRINT MerryXMas\$ Dec25 実行結果

#### <span id="page-18-0"></span>ポインタを使った部分コピー

TODAY\$="Dec25,15" /\* 予約変数ptr\_に文字列先頭位置取得<br>/\* 3文字進める<br>/\* 2文字コビー<br>/\* 3文字進める<br>/\* 2文字コビー ptr\_=TODAY\$<br>ptr\_=ptr\_+3 DD\$=PTR\$(2) ptr\_=ptr\_+3<br>YY\$=PTR\$(2) PRINT DD\$ YY\$ 25 15 実行結果

# <span id="page-19-2"></span>変数

 MPC の変数は自動変数です。パラメータにコマンド・関数・定数・予約文字列以外の文字列を与えると 変数と解釈されます。

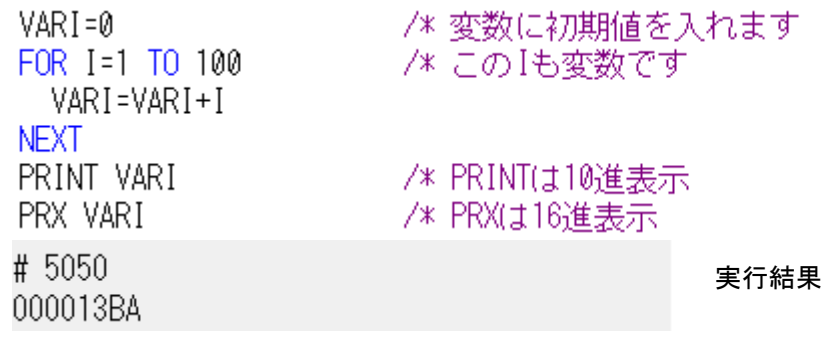

### <span id="page-19-1"></span>定数

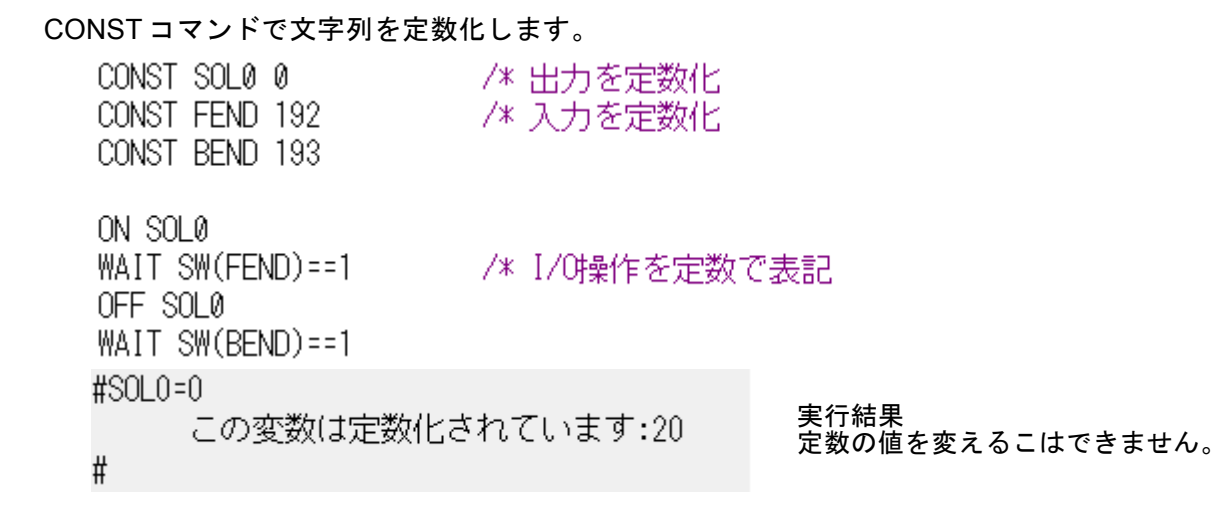

### <span id="page-19-0"></span>配列変数

### DIM コマンドで配列変数を宣言します。

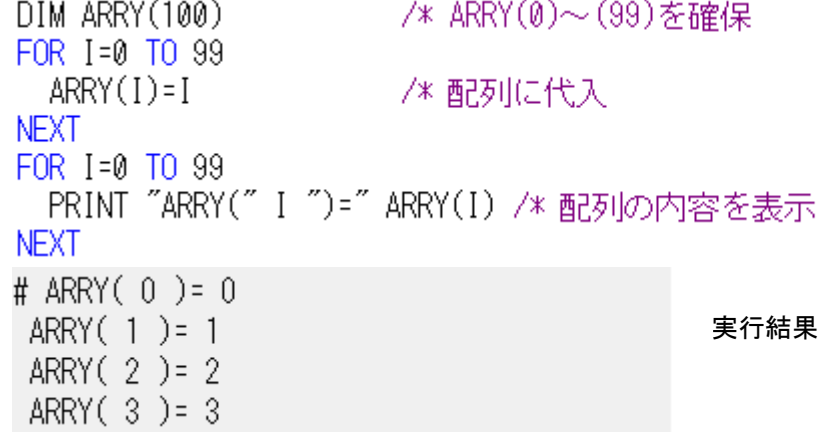

# <span id="page-20-1"></span>**2** 次元配列

```
DIM ARRY(3,3)/* 配列宣言
K = 0FOR I=0 TO 2
 FOR J=0 TO 2
   ARY(I,J)=K : K=K+1NFXT
NEXT
FOR I=0 TO 2
 FOR J=0 TO 2
   PRINT "ARRY(" I "," J ")=" ARRY(I,J) /* 配列の内容を表示
 NEXT
NEXT
# ARRY(0,0)=0
                                        実行結果
ARRY(0, 1) = 1
ARRY( 0 , 2 )= 2
ARRY(1, 0) = 3
```
# <span id="page-20-0"></span>点データ**(**ポイントデータ**)**

 点データも配列変数です。DIM 配列と同等に扱えます。点データはパソコンに保存・読み込み・編集がで きます。電源を切っても値を保持するバックアップ変数には点データを使用します。

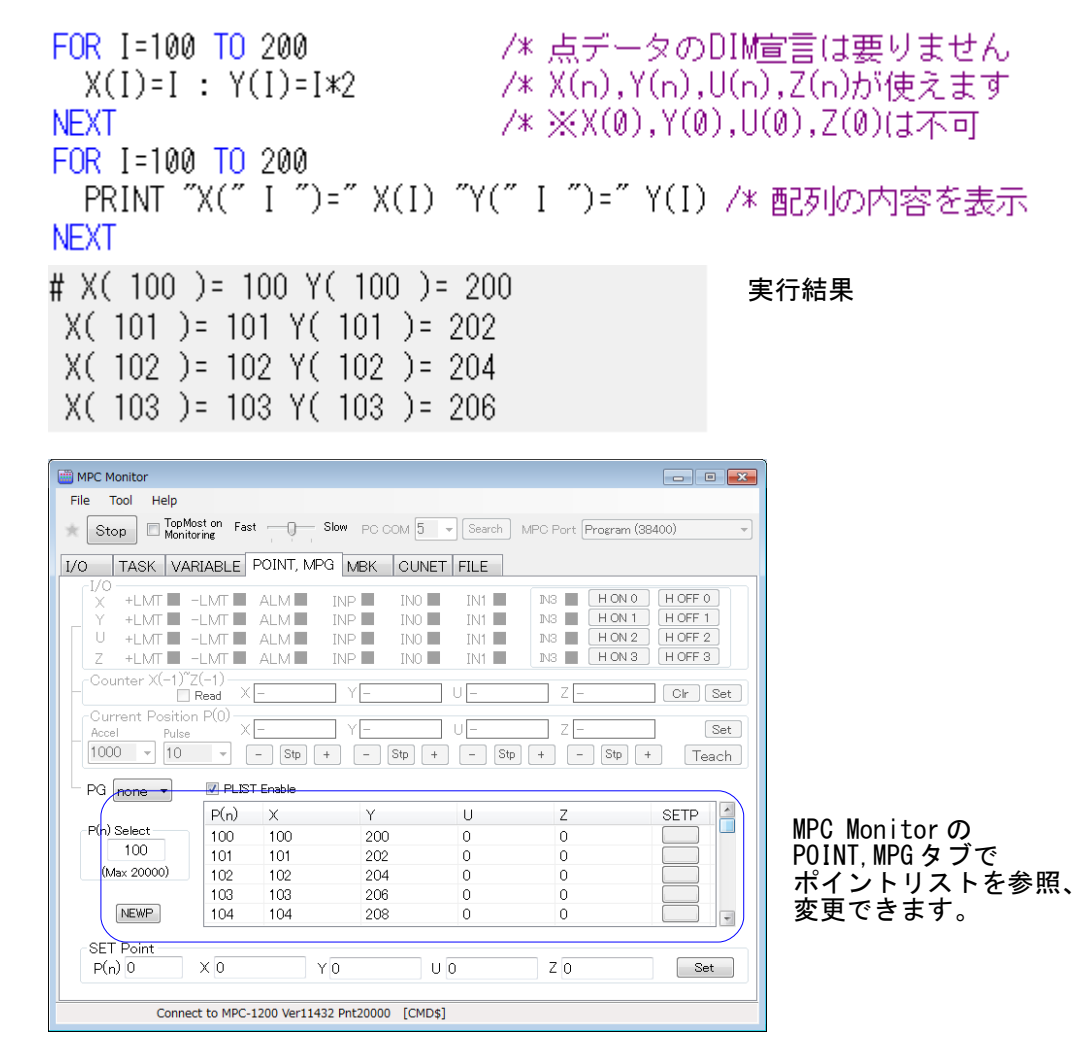

### <span id="page-21-0"></span>点データの利用例

 点データは四次元的な配列で、記録領域として活用できます。このサンプルは RS-485 通信の温湿度計か ら取得した温度湿度を MPC のクロックと共に同じインデックスの点配列に記録します。作業終了後パソコ ンに保存、変換して表計算ソフトで処理します。 (※下記サンプル {06}=&H06,{02}=&H02,{03}=&H03 )

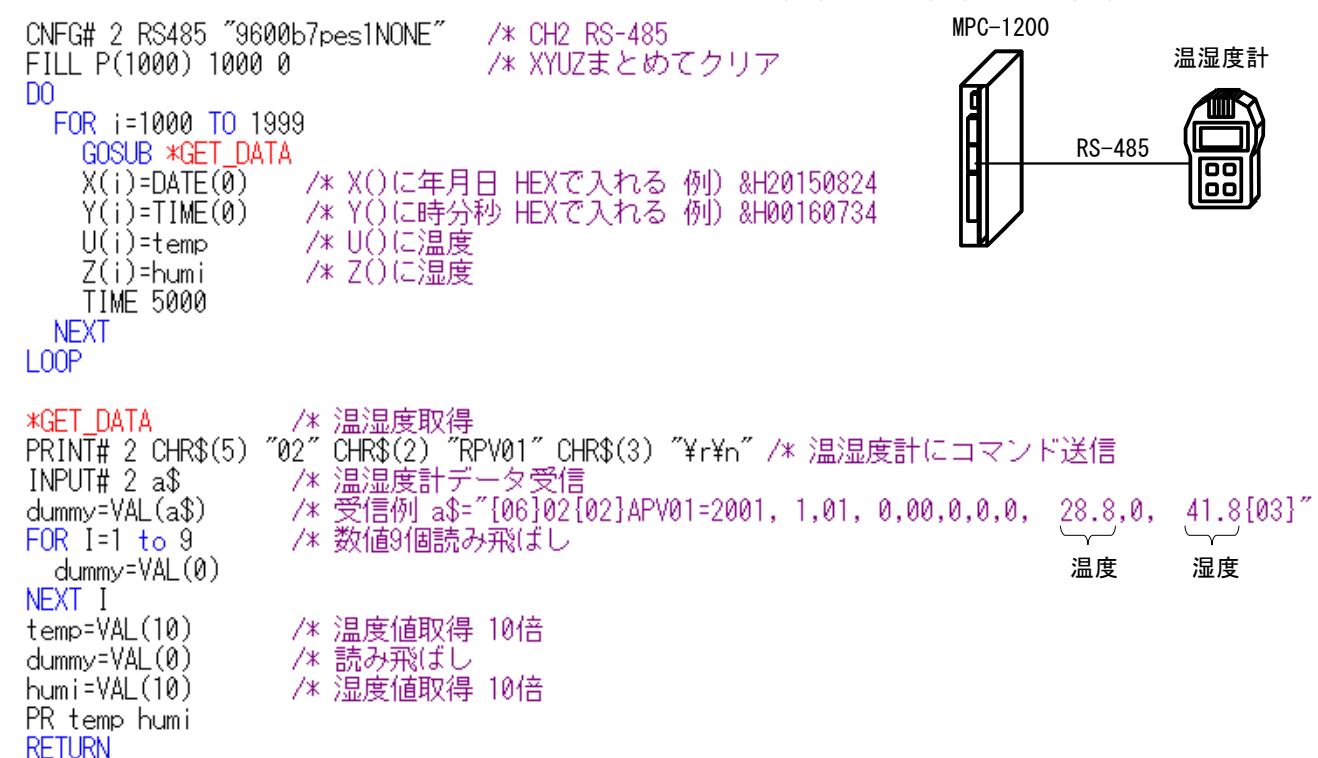

#### 実行してパソコンに点データを保存 (\*.P2K) → カンマ区切りの (CSV) フォーマットに変換

| P <sub>2</sub> Form1                                                                                                    |                                                                                                    |                                                          | U                                 |  |         | 年 / 月 / 日 - 時:分:秒,温度,湿度一    回                                                                                                    | $\parallel x$ |
|----------------------------------------------------------------------------------------------------|----------------------------------------------------------------------------------------------------|----------------------------------------------------------|-----------------------------------|--|---------|----------------------------------------------------------------------------------------------------|---------------|
| SETP 1000<br>SETP 1001<br>SETP 1002<br>1003<br>SETP -<br>SETP 1004<br>SFTP 1005<br>SETP 1006<br>SETP 1007<br>SFTP 1008<br>SFTP 1009<br>SETP 1010<br>SETP 1011<br>SETP 1012<br>SETP 1013 | 538249252 1443636 290 429<br>538249252<br>538249252 1443652 290 428<br>538249252<br>538249252 1443669 310 840<br>538249252 1443840 308 927<br>538249252 1443845 302 940<br>538249252 1443856 291 855<br>538249252 1443861<br>538249252 1443872 289 525<br>538249252<br>538249252<br>538249252 1443893 270 553<br>538249252 1443905 271 580 | 1443641<br>1443657 290 522<br>1443877<br>1443888 280 541 | -290-431<br>-289-610<br>- 280-521 |  | Convert | 15/08/24-16:07:34,29.0,42.9<br>15/08/24-16:07:39,29.0,43.1<br>15/08/24-16:07:44,29.0,42.8<br>15/08/24-16:07:49,29.0,52.2<br>15/08/24-16:07:55,31.0,84.0<br>15/08/24-16:08:00,30.8,92.7<br>15/08/24-16:08:05,30.2,94.0<br>15/08/24-16:08:10,29.1,85.5<br>15/08/24-16:08:15,28.9,61.0<br>15/08/24-16:08:20,28.9,52.5<br>15/08/24-16:08:25,28.0,52.1<br>15/08/24-16:08:30,28.0,54.1<br>15/08/24-16:08:35.27.0.55.3<br>15/08/24-16:08:41,27.1,58.0 |               |

↓ 表計算ソフトに読み込んでクラフ化

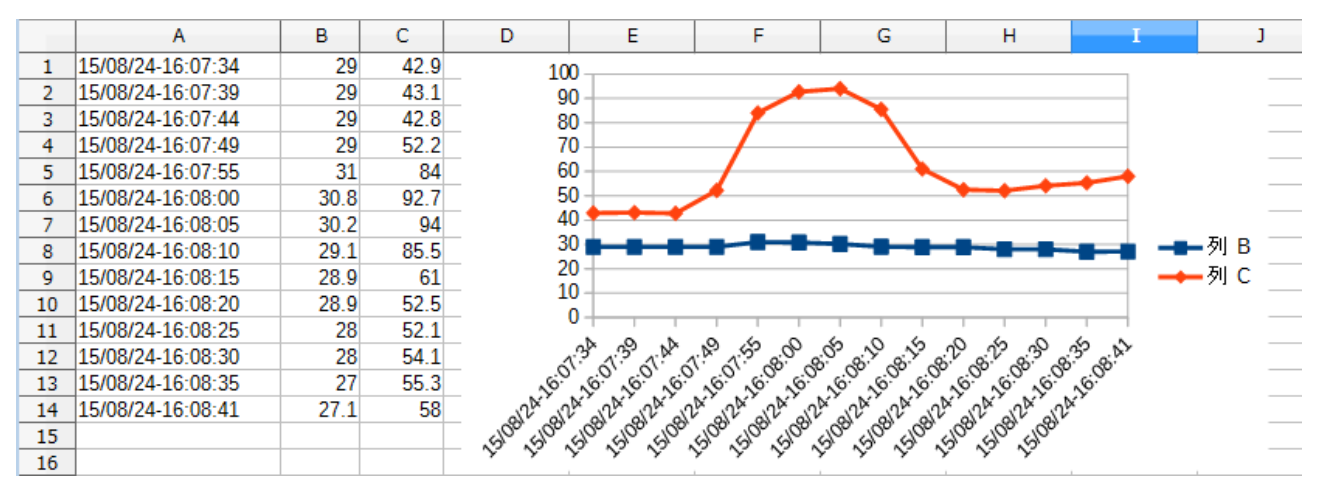

### <span id="page-22-0"></span>ローカル変数

 ローカル変数とはタスク単位の変数で、変数名の末尾が\_のものです。同じ名前でもタスク毎に違うメモ リエリアに割り当てられるので、1つのサブルーチンを複数のタスクで共有することができます。 QUIT\_FORK 1 \*TASK1 /\* タスク1 QUIT & FORK QUIT\_FORK 2 \*TASK2 /\* タスク2 QUIT & FORK **END** \*TASK1 /\* タスク1  $I = 0 : J = 0$  $DQ$ GOSUB \*SUM I\_ J\_ /\* サブルーチンコール \_VAR A\_ /\* 戻り値 PRINT "TASK" TASKn "=" A\_ /\* タスク番号とローカル変数の値表示 TIME 100 - I\_=I\_+1 : J\_=J\_+1 L<sub>0</sub>OP \*TASK2 /\* タスク2  $I_-=\emptyset$  :  $J_-=\emptyset$  $DQ$ GOSUB \*SUM I\_ J\_ \_ \_ \_ \_ /\* タスク1と同じサブルーチンをコール \_VAR A\_ PRINT "TASK" TASK<sub>D</sub> "=" A TIME 100  $I = I - +2$  :  $J = J - +2$ L<sub>00</sub>P ≭SUM - /\* 共通サブルーチン \_VAR B\_ C\_ SUM\_=B\_+C\_ **RETURN SUM** # TASK  $1 = 0$ 実行結果TASK  $2 = 0$ TASK  $1 = 2$ TASK  $2 = 4$ TASK  $1 = 4$ TASK  $2 = 8$ TASK  $1 = 6$ TASK 2 = 12

# <span id="page-23-0"></span>定数変数リスト **(**予約定数、予約変数**)**

VLIST コマンドで定数・変数のリストを表示します。

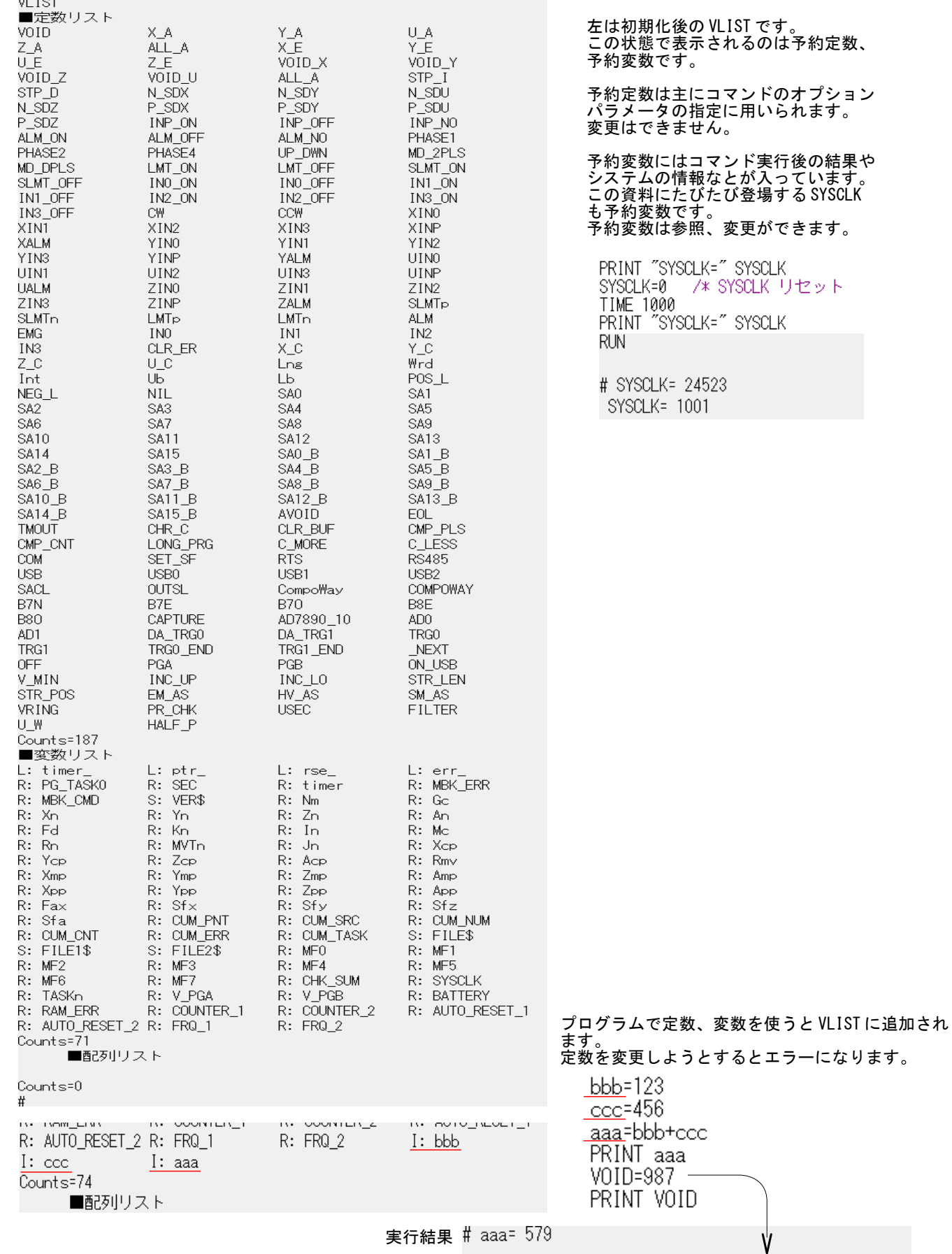

# <span id="page-24-0"></span>演算子

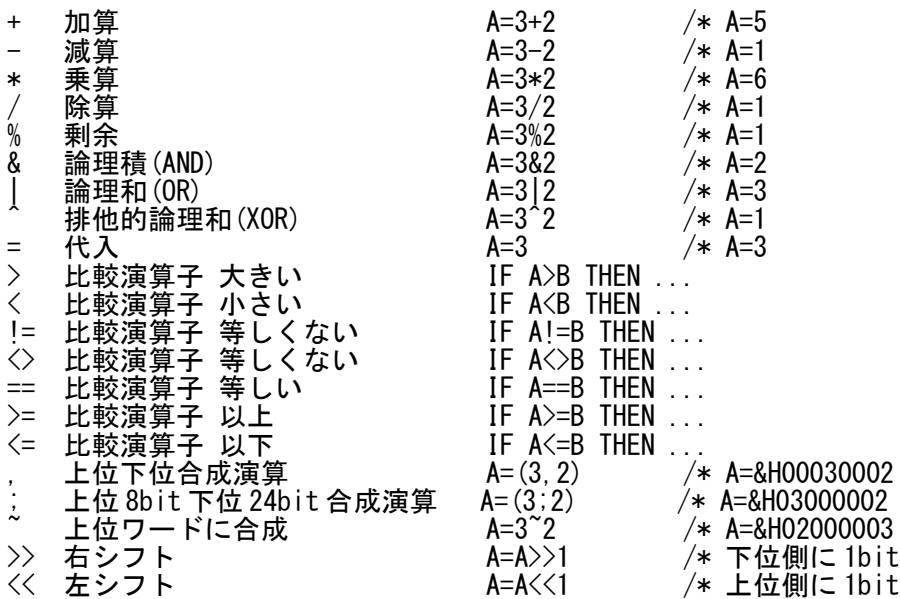

• 全て 4 バイト長整数です。小数点以下切り捨てです。

- MPC-2000 シリーズの算術演算では、加減算に対して乗除算優先となり、他は左から順に演算され ます。演算は式の前方から順に演算します。 優先順位が必要な場合は()で閉じてください。  $A=1+2*3$ この場合は、結果は 7 となります。1+2 を先に行う場合は、(1+2)\*3 とします。
- 論理演算も同様です。 IF IN(0)&1==IN(1)&1 THEN この例では、 IN(0)&1 と IN(1)&1 の比較を期待していると考えられますが、その場合は、 IF (IN(0)&1)==(IN(1)&1) THEN

と記述します。

- また、算術演算と論理演算の区別はありません。比較演算子は、True の時に 1、False の時に 0 とい う結果を出力する演算です。 IF 文では、0 でなければ True、0 になれば False と扱います。このため、算術演算も IF 文で評価でき ます。たとえば IF A==1 AND SW(0)==1 THEN は IF (A==1)&(SW(0)==1) THEN となります。
- MPC-2000 は浮動小数点演算をサポートしています。
	- ' Get Pie FLOAT FP(6)=ACOS(SQR(3)/2)\*6<br>FLOAT FP(6)=(FP(6)-3)\*10 FLOAT FP $(6)$  = (FP $(6)$  – 3)  $*10$ PRINT "PIE=3." FP(10000,6)
- 16 進数の記述 &H と &h の違い。 &H と記述すると MPC の LIST では 8 文字表記されますが、&h とすれば 4 文字表記になり、1 行 を短縮できます。

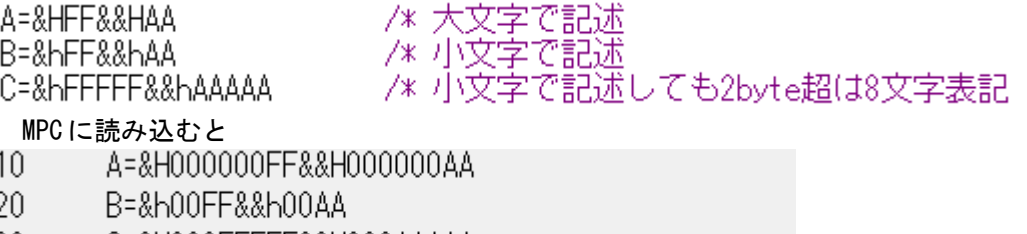

30 -C=&H000FFFFFF&&H000AAAAA

### <span id="page-25-0"></span>マルチタスク

 タスクは 0(メインタスク)~31 です。タスク 0 を END 終了するとプログラムを実行しならが MPC Monitor、FTMW との通信ができます。

 タスク間のインターロック、データ授受はメモリー I/O や変数で行うのが一般的です。ローカル変数以外 は全タスクにグローバルです。確実なインターロックのためにセマフォ関数 ON()があります。 (※タッチパネル通信(MEWNET コマンド)は上位のタスクを使用します。競合しないようにしてください。)

 シンプルなマルチタスクです。\*TASK1 と\*TASK2 は非同期で動作します。ユニットの独立制御などに応 用でます。

QUIT\_FORK 1 \*TASK1 /\* タスク1 QUIT & FORK QUIT\_FORK 2 \*TASK2 /\* タスク2 QUIT & FORK END \*TASK1  $D<sub>0</sub>$ ON 16 : TIME 50 : OFF 16 : TIME 50 --- /\* 出力16点滅  $100P$ \*TASK2 DO. ON 17 : TIME 100 : OFF 17 : TIME 100 /\* 出力17点滅 L<sub>0</sub>OP

 入力 192 のオン/オフでタスク 2 のルーチンを切り替えています。オート/マニュアル切替などに応用でき ます。(M\_SW()はチャタリング防止フィルタ付きの入力)

 $QUIT$  FORK 1  $*$ main **END \*main** CLR\_OUTP 1 DO. IF  $M$  SW(192)==1 THEN - /\* トグルSW PR "FLICK16" FORK 2 \*FLICK16 /\* タスク2で\*FLICK16を起動 WAIT M\_SW(192)==0 **ELSE** PR "FLICK17" FORK 2 \*FLICK17 /\* タスク2で\*FLICK17を起動 WAIT M\_SW(192)==1 END\_IF QUIT<sub>2</sub> /\* タスク2停止 OFF 16 17 L<sub>0</sub>OP **\*FLICK16** DO. ON 16 : TIME 100 : OFF 16 : TIME 100 /\* 出力16点滅 L<sub>0</sub>OP \*FLICK17 DO. ON 17 : TIME 100 : OFF 17 : TIME 100 /\* 出力17点滅 L<sub>00</sub>P

パトライトなどを点滅するときは、そのためのタスクを起動するより PULSE\_OUT コマンドが効率的で す。次はどちらも SW(192)オンで点滅開始、SW(193)オンで点滅停止です。 PULSE\_OUT がサポートする出力は最大 50 ポートまで。

#### タスクを使った点滅

```
QUIT FORK 1 *pulseout
      END
      *pulseout
      0FF 0 1D<sub>0</sub>WAIT SW(192)==1
        QUIT_FORK 2 *led0 /* 出力0点滅タスク<br>QUIT_FORK 3 *led1 /* 出力1点滅タスク
        WAIT SW(193) == 1QUIT 2 3
        OFF 0 1
      L<sub>00</sub>P
      *led0
      DO.
        ON 0
        TIME 500
        OFF 0
        TIME 500
      L<sub>0</sub>OP
      *led1
      DO.
        ON<sub>1</sub>TIME 100
        0FF<sub>1</sub>TIME 100
      L<sub>00</sub>P
PULSE_OUT コマンドで点滅
      QUIT FORK 1 *pulseout
      END
      *pulseout
      OFF 0 1D<sub>0</sub>
        WAIT SW(192)==1
        PULSE OUT 0 10
                                  /* 出力0を1Hzで点滅
        PULSE OUT 1 2
                                  /* 出力1を5Hzで点滅
        WAIT \overline{SW(193)} = 1PULSE_OUT VOID
                                  /* 全部キャンセル
      L<sub>0</sub>OP
```
[参考資料] 技術情報 「PULSE\_OUT [コマンドによる出力](http://departonline.jp/mpc2000/ref/headline/appendix/pdf/ti2k-170201.pdf) ON/OFF」

<span id="page-27-1"></span>デバッグ

#### <span id="page-27-0"></span>*MPC Monitor*

MPC Monitor でのプログラム読込と基本的な動作確認方法です。

 プログラムは下のように タスク 0 を END 終了してください。MPC はタスク 0 でパソコンと通信するの でタスク 0 を空けると稼動中もコマンド実行が可能になります。MPC Monitor ではこの方法が必須です。本 資料のプログラムはこの方法で記述・実行しています(この部分が無いサンプルは編集で割愛しています)。

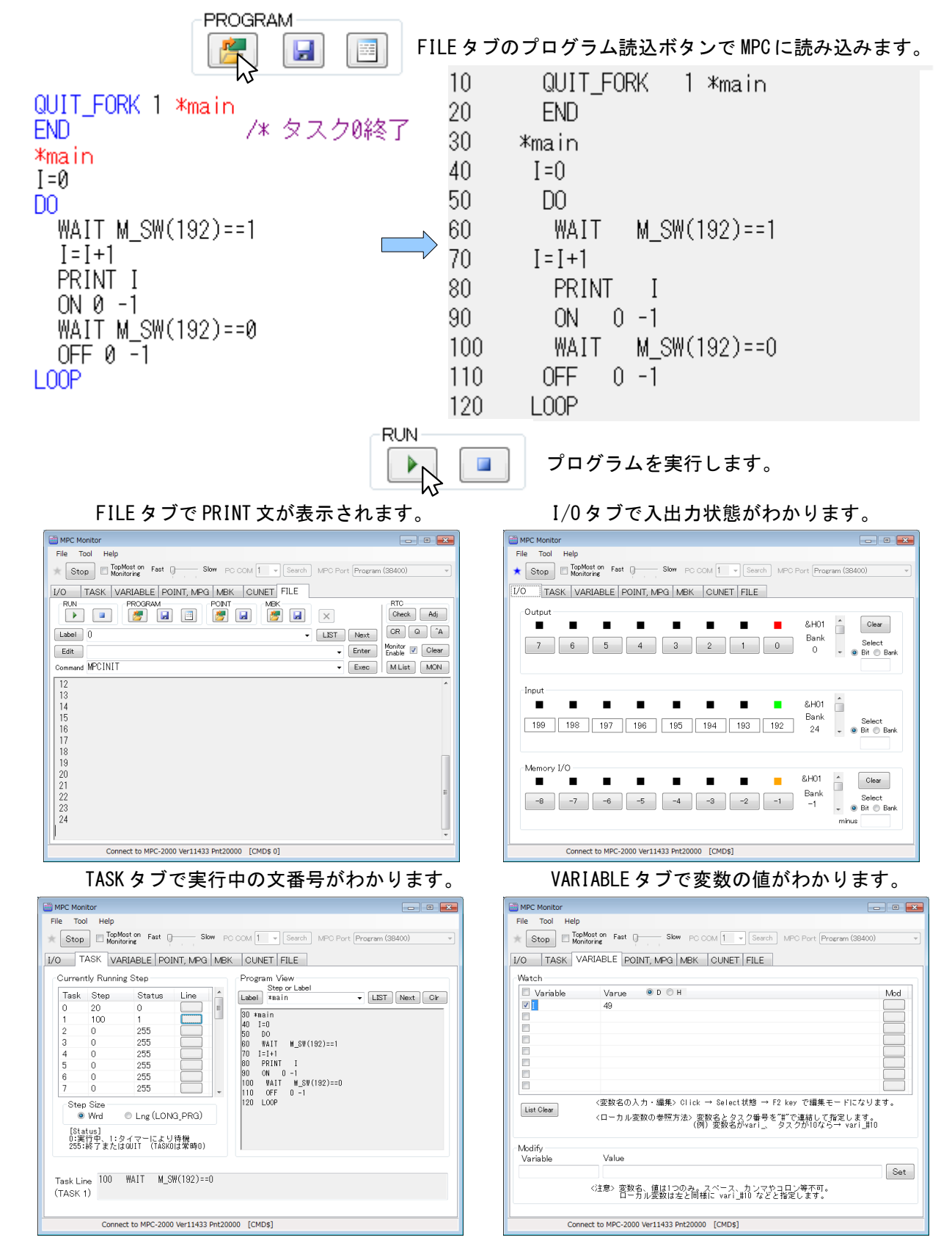

#### <span id="page-28-0"></span>*FTMW2K*

 FTMW2K の基本的なデバッグ手法は必要箇所に PRINT コマンドを仕込んで変数や I/O 状態を表示します。 実行中のステップを知るには、MON コマンド実行、Ctrl+M 押下があります。Ctrl+A で停止したときもス テップ番号が表示されます。

FTMW2K でもタスク 0 の END 終了は強力なデバッグ手法です。

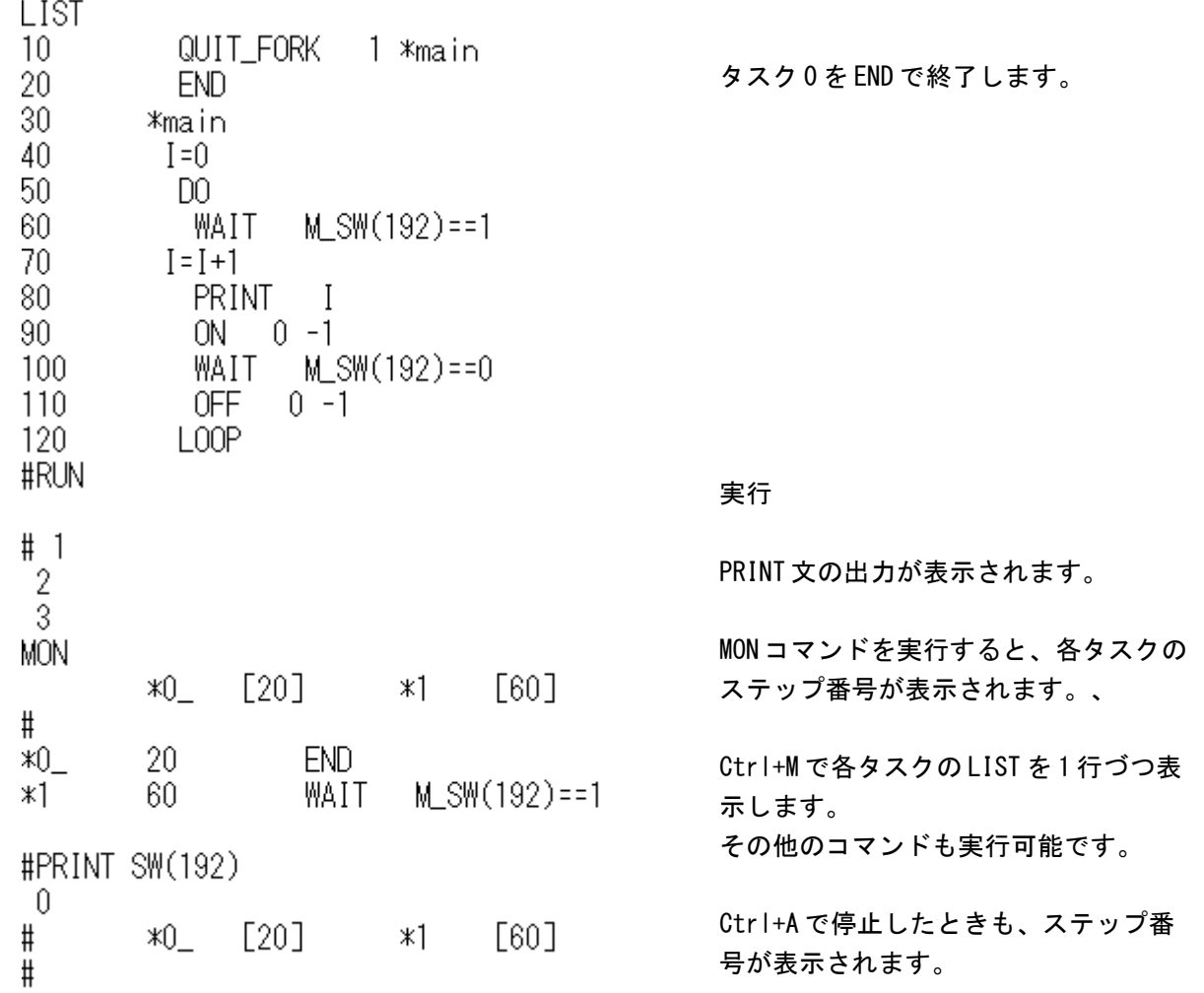

#### <span id="page-29-0"></span>*Break Point*

 文番号で停止箇所を指定します。全部で 8 箇所指定できます。マルチタスクプログラムの場合、タイミン グがずれたりするので注意してください。

F8 で小窓が開きます。

(MPC Monitor は Break Point は使えません。)

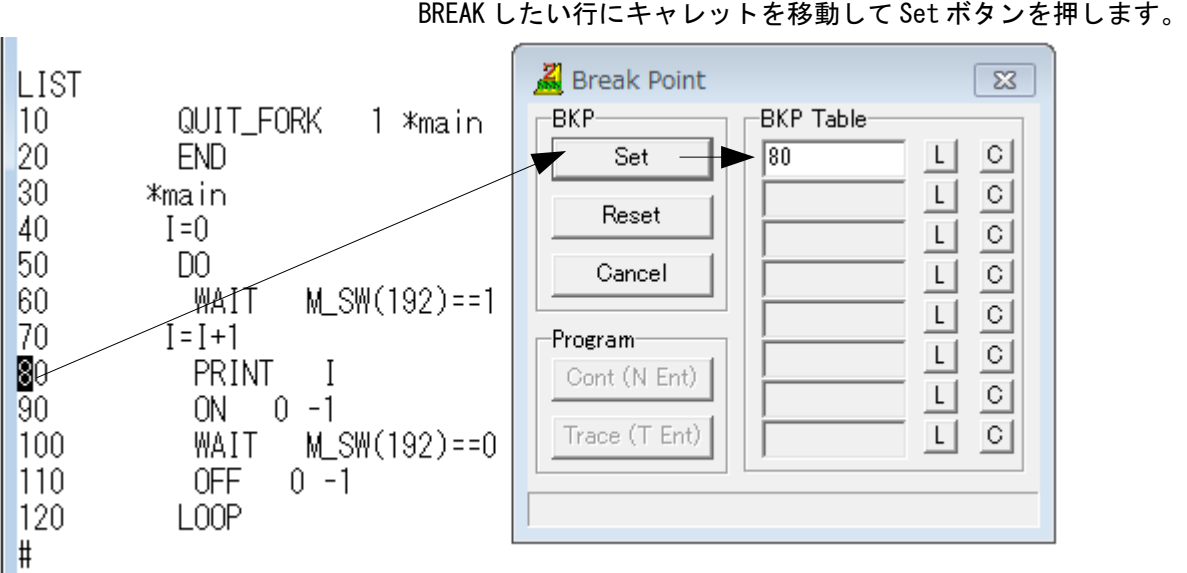

BREAK 行に到達すると #?( 反転 ) プロンプトが表示され、 PRINT コマンドなどを受け付けます。 Trace ボタンで 1 ステップ実行、 Cont ボタンで再開します。 Reset ボタンは前 BREAK ポイントを 解除します。

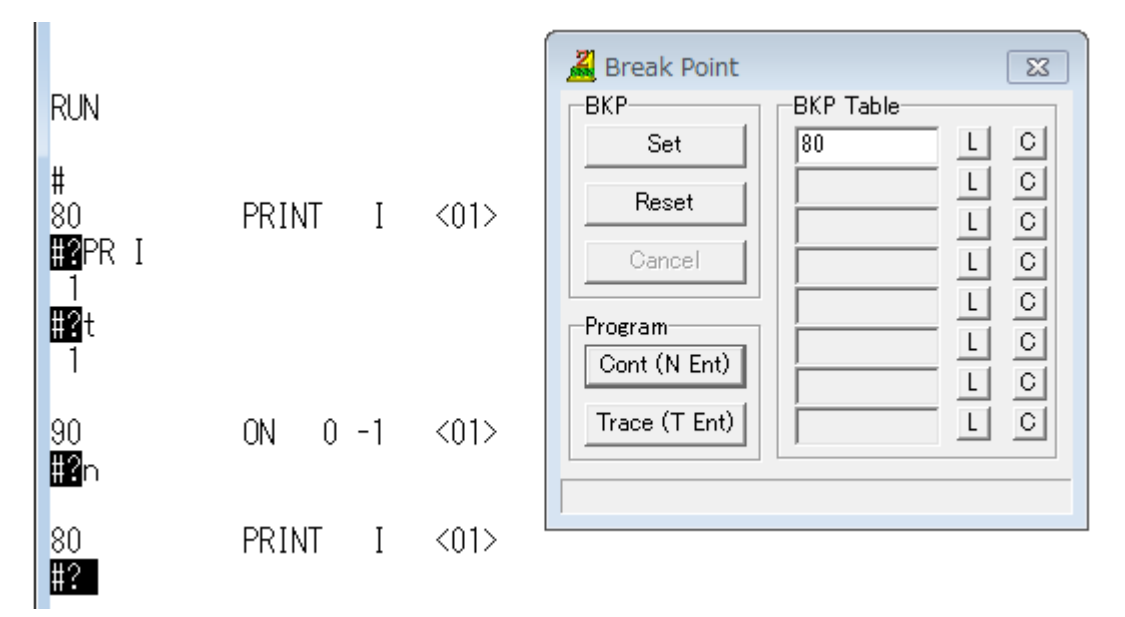

# <span id="page-30-2"></span>サブルーチンの実行

#### <span id="page-30-1"></span>**FTMW2K**

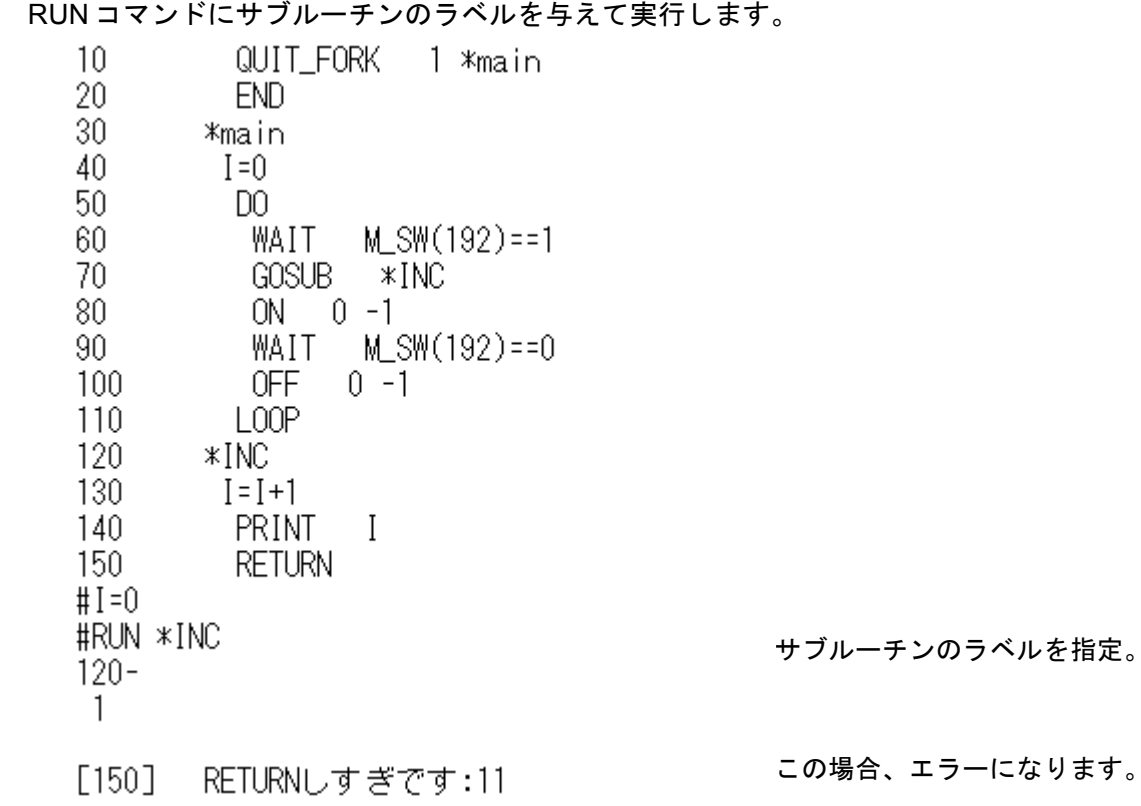

### <span id="page-30-0"></span>**MPC Monitor**

Command ComboBox に入力して Exec ボタンで実行です。

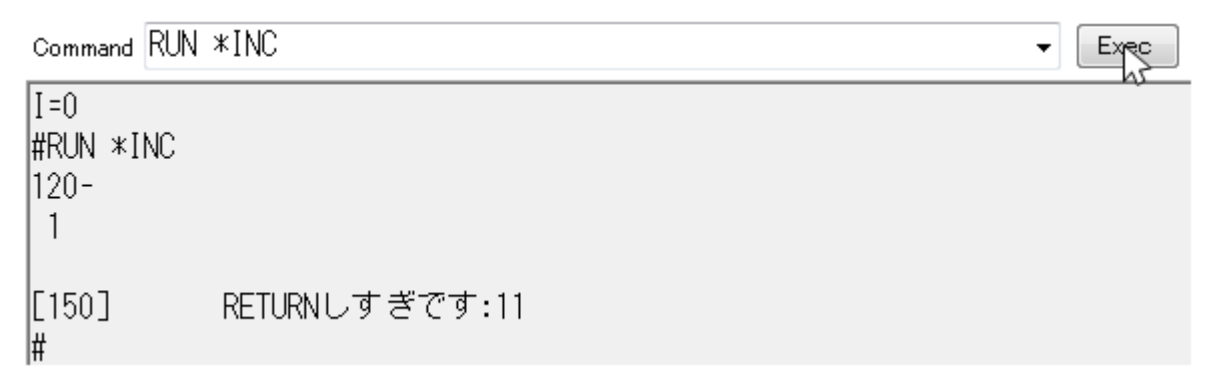

#### <span id="page-31-0"></span>時間浪費タスクが有る場合

 MPC のマルチタスクはタイムスライスのラウンドロビンです。一般的には各タスクはそれぞれの持ち時 間を消費しますが、MPC は制御の効率化のため、スイッチ入力待ちや遅延などの場合、直ちに次のタスク に遷移します(タスクスワップ)。MPC のタスクスライスはデフォルトで 3msec です。

(1)のプログラムは実行中に Ctrl+M でリストを表示したり、Ctrl+A で停止したときタスク 1 に!マークが付 きます。このタスクは演算のみでタスクがスワップする要素が無いため持ち時間をフルに消費します。タス ク 2 は TIME コマンドが有り、その間ぼーっとしていても無駄なので即スワップします。 時間浪費タスクがあると全体のパフォーマンスが低下することがあります。

 (2)は SWAP コマンドを追加しました。これにより強制的にスワップが発生し、!マークが無くなります。 タスクスワップは SWAP、TIME の他、WAIT など待ち要素があるコマンドに含まれています。

[/0 | TASK | VARIABLE | POINT, MPG | MBK | CUNET FILE (1) PROGRAM PONT  $\overline{\text{RTC}}$ -RUN-**MBK** Check | Adj  $\blacksquare$  $\overline{\mathbf{u}}$  $\mathbf{R}$ 口 四 产 口  $\times$ o  $CR$ [Q ]| ∩A  $\boxed{\mathsf{Label}}$  0  $\Box$ EIST Next  $\overline{\phantom{a}}$ Monitor<br>Enable V Clear Edit Enter  $\overline{a}$ M List MON Command  $\mathbf{r}$ Exec  $\sqrt{15}$  10 QUIT FORK  $1 * Task1$ 110.  $|20$ QUIT FORK 2 \*Task2 30 **FND** 40  $*Task1$ 50  $D<sup>0</sup>$ 160 **FOR**  $i = 0$  TO 100 70  $j = j$ 80 NEXT l90 L<sub>00</sub>P 100  $*Task2$ 110  $n<sub>0</sub>$ 120  $ON$  $0:$  TIME 500  $0FF$  $|130$  $0:$  TIME 500  $|140\rangle$ L<sub>00</sub>P #RUN ⊯  $*0$  $30\,$ END 実行中のリスト  $\left[\ast 1\right]$ 70  $j = j$  $\overline{\ast}2$ 130 0FF  $0 : TIME$ - 500 FTMW2K なら Ctrl+M !(は時間浪費タスク<u>です</u>。  $*0$  [30]  $*1$  [70]  $*2$ #  $[120]$ 停止時の文番号 !は時間浪費タスクです。 FTMW2K なら Ctrl+A #  $10$  $QUIT$  FORK  $1$   $*Task1$ (2) 20 QUIT FORK 2 \*Task2  $30$ **FND** 40  $*Task1$ 50 D<sub>0</sub> 60  $i = 0$  TO 100 F<sub>OR</sub> 70  $i = i$ 80 SWAP 強制スワップ90 **NEXT**  $100P$ 100 110  $*Task2$ 120 DO.  $ON$  $0:$  TIME 500 130  $0:$  TIME 500 140 **OFF** 150  $1.00P$  $\#$  $*0$ 30 END  $*1$ 80 SWAP OFF 0: TIME 500  $*2$ 140  $#$ \*0 [30] \*1 [80] \*2  $[140]$  $#$ 

### <span id="page-32-0"></span>自動実行中に停止した場合

 MPC Monitor は接続時に停止コードを出力しないので、装置を止めずに停止状況の確認ができます。ス イッチのオンオフ待ちや変数の変化待ちなどの状況を知ることが出来ます。(タスク 0 を実行しているプログ ラムや MPC が通信不能状態の場合は繋がりません)

```
QUIT FORK 1 *main
END
*main
I = \OmegaD<sub>0</sub>WAIT M SW(192) == 1ON \theta -1
  WAIT M_SW(192)==0
  OFF \theta -1
100P
```
← スイッチの変化待ちで止まっていた場合。

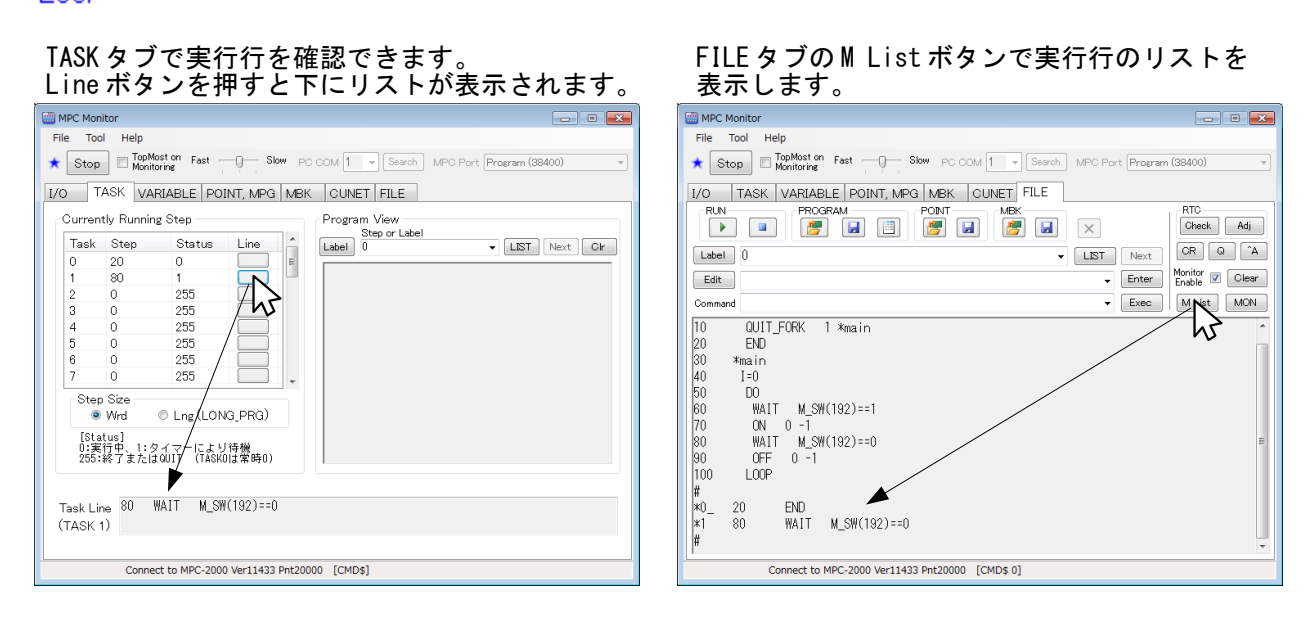

 FTMW2K は下の設定で停止コードを出力しません。接続後、MON コマンドや Ctrl+M で停止行を調べま す。タスク 0 を END 終了していないとできません。

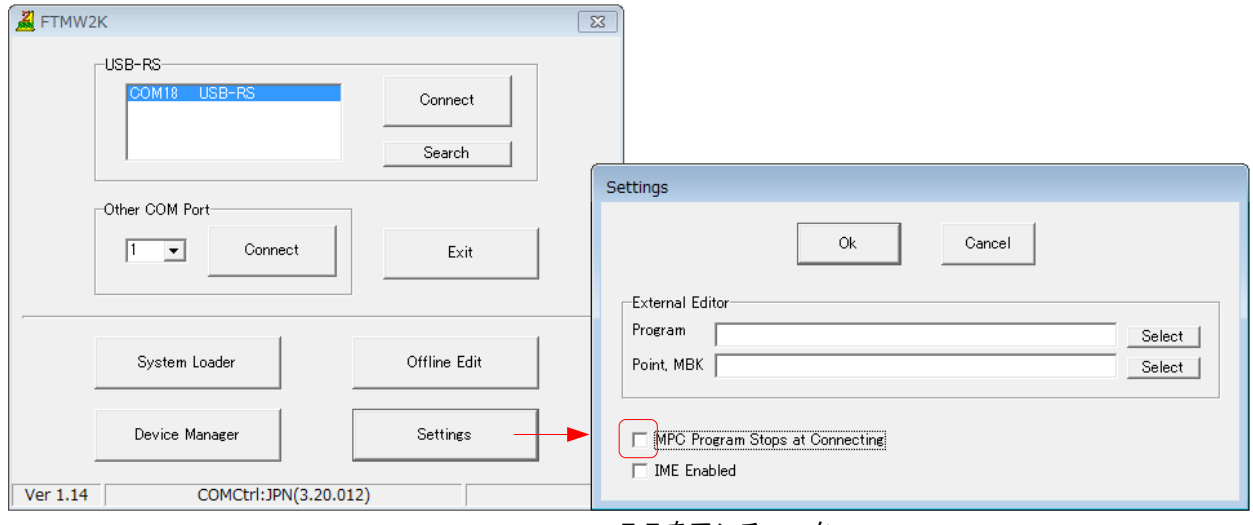

ここをアンチェック

<span id="page-33-2"></span>*7* セグ表示内容

#### <span id="page-33-1"></span>**MPC-1200**

MPC-1200 は順番に表示します。 (1.14\_39 2015/09/14)

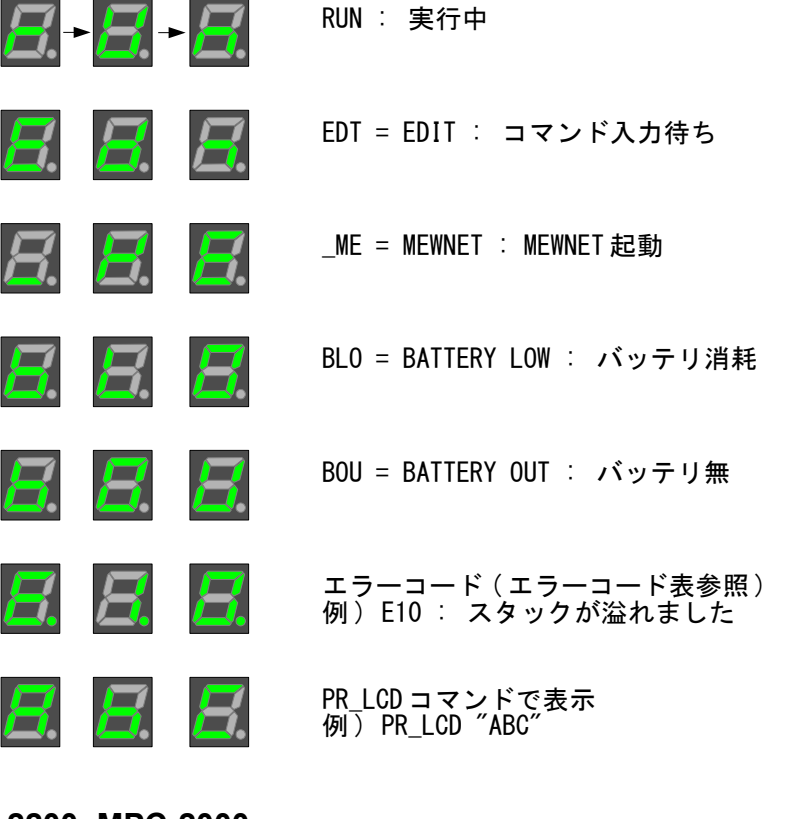

#### <span id="page-33-0"></span>**MPC-2200, MPC-2000**

(1.14\_38 2015/07/30)

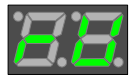

RU = RUN : 実行中

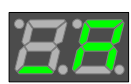

WA = WAIT : コマンド入力待ち ( この場合 "\_" は "W")

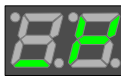

\_M = MEWNET : MEWNET 起動

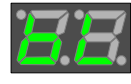

BL = BATTERY LOW : バッテリ消耗

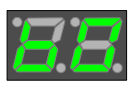

BO = BATTERY OUT : バッテリ無

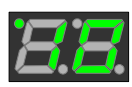

エラーコード ( エラーコード表参照 ) 例 ) ( ドット )10 : スタックが溢れました

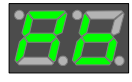

PR\_LCD コマンドで表示 例) PR\_LCD "AB"

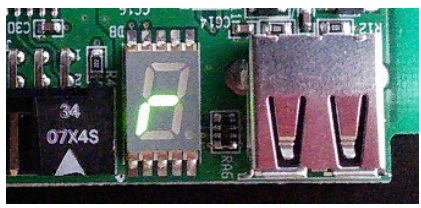

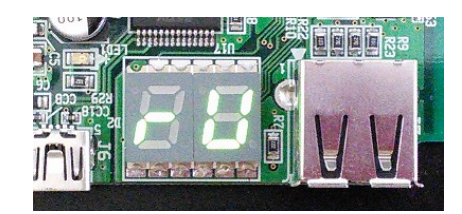

# <span id="page-34-0"></span>**I/O** 制御

 I/O はビット単位、またはバンクで扱うことができます。バンクの基本は1 byte 長ですが~Wrd,~Lng で キャストすると 2byte 長、4Byte 長で扱えます。

 ビットの場合は 0(OFF)か 1(ON)、バンクでは 0~&HFF(~Lng なら&HFFFFFFFF)の値になります。 扱える I/O は、実 I/O・メモリー I/O・タッチパネル I/O・CUnet I/O です(タッチパネル I/O は 2Byte 長が基 本です)。

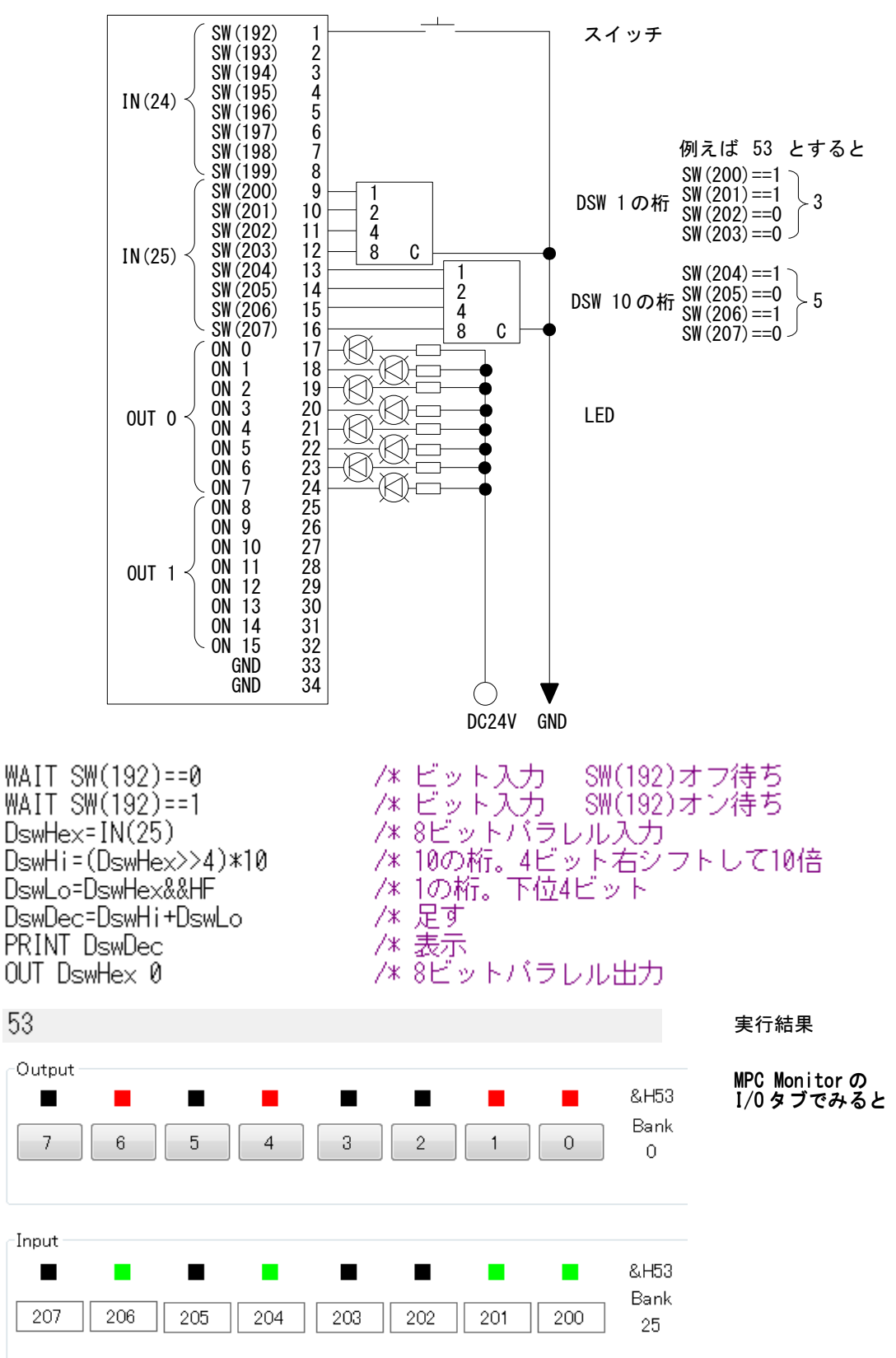

次はデジスイッチを 2 桁接続して 10 進数にしています。

### <span id="page-35-2"></span>パルス発生

#### <span id="page-35-1"></span>主なコマンド

PG コマンド

そのタスクがアクセスする MPG をアサインします。MPG-2314 は PG 0~9、MPC-1200 は PG 17 です。別々のタスクで同一 PG を指定したり、同じタスクで PG を切り替えることも 可能です。

ACCEL コマンド

最高速度、加減速と起動速度を設定します。基本は台形駆動ですが S 字加減速もできます。 FEED コマンド

ACCEL で設定した最低速と最高速の範囲で 0~100 で速度を設定します。通常、ACCEL は初 期設定とし、稼働中に速度を変更する場合は FEED を用います。

CLRPOS コマンド

現在位置を 0 にします。任意の値に設定するには SETP コマンドまたは STPS コマンドを用 います。

RMVL,RMVS コマンド

相対座標移動のパルス発生です。RMVL は直線補間移動(MPG-2314)。

MOVL,MOVS コマンド

絶対座標移動のパルス発生です。MOVL は直線補間移動(MPG-2314)。

RR()関数

パルス発生が完了するのを待ちます。基本的にパルス発生コマンドは実行後次のステップに 進むので、RR()で完了するのを待ったり、パルス発生中の処理などを行います。 軸指定定数

上記のようにコマンドに X A と与えると X 軸に対して作用します。ALL A は全軸、X AI U\_A というように論理和をとると X 軸と U 軸に作用します。MPG-2314 で MOVL に X\_AI U A 指定すると X と U が直線補間になります。RMVS,RMVL は論理和はできません。

#### <span id="page-35-0"></span>パルス発生例

 マルチタスクで MPC-1200 と MPG-2314 のパルス発生を同時に行います。MPC-1200 は絶対座標移動、 MPG-2314 は相対座標移動ですが動作は同じです。この場合、直線補間にはなりません。

```
QUIT_FORK 1 *MPC1200
QUIT_FORK 2 *MPG2314
                             /* Task0(メインタスク)終了
FND
                             /* MPC-1200タスク
*MPC1200
                             -/* MPC-1200のJ8からバルス発生
PG 17
ACCEL X AIY A 50000 5000 500 /* 最高速、加減速設定
FEED X \overline{A} | \overline{Y} \overline{A} 100
                             /* 現在位置クリア
CLRPOS X_A|Y_A
DO.
  MOVS 10000 5000
                             /* XY軸絶対座標移動
 WAIT RR(X_A|Y_A)==0
                             /* 移動完了待ち
  TIME 500
 MOVS 0 0
                             /* XY軸絡対座標移動
 WAIT RR(X_A|Y_A)=0- /* 移動完了待ち
 TIME 500
100P*MPG2314
                             /* MPG-2314タスク
                             - /* MPG-2314のJ1からバルス発生
PG 0
ACCEL X_A|Y_A 50000 5000 500 /* 最高速、加減速設定
FEED X_A|Y_A 100
CLRPOS<sup>T</sup>X ATY A
                             /* 現在位置クリア
DO.
  RMVS 10000 5000
                           -- /* XY軸相対座標移動
 WAIT RR(X AlY A)==0
                            - /* 移動完了待ち
  TIME 500
 | RMVS -10000 -5000 - - /* XY軸相対座標移動<br>| WAIT RR(X_A|Y_A)==0 - - - /* 移動完了待ち
  TIME 500
L<sub>0</sub>OP
```
原点復帰

#### **MPC-1200** の単軸原点復帰例

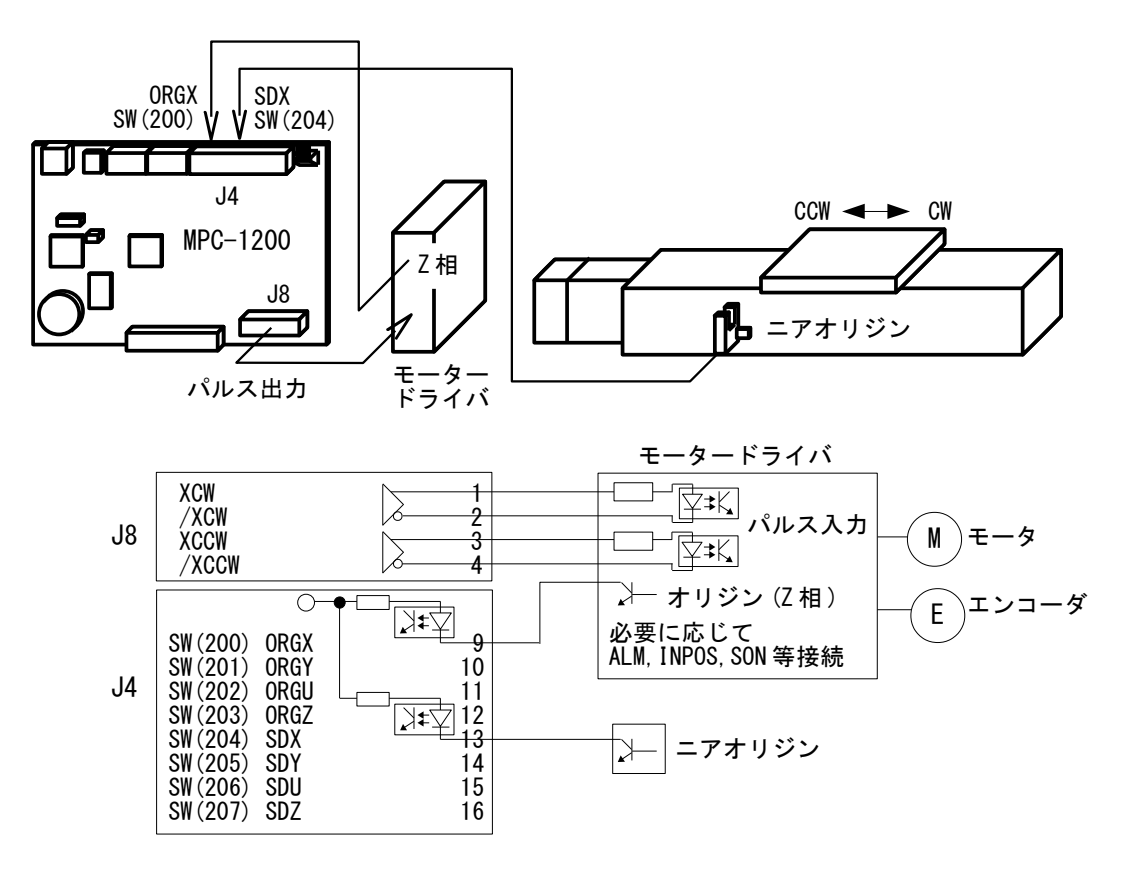

PG 17

ACCEL XLA 20000 2000 500 IF  $SW(204) == 1$  THEN FEED XLA 100 RMVS X\_A 10000 WAIT  $RR(X_A)=0$ END\_IF FEED X\_A 25 SHOM &H54 HOME X\_A NEG\_L WAIT  $RR(X_A)=0$ CLRPOS X A

/\* PGアサイン

/\* SDXからORGXまでは500ppsで動作

/\* ニアオリジンが入っていたら

/\* 准盐退避移動

/\* 退避移動完了待ち

/\* 必要に応じて

- /\* SDXを有効にする
- /\* 原点復帰 SDXまでACCELのmax, ORGXまでmin
- /\* 原点復帰終了待ち

/\* 現在点クリア

最初に Z 軸を上昇させてから XY 軸が同時に原点復帰します。

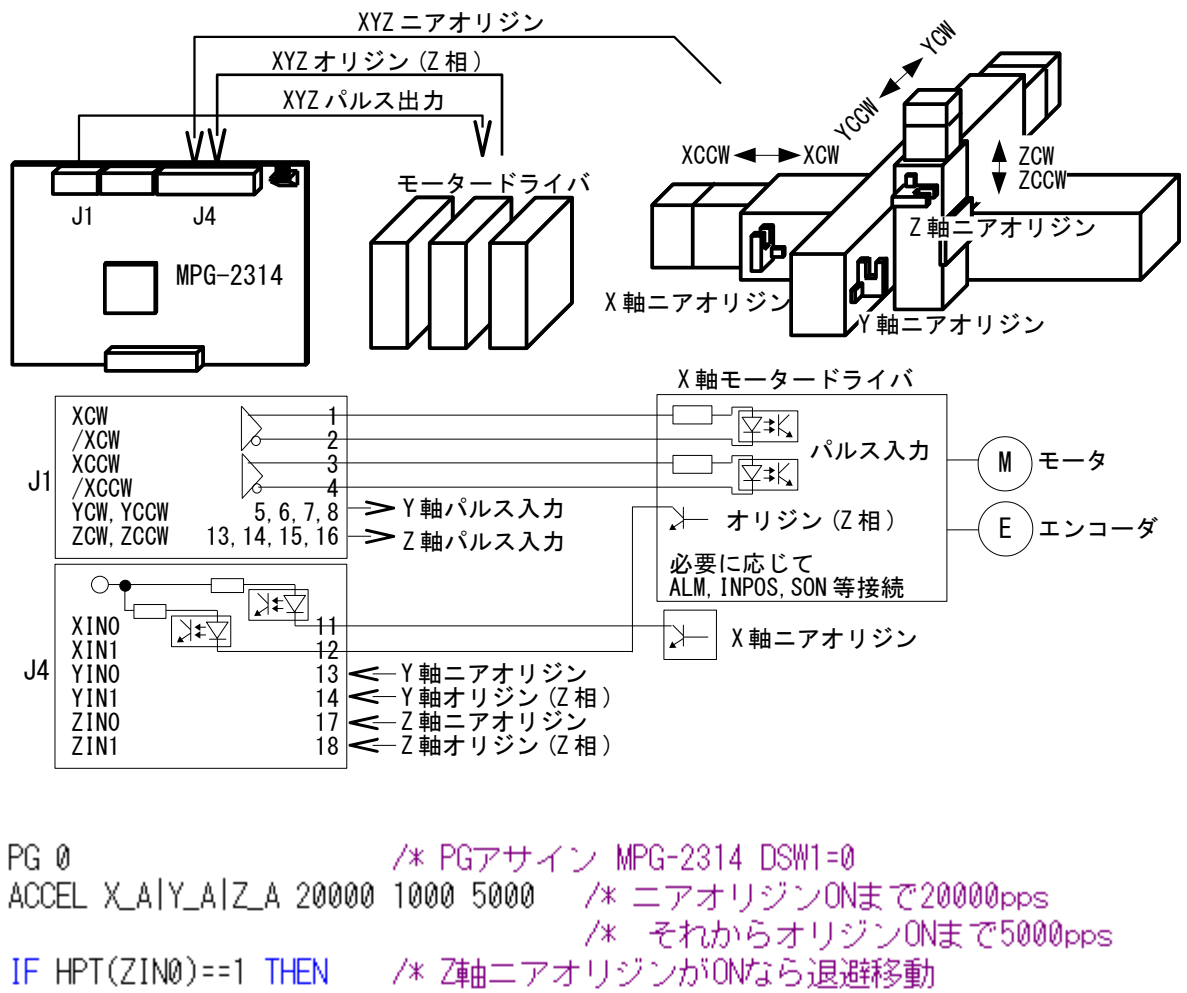

```
RMVS 0 0 0 -20000
 WAIT RR(ALL A)==0
END IF
SHOM Z_A IN0_ON|IN1_ON|CW /* Z軸エアオリジンON→オリジンON CW方向
HOME Z_A POS_L
                    /* 2軸原点復帰
WAIT RR(Z_A)=0IF HPT(XIN0) == 1 THEN
                    - /* X軸エアオリジンがONなら退避移動
 RMVS 20000 0 0 0
 WAIT RR(ALL_A)==0
END_IF
IF HPT(YINØ) == 1 THEN
                   - /* Y軸エアオリジンがONなら退避移動
 RMVS 0 20000 0 0
 WAIT RR(ALL A)==0
END IF
SHOM X_A|Y_A IN0_ON|IN1_ON|CCW /* XY軸ニアオリジンON→オリジンON CCW方向
HOME NEG_L NEG_L
                    - /* XY軸原点復帰
WAIT RR(X_A)=0CLRPOS
```
# ティーチングによる点データの作成

 目的の位置まで Jog 移動して点として教示します。このパルス発生は配線後の動作確認にも役立ちます。 ※実装置では、タッチパネルにるティーチング機能が実用的です。

#### **MPC Monitor**

POINT,MPG タブ

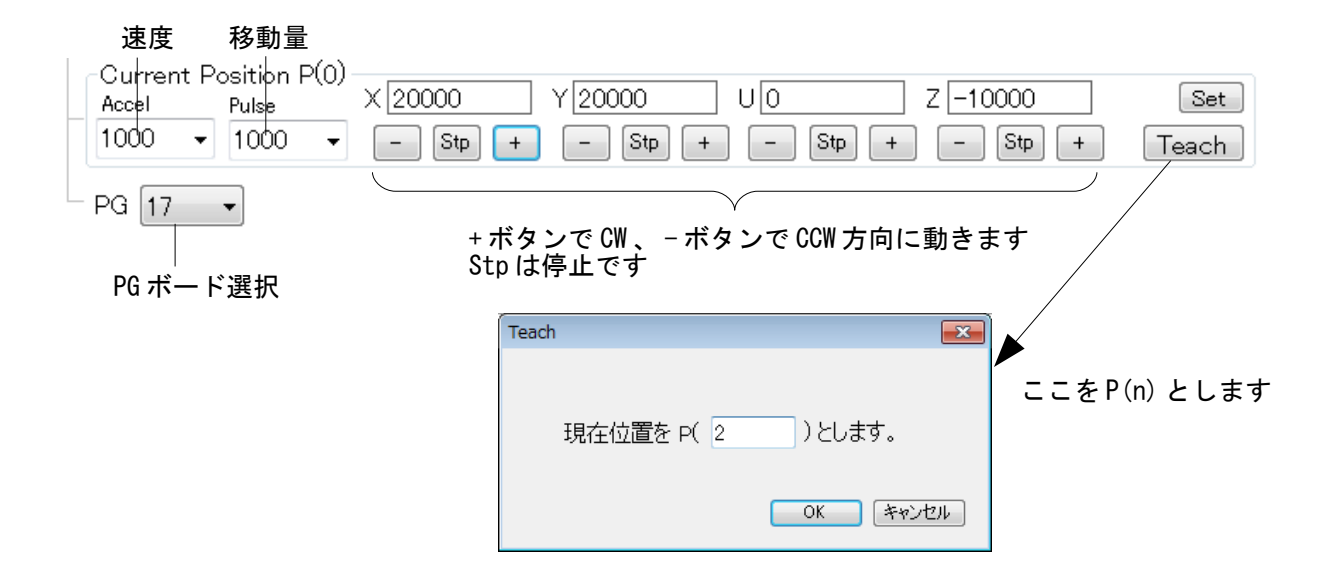

#### **FTMW2K**

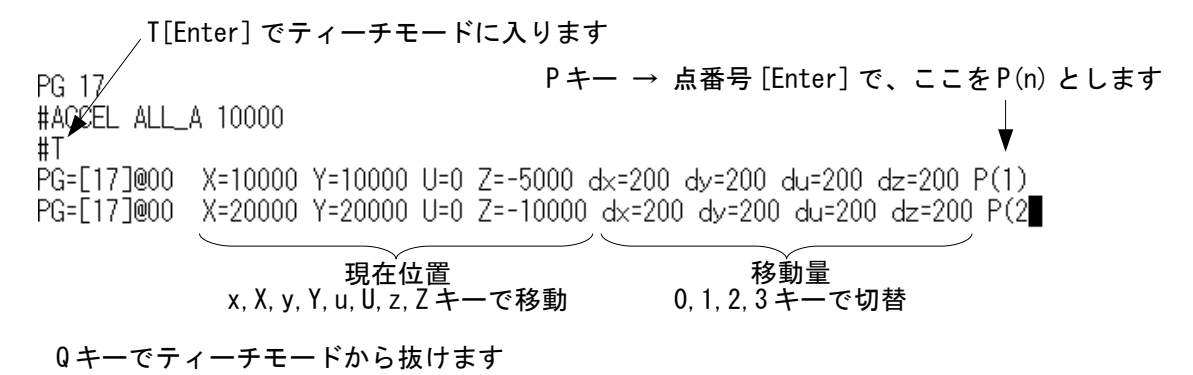

#### 移動例

 MPC には特定の位置を指定して移動する絶対座標移動と、現在位置から移動量を指定する相対座標移動 があります。座標、移動量は定数、変数、点データで指定することができます。 下記の 4 例は同じ動作です。

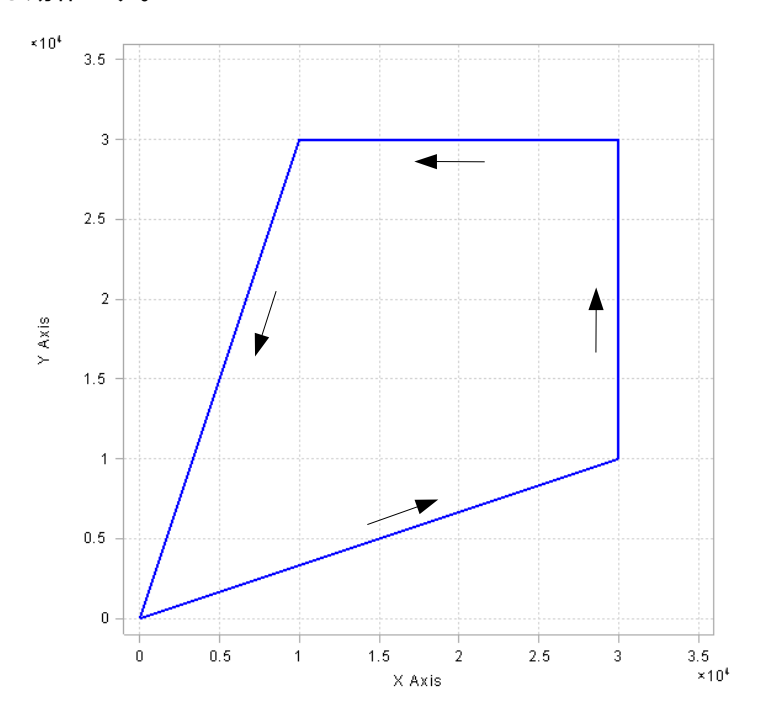

#### 絶対座標移動

PG Ø ACCEL X\_A|Y\_A 10000 1000 500 /\* XY軸 最高速、加減速設定 CLRPOS X\_AIY\_A MOVL 30000 10000 WAIT  $RR(X_A|Y_A)=0$ MOVL 30000 30000 WAIT RR $(X$  Aly A)==0 MOVL 10000 30000 WAIT  $RR(X_A|Y_A)=0$ MOVL 0 0 WAIT RR $(X \land |Y \land z) = 0$ 

/\* MPG-2314 #0 /\* XY軸 現在位置を0にする /\* XY軸 絶対座標30000,10000へ移動 /\* X/軸 バルス発生終了待ち /\* XY軸 絶対座標30000,30000へ移動 /\* XY軸 絶対座標10000,30000へ移動 /\* XY軸 絶対座標0,0へ移動

#### 相対座標移動

PG Ø /\* MPG-2314 #0 ACCEL X\_A|Y\_A 10000 1000 500 /\* XY軸 最高速、加減速設定 CLRPOS X\_A | Y\_A /\* XY軸 現在位置を0にする RMVL 30000 10000 /\* XY軸 +30000,+10000バルス移動 WAIT RR $(X \land Y \land z) = 0$ /\* XY軸 バルス発生終了待ち RMVL 0 20000 /\* XY軸 0,+20000/ いしス移動 WAIT RR $(X$  Aly A)==0 RMVL -20000 0 /\* XY軸 -20000,0バルス移動 WAIT  $RR(X_A|Y_A)=0$ RMVL -10000 -30000 /\* XY軸 -100000,-30000/(ルス移動 WAIT RR $(X$  Aly A)==0

#### 座標を変数で指定

パルス発生部分をサブルーチンにして、パラメータ(座標値)を変数で受け取ります。

/\* MPG-2314 #0 PG 0 ACCEL X AIY A 10000 1000 500 /\* XY軸 最高速、加減速設定 CLRPOS X A V A<br>GOSUB \*MOVE 30000 10000<br>GOSUB \*MOVE 30000 30000 - /\* XY軸 現在位置を0にする /\* サブルーチンのバラメータに座標値を与える GOSUB \*MOVE 10000 30000 GOSUB \*MOVE 0 0 **END** \*MOVE  $VAR \times y$  $\overline{M}$ OVL  $\times$  y<br>WAIT RR(X\_A|Y\_A)==0 - /\* 座標 × y に移動 **RETURN** 

#### 点に移動

SETP コマンドで点を作成し、そこへ順番に移動します。

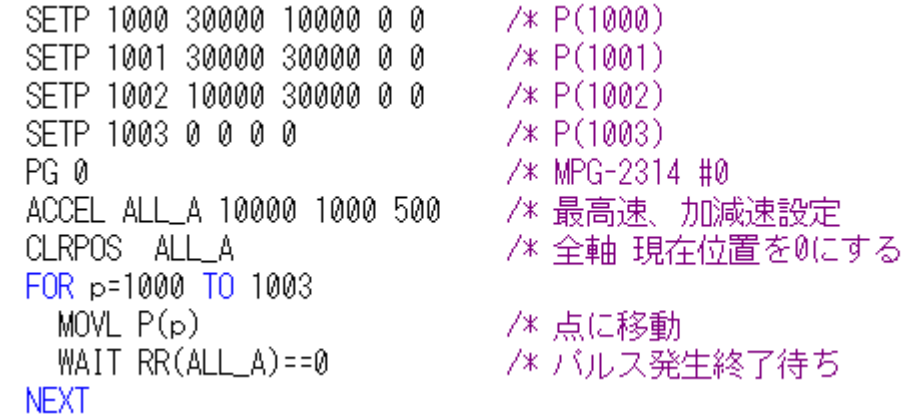

### マルチタスク例

 パルス発生コマンドは実行後次のステップに進みます(HOME,JUMP,WARP を除く)。そのため同一タスク でパルス発生中の処理ができます。この例では\*PG タスクでパルスを出し、その数を監視して速度を変化さ せています。

 また、別のタスクからも同じ PG にアクセスできます。この例では\*PgRecord タスクでパルスの出力状況 を取得して点データ配列に記録します。右図は作業終了後、その記録をパソコンにアップして速度変化をグ ラフにしたものです。

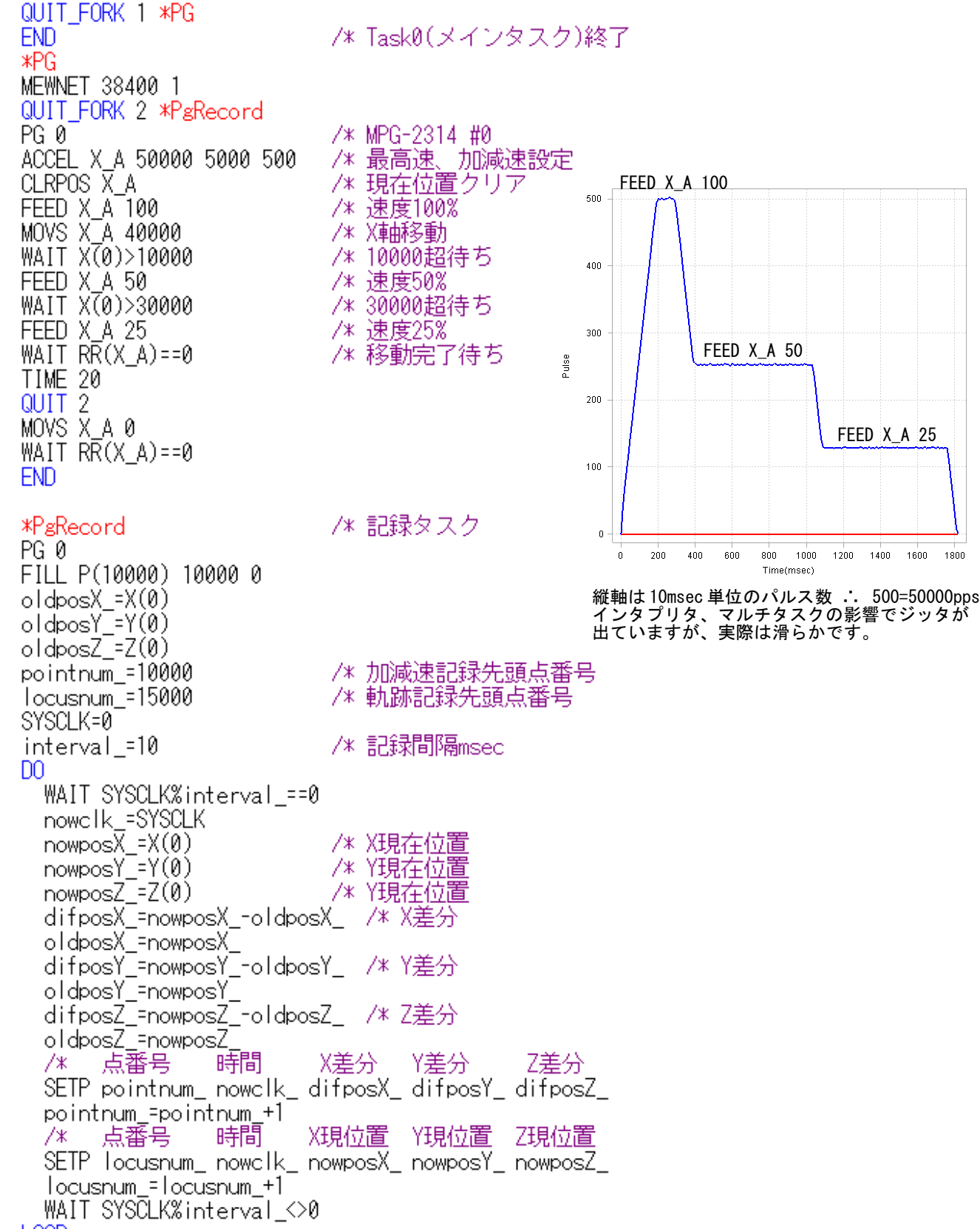

L<sub>0</sub>OP

# パレタイズ

 パレットコーナーの 3 点または 4 点からパレット上のマトリックスを演算します。下記はプログラム中で 各点を作成していますが、ティーチングや PC・USB メモリから読み込んだ点データでも Ok です。 このプログラムはパレット 1 の各マトリックスと P(10)間を往復します。下図は実行時の軌跡です。

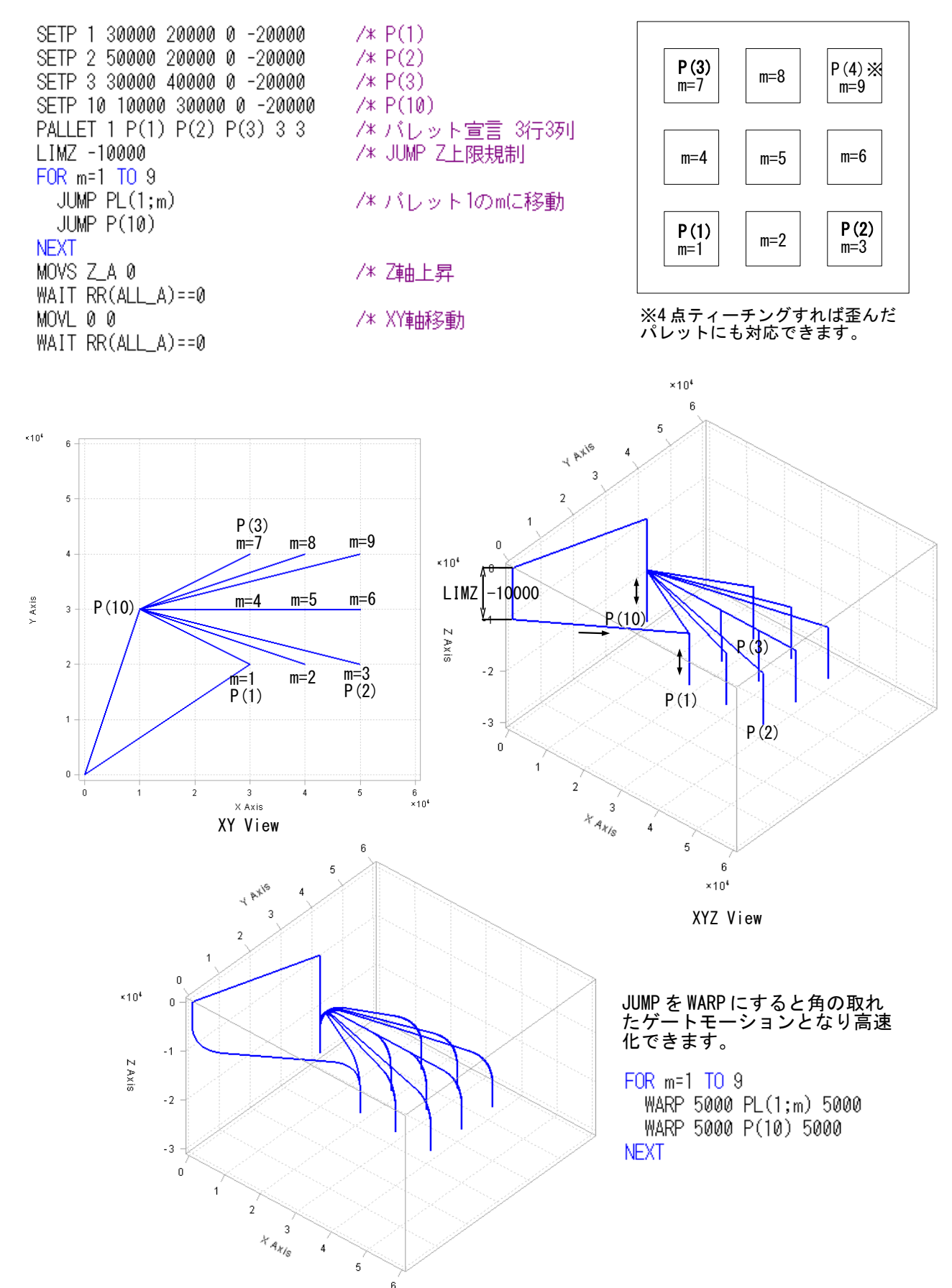

### 接続例

 各 MPC の J1 コネクタにはプログラムポートとユーザーポート Ch1、J5(J6)にはユーザーポート Ch2 が割 り当てられています。汎用通信は CNFG#で設定し PRINT#と INPUT#で送受信します。 タッチパネルは MEWNET コマンドです。同一チャンネルで CNFG#と MEWNET の重複はできません。

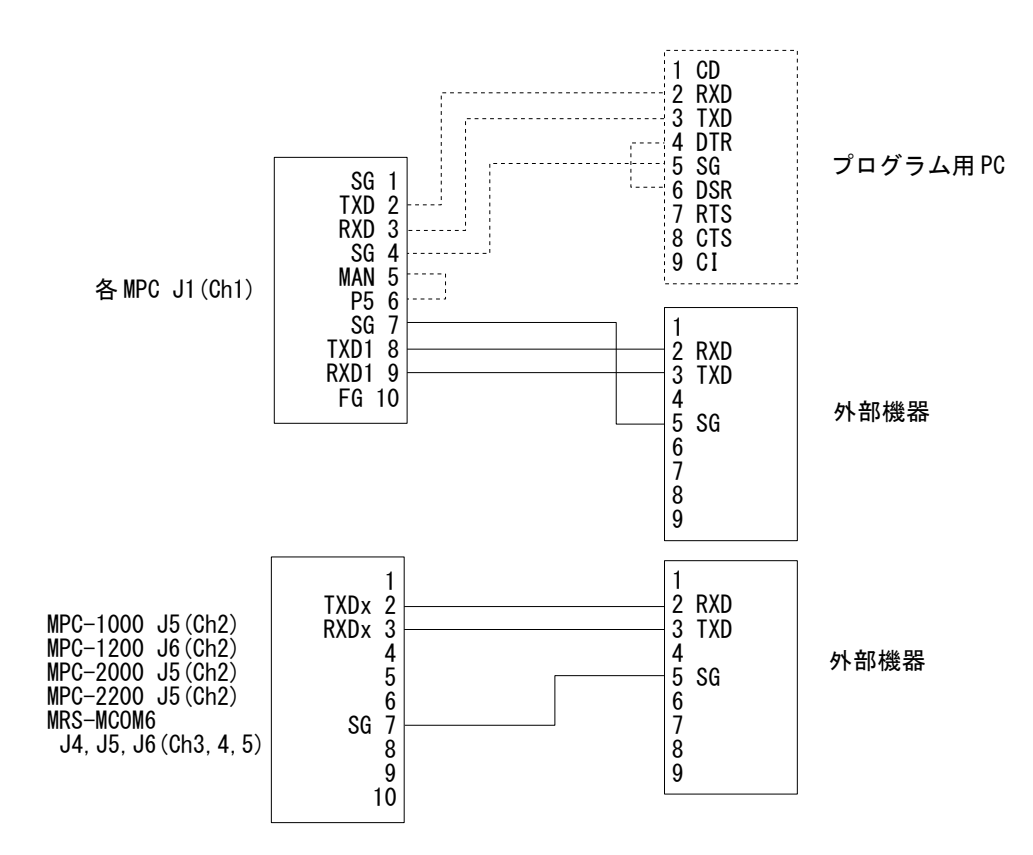

 下は右図のように TXD(送信)と RXD(受信)を接続してループバックしています。これは最も簡単な送受信 の確認方法です。ここでは受信文字列中から VAL 関数で数値を抽出しています。 入力バッファクリアに CNFG#を用いるのは禁止です。CNFG#はプログラム冒頭に 1 回だけ実行し、入力 バッファのクリアは CLR\_BUF で行います。

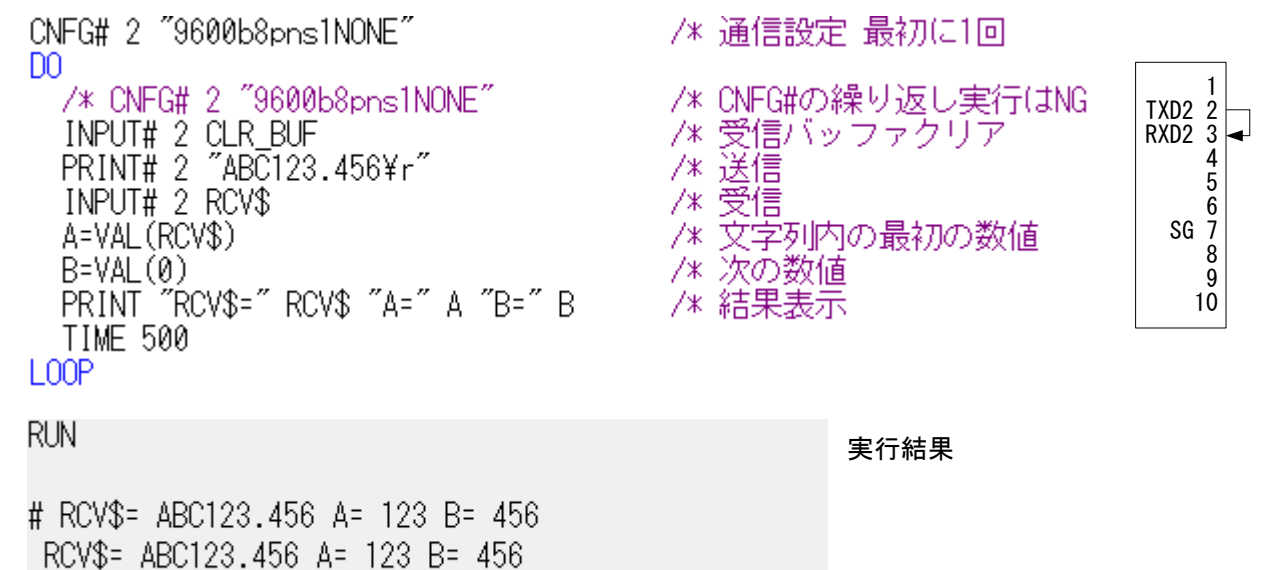

RCV\$= ABC123.456 A= 123 B= 456

# 電子秤の通信例

 電子秤から定期的に送られてくるデータから文字と数値を取り出します。INPUT#のデフォルトのデリミ タは CR(&HD=13)ですが EOL オプションで LF(&HA=10)にしています。TMOUT オプションでタイムアウ トを 2 秒とし、エラーになったらリトライします。

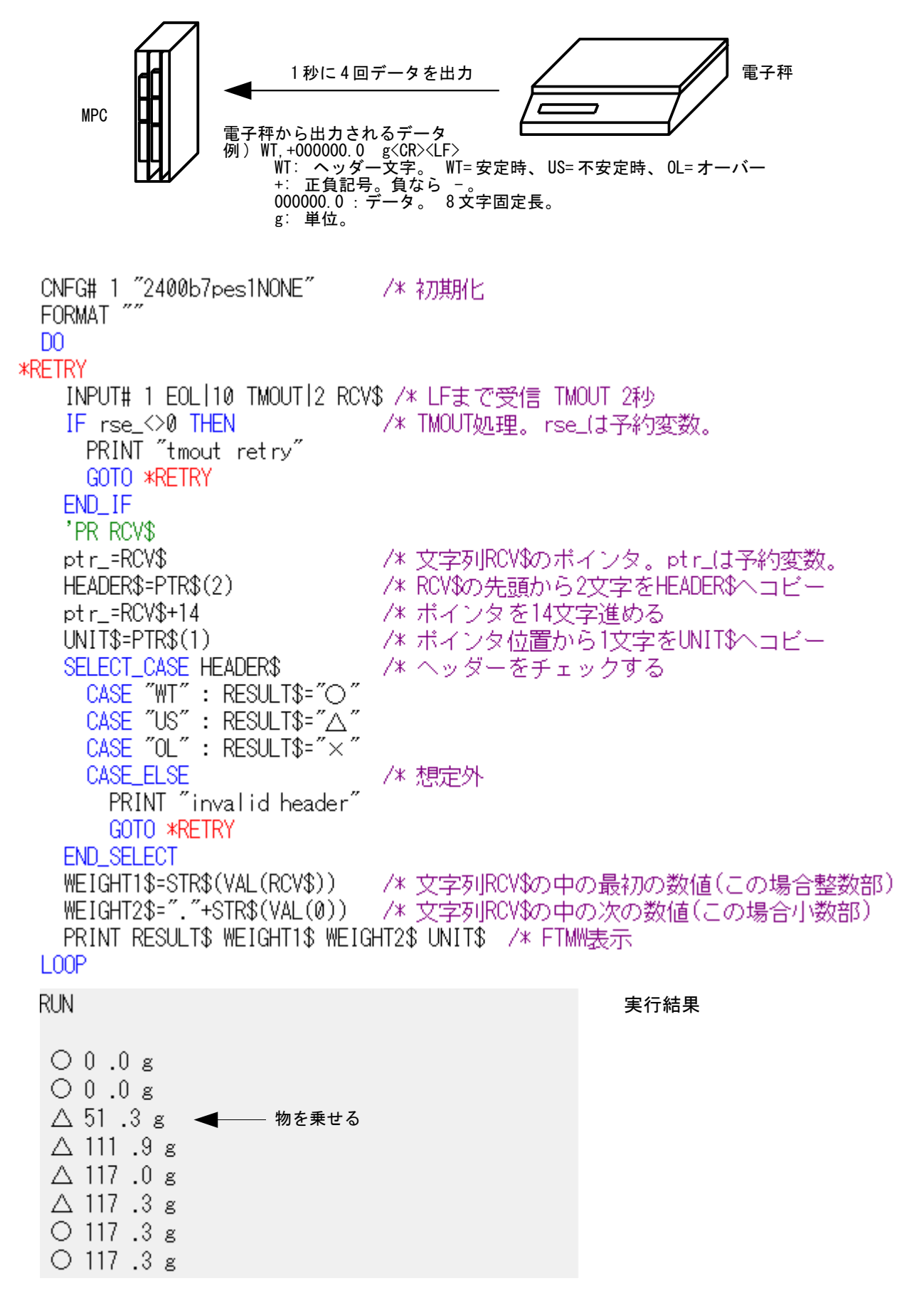

### *STX*~*ETX* 文字列の例

 よくある STX(&H02)で始まり ETX(&H03)で終わるの文字列の受信と、その中の数値の和を求めます。 (文字長、数値の位置は固定という想定です。)

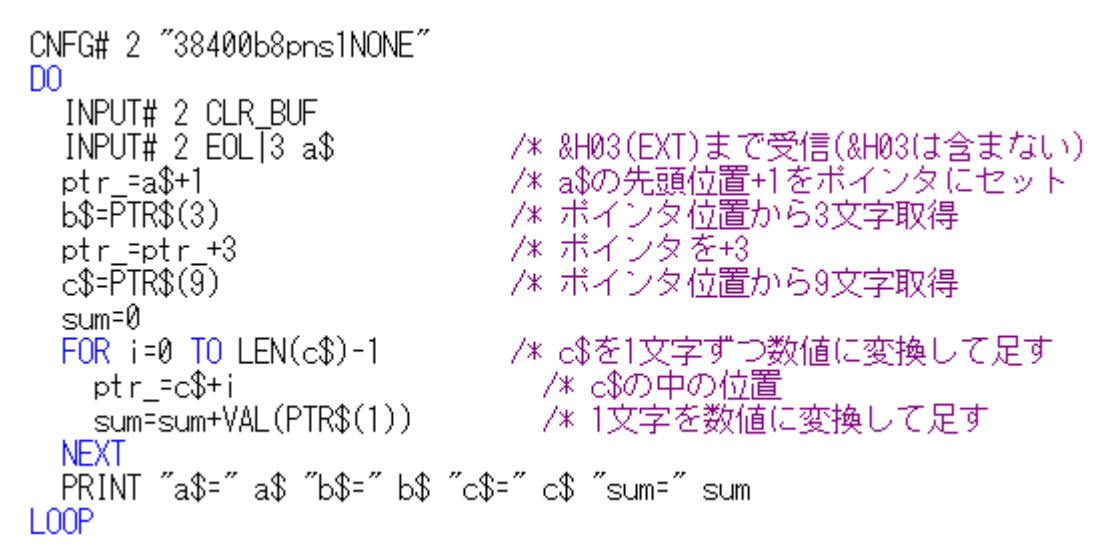

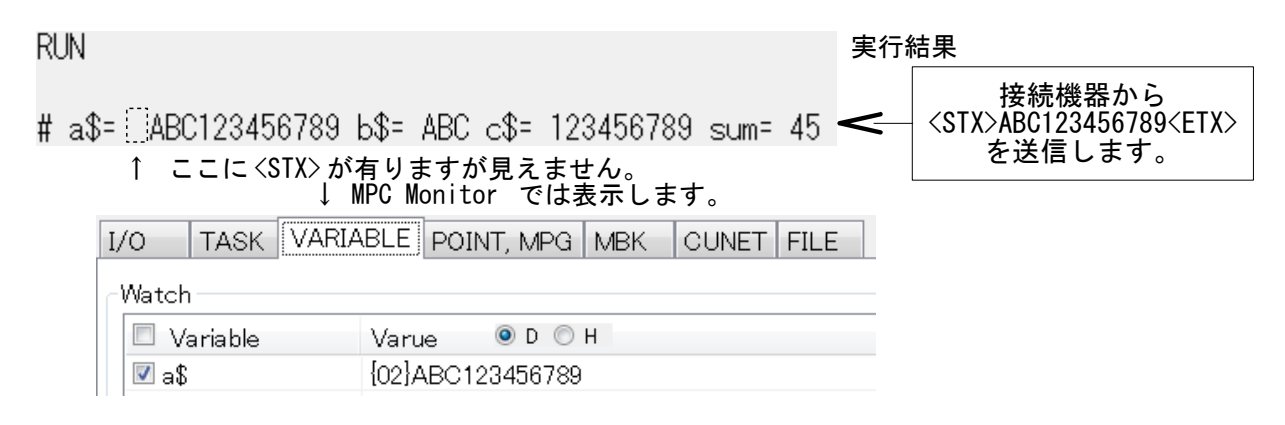

# バイナリの送受信

#### 送信

'\x'の後に2桁でバイナリコードを指定します。 (サポート 1.14\_38 2015/07/28 以降) CNFG# 2 "9600b8pns1NONE" snd\$="\\@2"+"\\\22"+"\\@0"+"\\@4"+"\\@4"+"\\@D"+"\\@9"+"\\@3" PRINT# 2 snd\$  $/* (1)$ snd\$="¥x02¥x22123abc¥x03" PRINT# 2 snd\$  $7*(2)$ 

#### 実行結果

- (1) &H02&H22&H00&H0A&H0D&H09&H03 と送信します。
- (2) &H02&H22&H31&H32&H33&H61&H62&H63&H03 == &H02&H22'1''2''3''a''b''c'&H03 と送信します。

#### 受信

 この例は 10 キャラクタ固定長のデータ受信です。受信内容の確認やチェックサムなどの後処理がしやす いように 1 キャラクタづつ点データ配列に格納しています。

```
CNFG# 2 "9600b8pns1NONE"
D<sub>0</sub>
  INPUT# 2 CHR C110 rcv$
                                 - /* 10キャラ受信
                                  /* ポインターにrcv$の文字位置をセット
  ptr = rcvFOR p=100 TO 109
    X(p) = ASCII(1)/* ボインター位置のキャラクタコード<br>/* ボインターインクリメント
    ptr =ptr +1
  NFXT
  FOR p=100 TO 109<br>PR "X(" p ")=" HEX$(X(p))
                                 /* 確認表示
  NEXT
100P
```
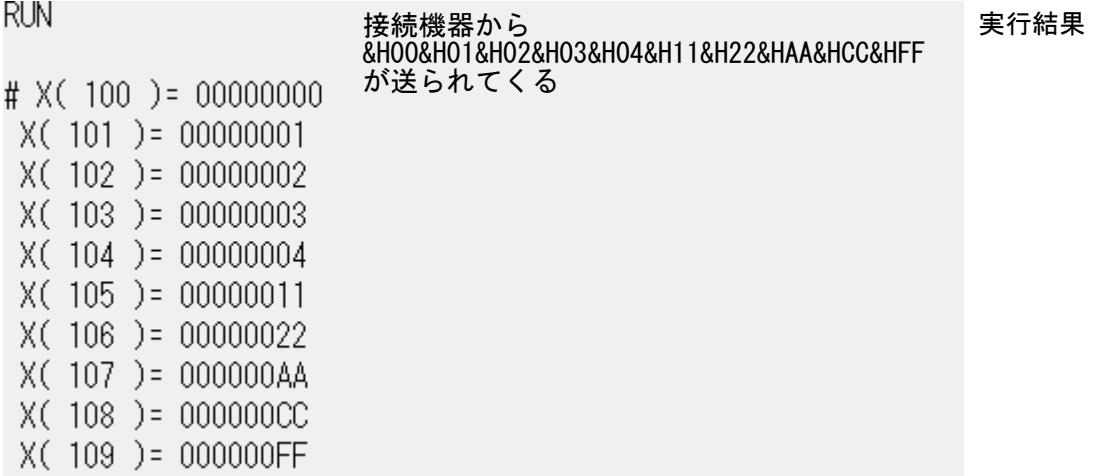

### 通信内容の確認

RS コマンドで送受信バッファをダンプします。

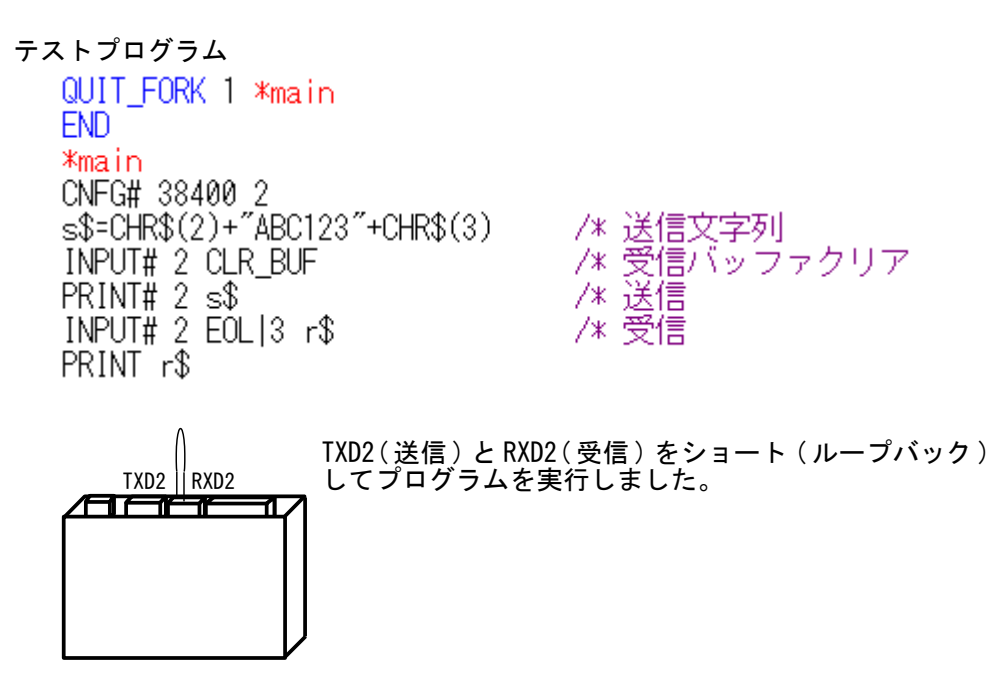

#### 実行結果

#### RUN

#### # ABC123 # ABC123 ←PRINT r\$ の表示<br>RS 2 ← R**Sコマンドをダ** ←RS コマンドをダイレクト実行

 $CH == > 2$ 

The input buffer is empty!

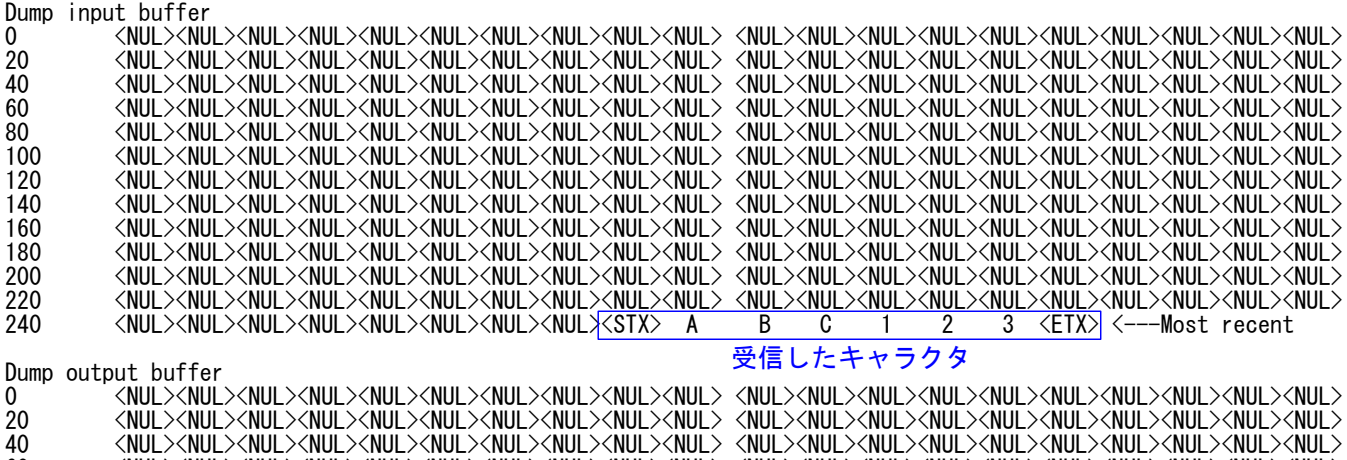

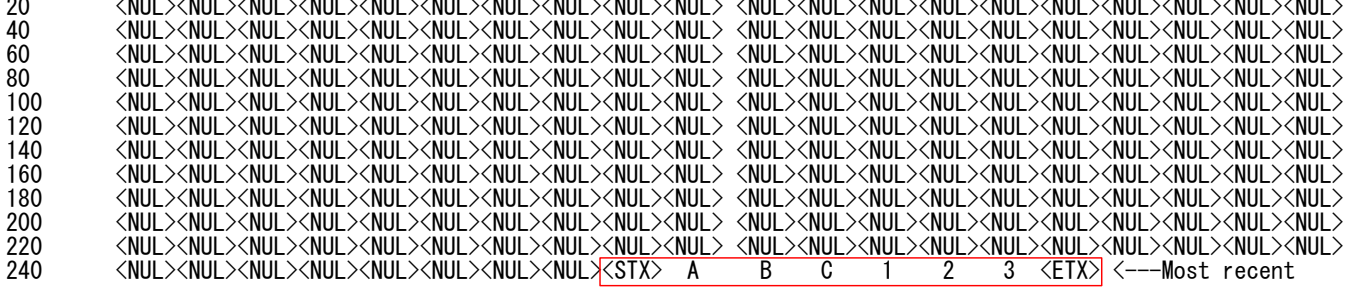

送信したキャラクタ

#### ツールを使った *RS-232* 通信の確認

 パソコンのアプリケーションを使って MPC の送受信をパソコンで確認できます。これらのアプリはイン ストールで FTMW2K などと同じフォルダにセットアップされます。

#### 汎用ターミナルソフト **ACTERM**

接続機器の代わりにパソコンを使って MPC の送受信状態を確認できます。

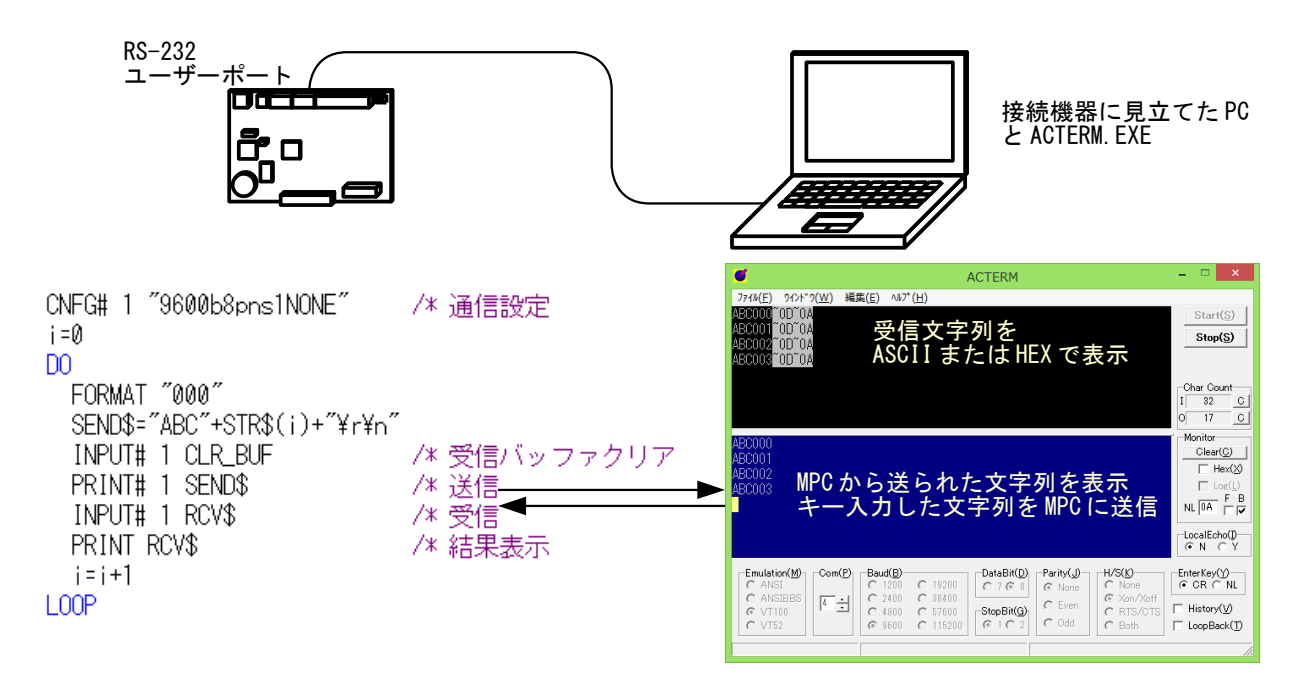

ラインモニター **LINEMON** 

 MPC と接続機器の間にパソコンを入れて双方向の通信内容をモニターします。 RS-232 ポートが 2 つ必要です。

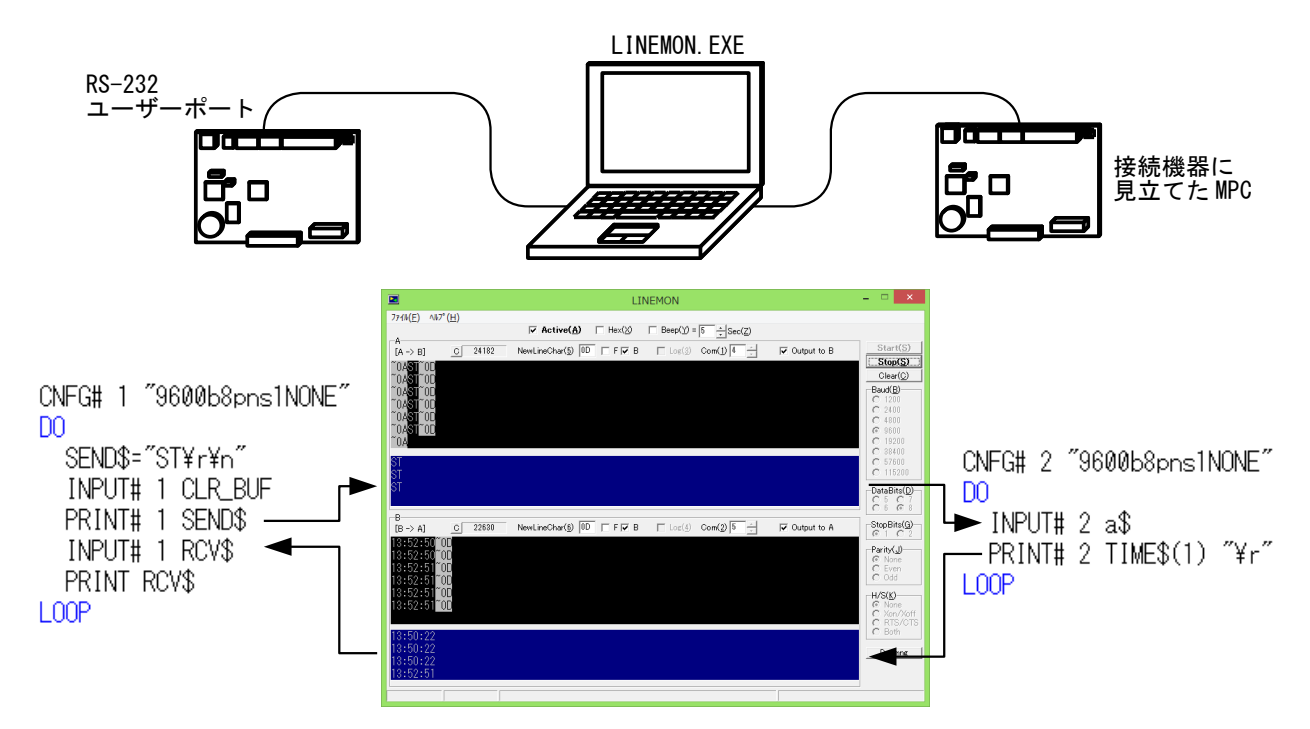

#### *RS-485*

 RS-485 はフェイルセーフ回路を内蔵しています。CNFG#で RS485 を指定すればトーカー・リスナーを 自動制御します。コマンドは RS-232 と共通です。 RS-485 通信機器とマルチドロップ接続が可能です。

#### 例 **1)** オムロン温調器と電子カウンタ

 オムロンデジタル調節計と電子カウンタ・タイマのマルチドロップ接続例です。 E5EN の変数エリアの現在値(温度)を読み込みます。CompoWay/F プロトコルのフォーマットに従って文 字列を組立て、BCC を計算して送信、受信データから BCC を計算し必要な部分を切り出します。

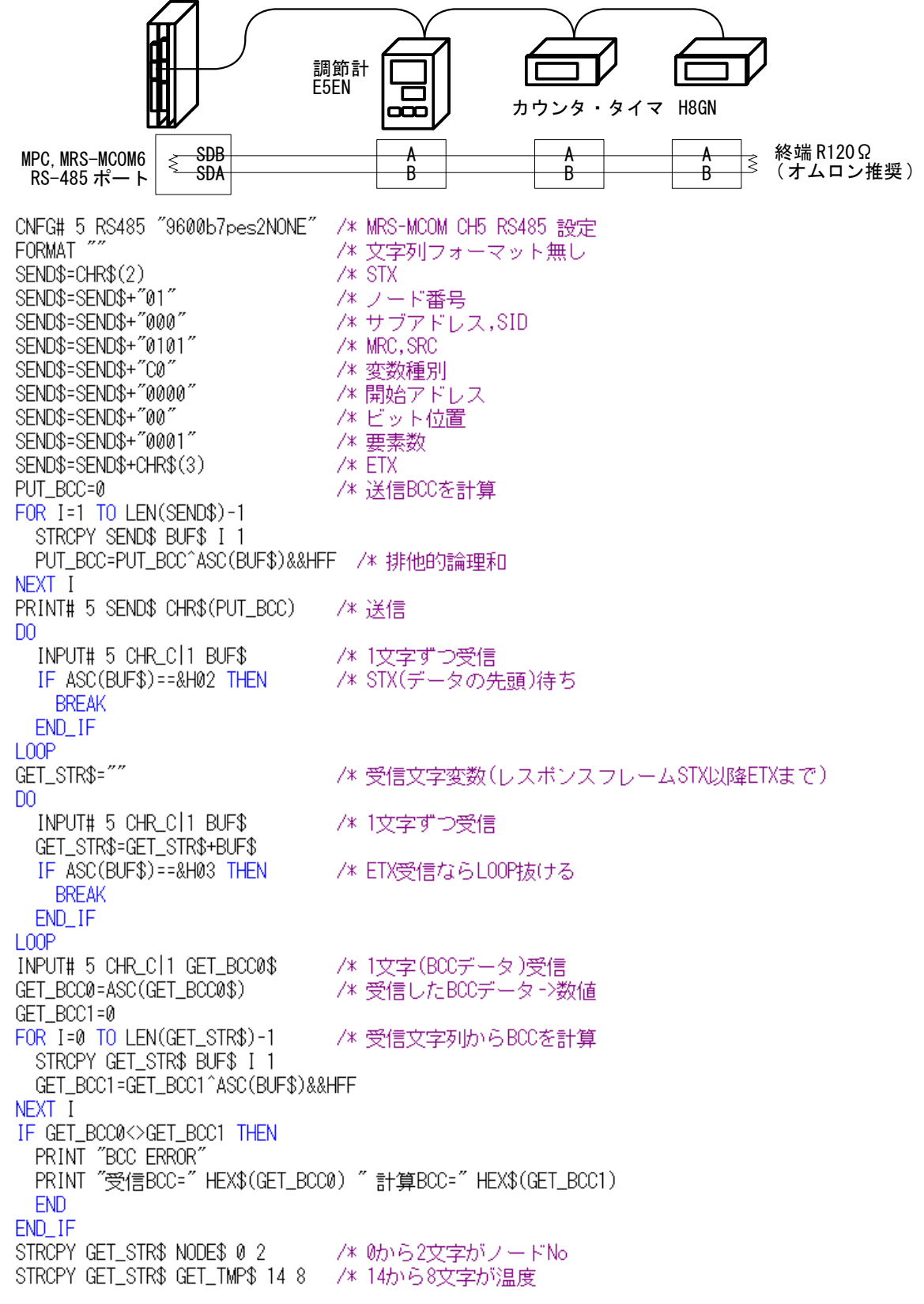

CompoWay/F 通信マクロコマンドを用いると、文字列の組立てが簡単に、BCC の計算が不要になります。

送信手順

- 1) COMPOWAY コマンドで送信するテキストを構築します。
- 2) PRINT# コマンドに COMPOWAY オプションを与えて実行すると STX と ETX、BCC を付加し たコマンドフレームを送信します。
- 受信手順
	- 1) INPUT#コマンドに COMPOWAY オプションを与えて実行するとレスポンスフレームを受信し、 BCC を計算します。
	- 2) COMPOWAY コマンドでレスポンスフレームから要素を変数に展開します。

下記は COMPOWAY マクロコマンドでの通信例。文字列処理にはポインタを使っています。

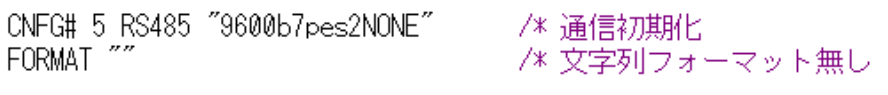

/\* コマンドフレームのテキスト部分の要素を変数・文字列変数に入れています。

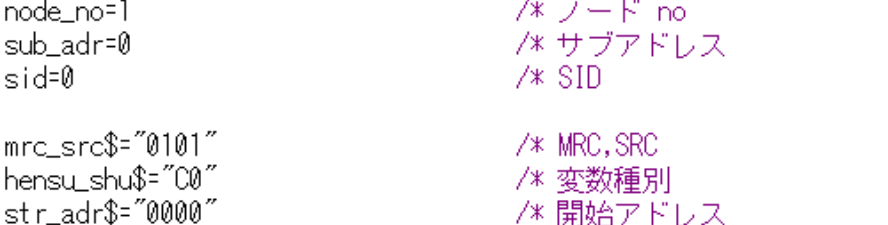

bit ichi\$="00" /\* bit位置 yoso\_su\$="0001" /\* 要素数 setteichi\$=""

/\* コマンドテキストを作成します cmnd\_txt\$=mrc\_src\$+hensu\_shu\$+str\_adr\$+bit\_ichi\$+yoso\_su\$+setteichi\$ /\* ノードNoからコマンドテキストまで結合して snd\$ に入れます COMPOWAY node\_no sub\_adr sid cmnd\_txt\$ snd\$ /\* コマンドフレームを送信します PRINT# 5 COMPOWAY snd\$

/\* レスポンスフレームをrcv\$に受信します INPUT# 5 COMPOWAY TMOUT 2 rcv\$ /\* res\$にコマンドテキストの文字列が入ります COMPOWAY rev\$ node\_no sub\_adr end\_code res\$

/\* res\$ の0から数えて4文字目から4文字がレスポンスコードです /\* ptr\_ はポインタ予約変数。res\$の4文字目を指す  $ptr_r = res$+4$ res\_code=HEX(PTR\$(4)) /\* ptr\_の位置から4文字コピー

/\* 設定値 無し

/\* res\$ の0から数えて8文字目から8文字が読出データです ptr\_=res\$+8 /\* ボインタはres\$の8文字目を指す res data\$=PTR\$(8) /\* ptr\_の位置から8文字コビー PRINT res\_code HEX(res\_data\$) /\* 温度表示

#### 例 **2) IAI** ロボシリンダ

RS-485 Modbus ASCII または Modbus RTU で制御します。

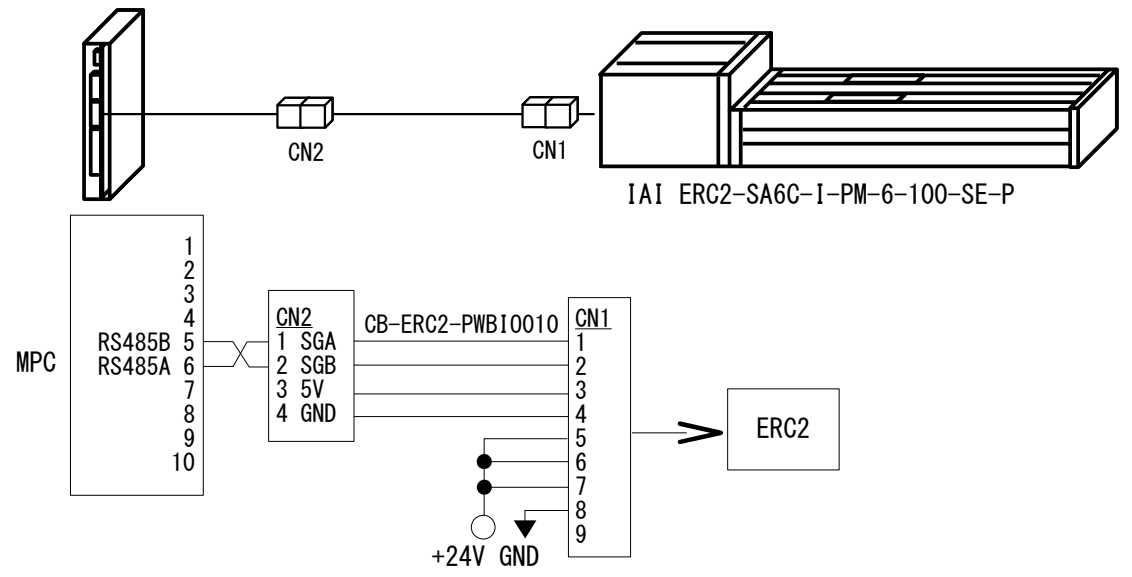

事例はホームページのアプリケーションノートをご参照ください。 <http://departonline.jp/mpc2000/ref/headline/appendix/pdf/an2k-029.pdf>

#### 例 **3)** オリエンタルモーター **ARD-KD**

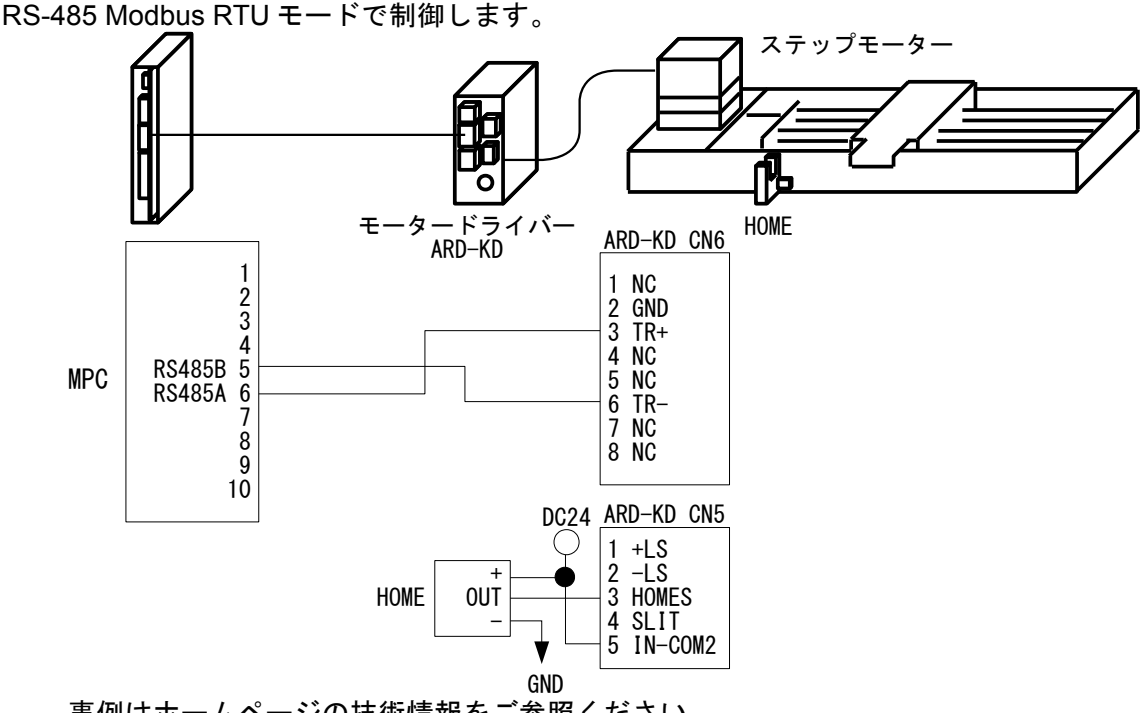

事例はホームページの技術情報をご参照ください。 [http://departonline.jp/mpc2000/ref/headline/appendix/pdf/mpc-2100\\_rs485\\_stepmotor.pdf](http://departonline.jp/mpc2000/ref/headline/appendix/pdf/mpc-2100_rs485_stepmotor.pdf)

\*\*\*

 MPC がマスター、装置がスレーブで、RS-485 マルチドロップ接続により多軸制御が可能です。(ARD-KD は取り説に"上位システムに対して最大 31 台まで接続できます"とあります。)

 マスターによるスレーブレジスタの読み書き(クエリー)で動作します。レジスタ、クエリーはメーカーに より異なります。

通信チェックは CRC-16 で行います。

Modbus とは Modicon 社によって開発されたオープン Master/Slave アプリケーションプロトコルです。 RTU は Remote Terminal Unit(遠隔端末装置) 、CRC-16 は Cyclic Redundancy Check 16 (巡回冗長検査)です。

#### 例 **4)Modbus-RTU** クエリ送受信

 専用コマンドと関数で容易にクエリの送受信を行えます。 X\_RTU にスレーブアドレス・ファンクションコード・データを設定して送信、R\_RTU(n)で受信後 R\_RTU コマンドまたは R\_RTU(s,i)でデータを取り出します。CRC-16 はコマンド・関数で自動的に計算されます。

下は異なるメーカーの異なるクエリフォーマットの機器を 1 本の通信ラインで動かした例です。

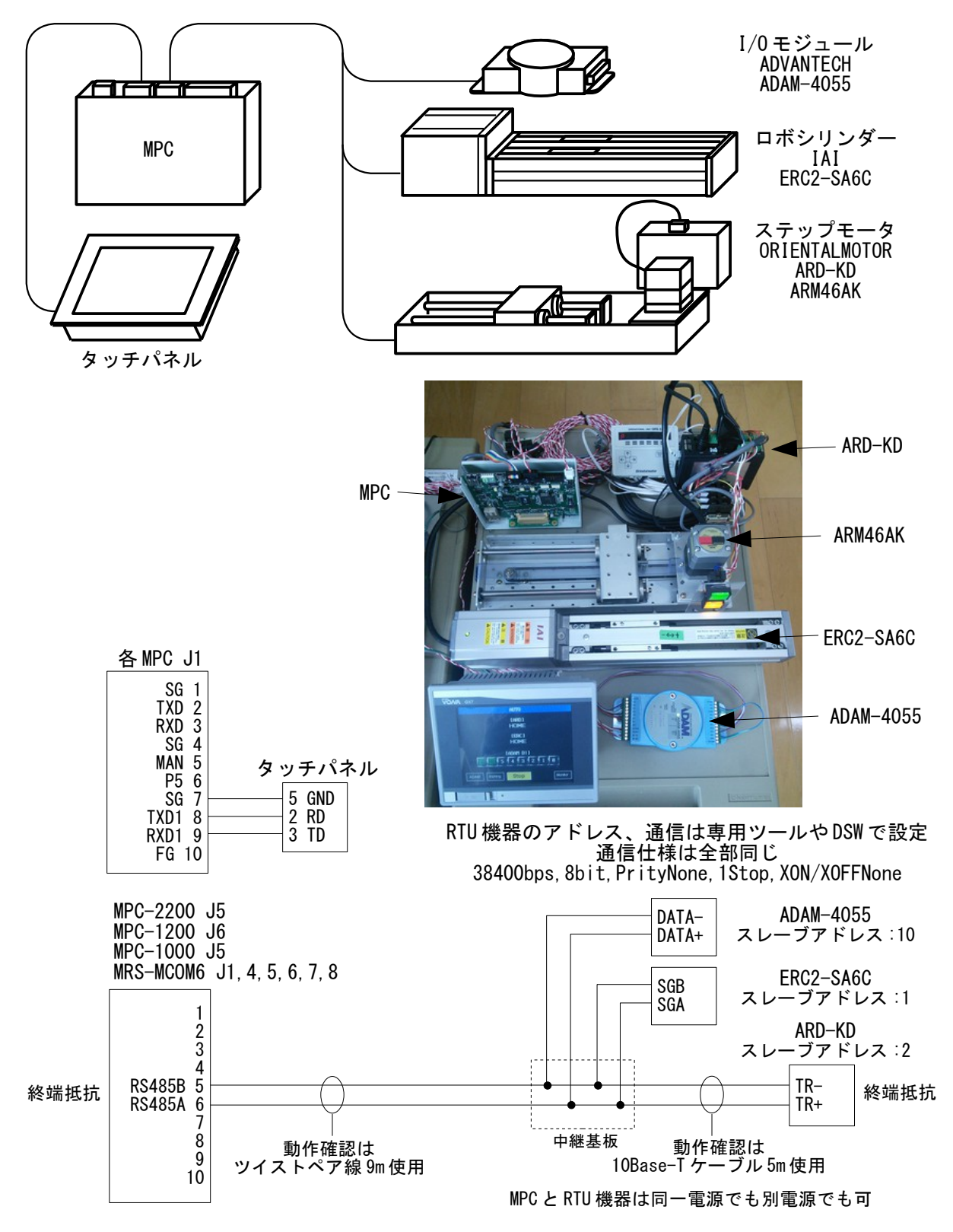

[参考資料] 技術情報 「[Modbus-RTU](http://departonline.jp/mpc2000/ref/headline/appendix/pdf/ti2k-160113.pdf) 制御」

# **USB** メモリ

記録や機種切替時のデータ変更などに利用できます。

### ファイルの読み書き

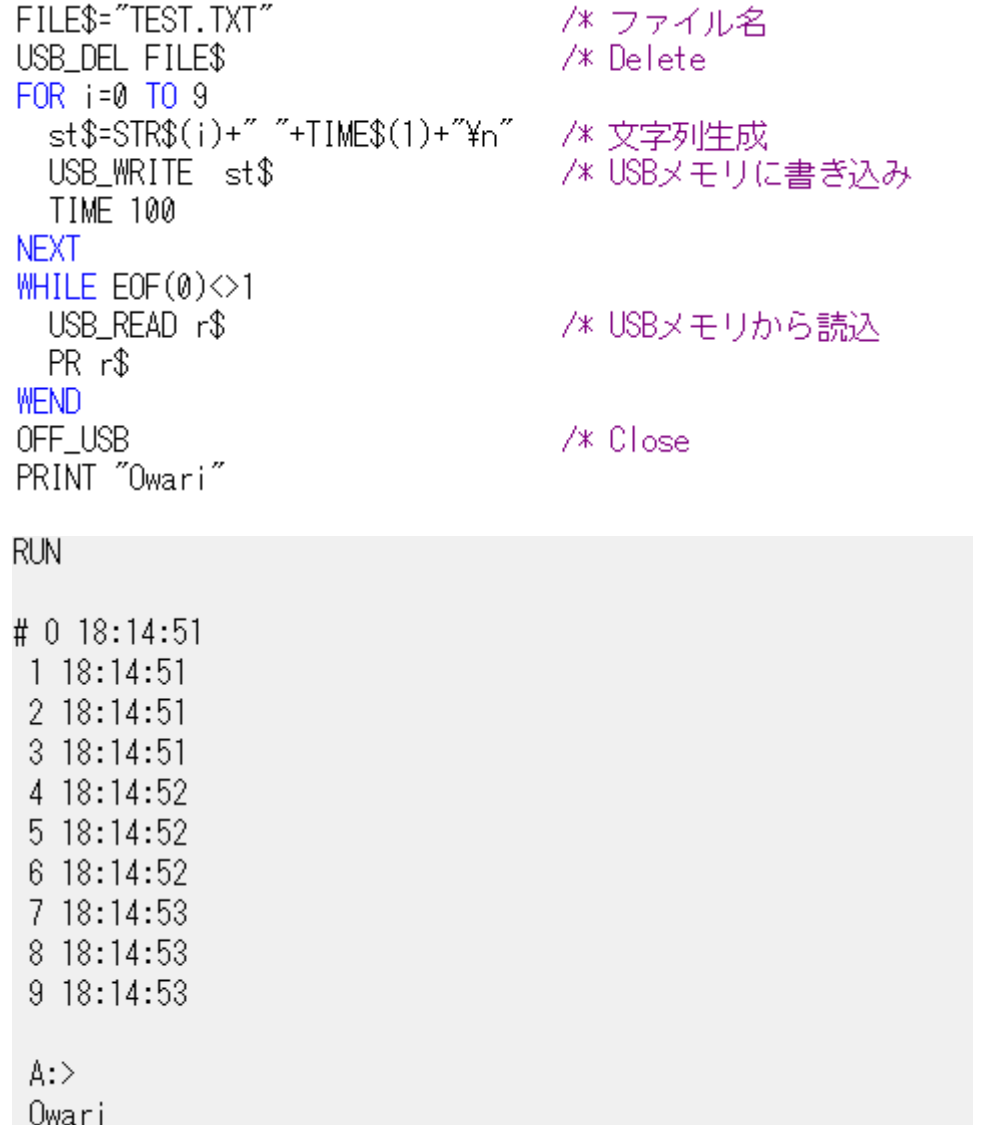

USB メモリを PC に差してメモ帳で開く

実行結果

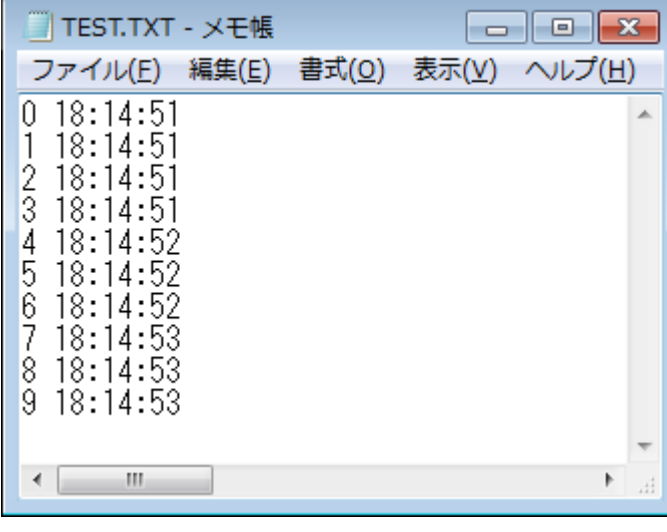

 $\Box$ TESTTYT, VIE

# 点データの保存・読込

点データ、MBK データの保存・読み込みは、パソコンとのデータ受け渡しに便利です。

保存

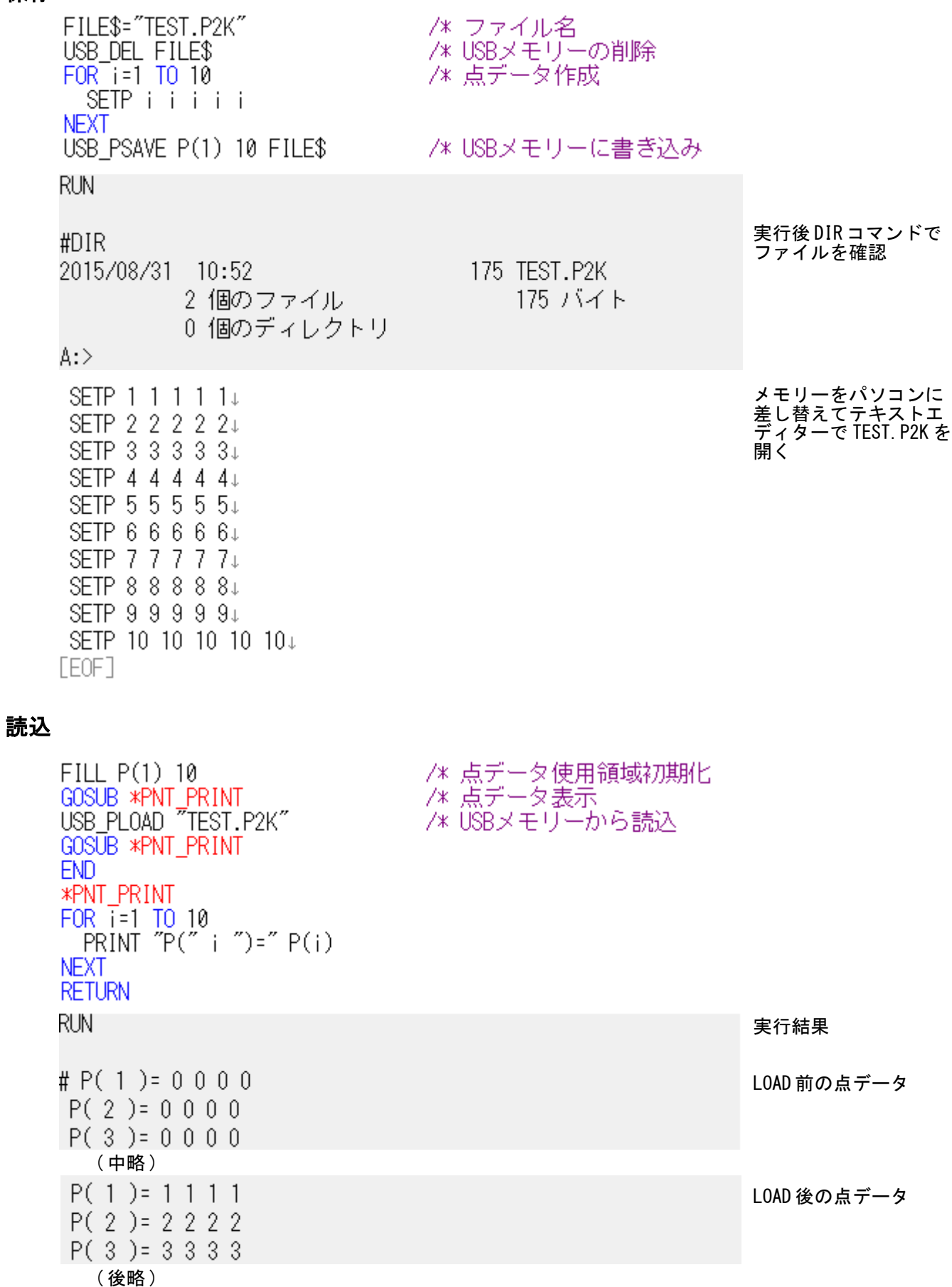

# タッチパネル

 タッチパネルもシリアル通信機器のひとつですが、MPC はパナソニック MEWNET 準拠のプロトコルを内 蔵しており、宣言のみでリンクし I/O と同様のコマンドで制御します。

# デザイナーの通信設定と結線例

この他にタッチパネル本体の設定等が必要です。

### デジタル **GP-4000** シリーズ

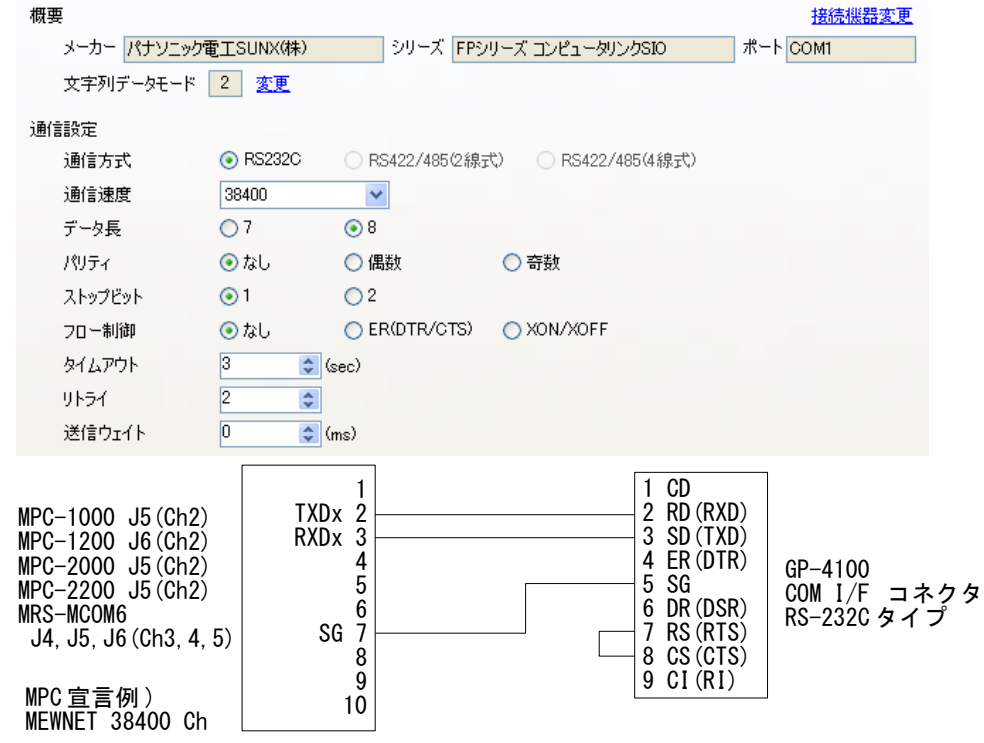

### 三菱 **GOT-1000** シリーズ

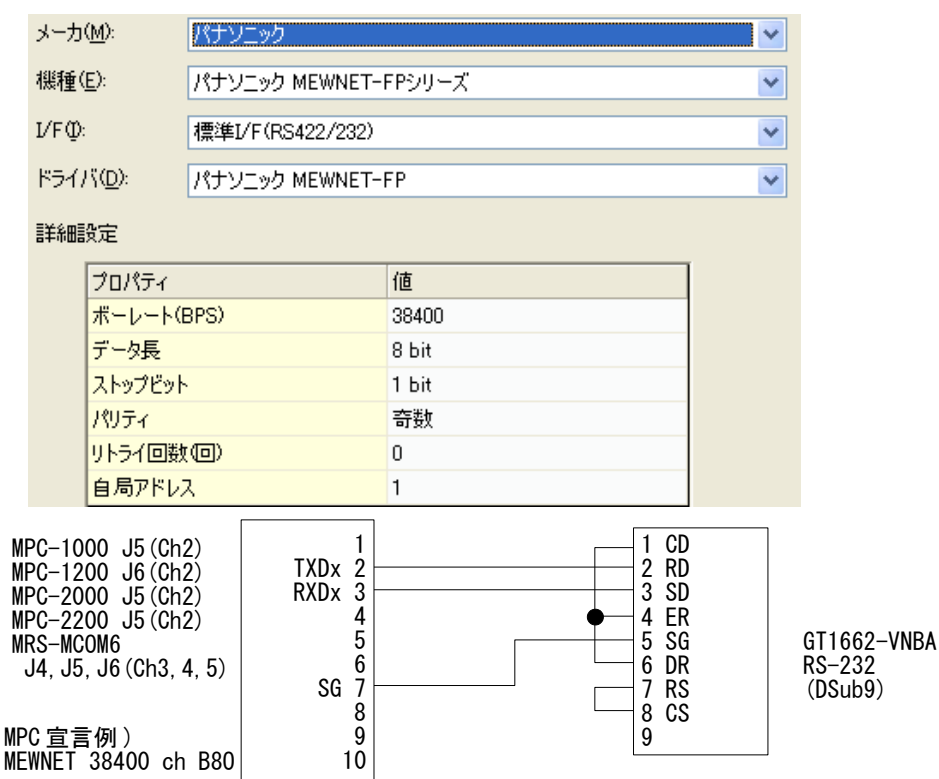

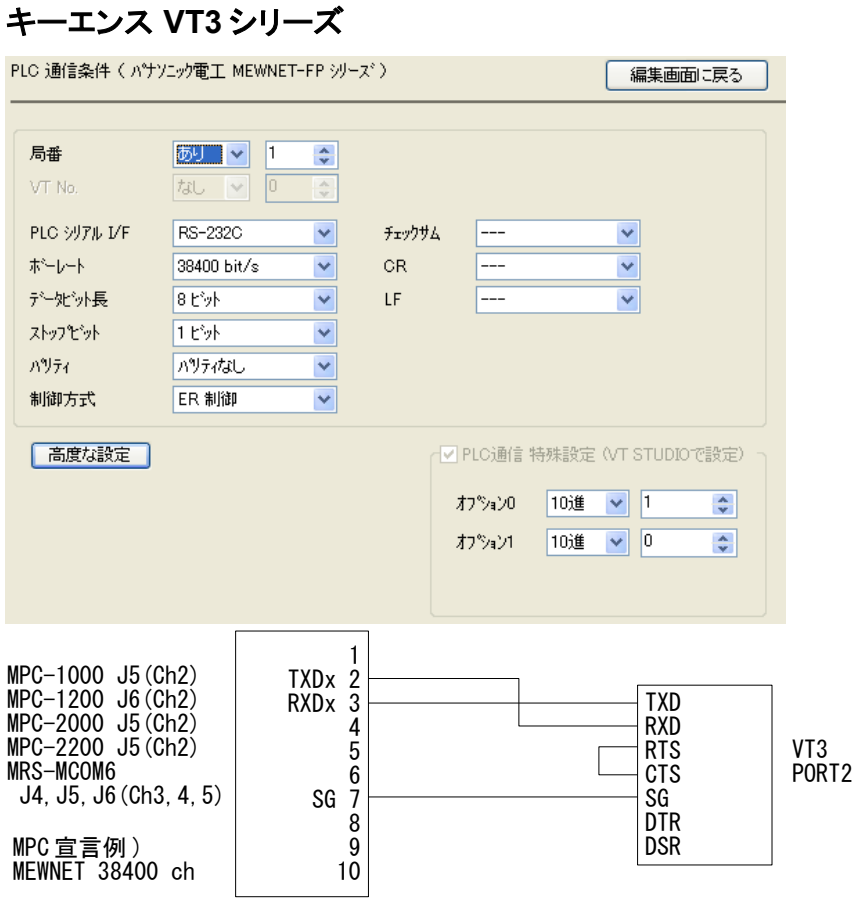

### ミスミ **GX7** シリーズ

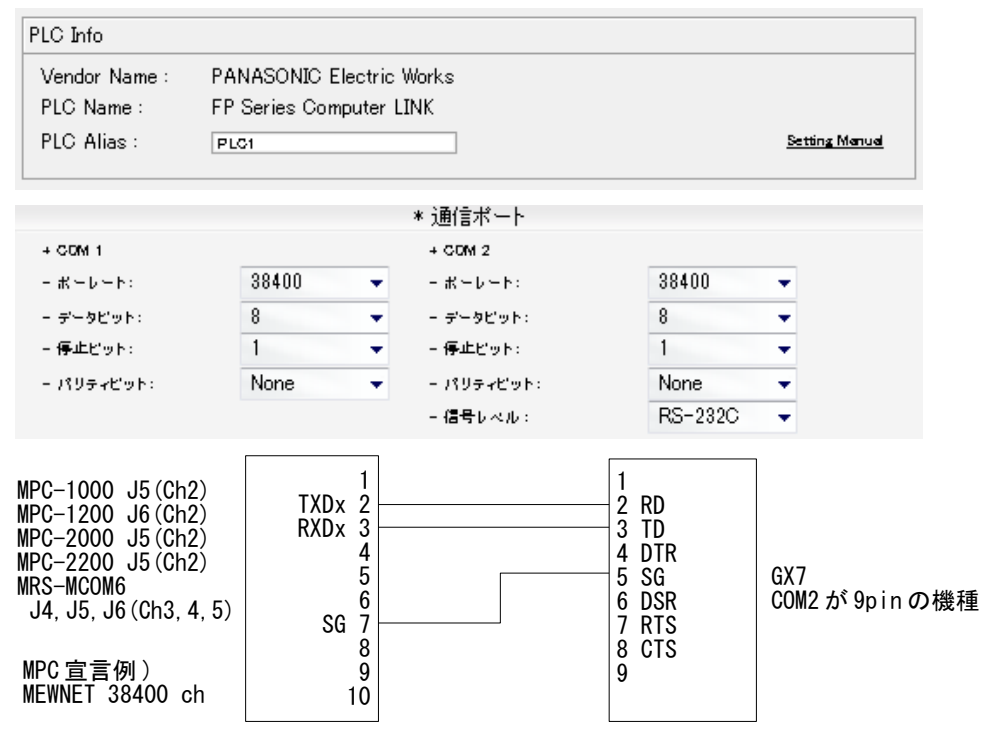

[参考資料] 技術情報 [「タッチパネルの使用例」](http://departonline.jp/mpc2000/ref/headline/appendix/pdf/touch_panel_example.pdf)

# デジタル *GP-4301* のデザインとプログラム例

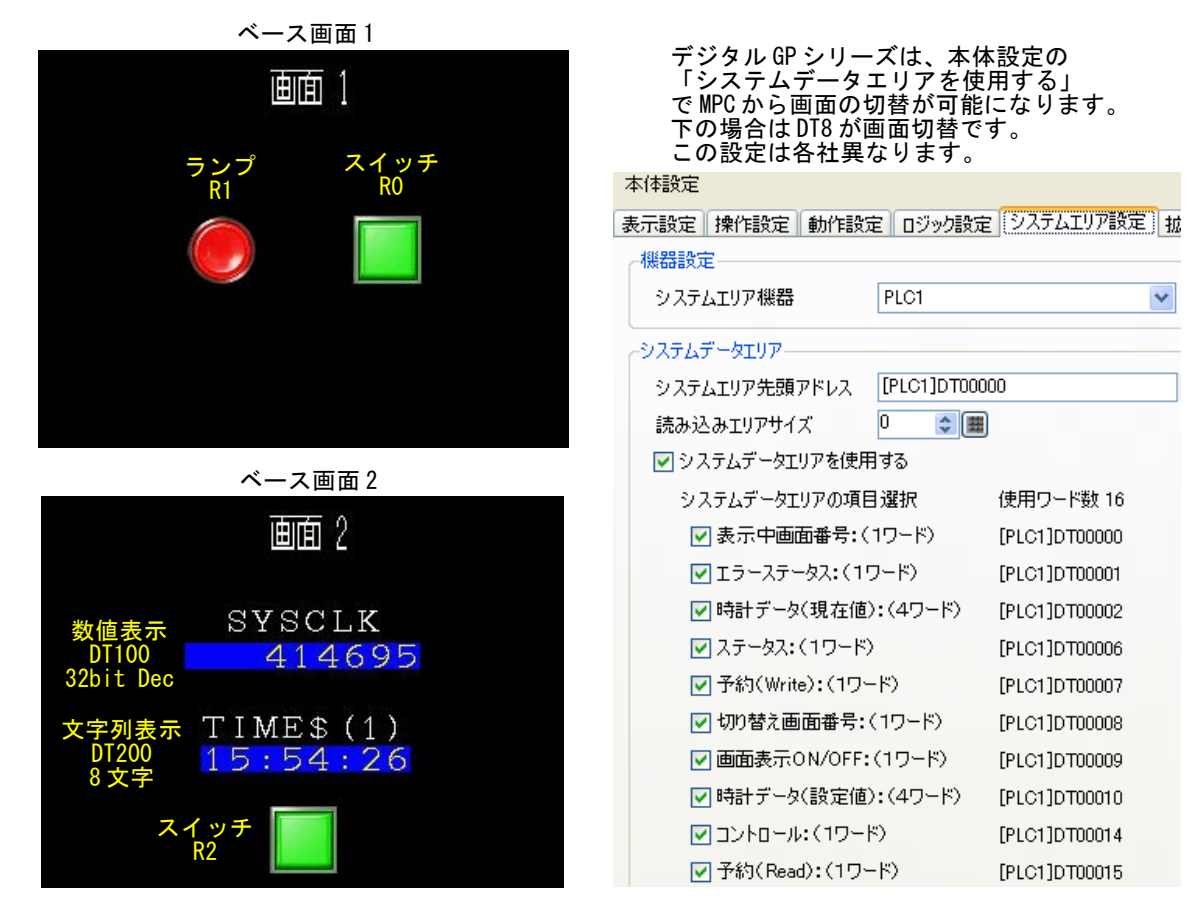

DT エリアは MBK(),S MBK、Rエリアは I/O コマンド (SW(), IN(),ON, OFF, OUT) で操作します。 R エリアは 70000 番台に割り当てられています。

MEWNET 38400 2 /\* タッチバネル通信設定 TIME 1000  $MBK(8)=1$ /\* ベース画面 1 表示 QUIT\_FORK 2 \*LampFlick /\* ランブ点滅タスク起動 D<sub>0</sub> /\* スイッチ R0 がオンなら<br>/\* ベース画面 2 表示<br>/\* 時計表示タスク起動 IF SW(70000) == 1 THEN  $MBK(8) = 2$ QUIT FORK 2 \*Clock  $WAIT$  SW(70000)==0 **END IF** IF SW(70002)==1 THEN /\* スイッチ R2 がオンなら .<br>/\* ベース画面 1 表示  $MBK(8)=1$ /\* ランプ点滅タスク起動 QUIT\_FORK 2 \*LampFlick WAIT SW(70002)==0 END\_IF<br>SWAP  $100P$ /\* ランブ点滅タスク **\*LampFlick** DO. ON 70001 /\* ランブ R1 オン TIME 500 OFF 70001 /\* ランブ R1 オフ TIME 500 L<sub>00</sub>P \*Clock /\* 時計表示タスク DO. MBK(100~Lng)=SYSCLK /\* DT100から32bitにSYSCLKの値を入れる S\_MBK TIME\$(1) 200 8 /\* DT200から8文字に時間文字列を入れる **SWAP** L<sub>0</sub>OP

# タッチパネルによる稼動状況モニター

 MBK(DT) エリア、I/O(R)エリアの上位には、I/O、点データ、MPG の状態など各種情報が割り当てられて おり、MPC のプログラムを介さずにタッチパネルのデザインだけで参照、変更が可能です。 I/O チェック、稼動状況のモニター、パラメータの変更などに利用できます。 下は GP-4301 のサンプルプロジェクトです。

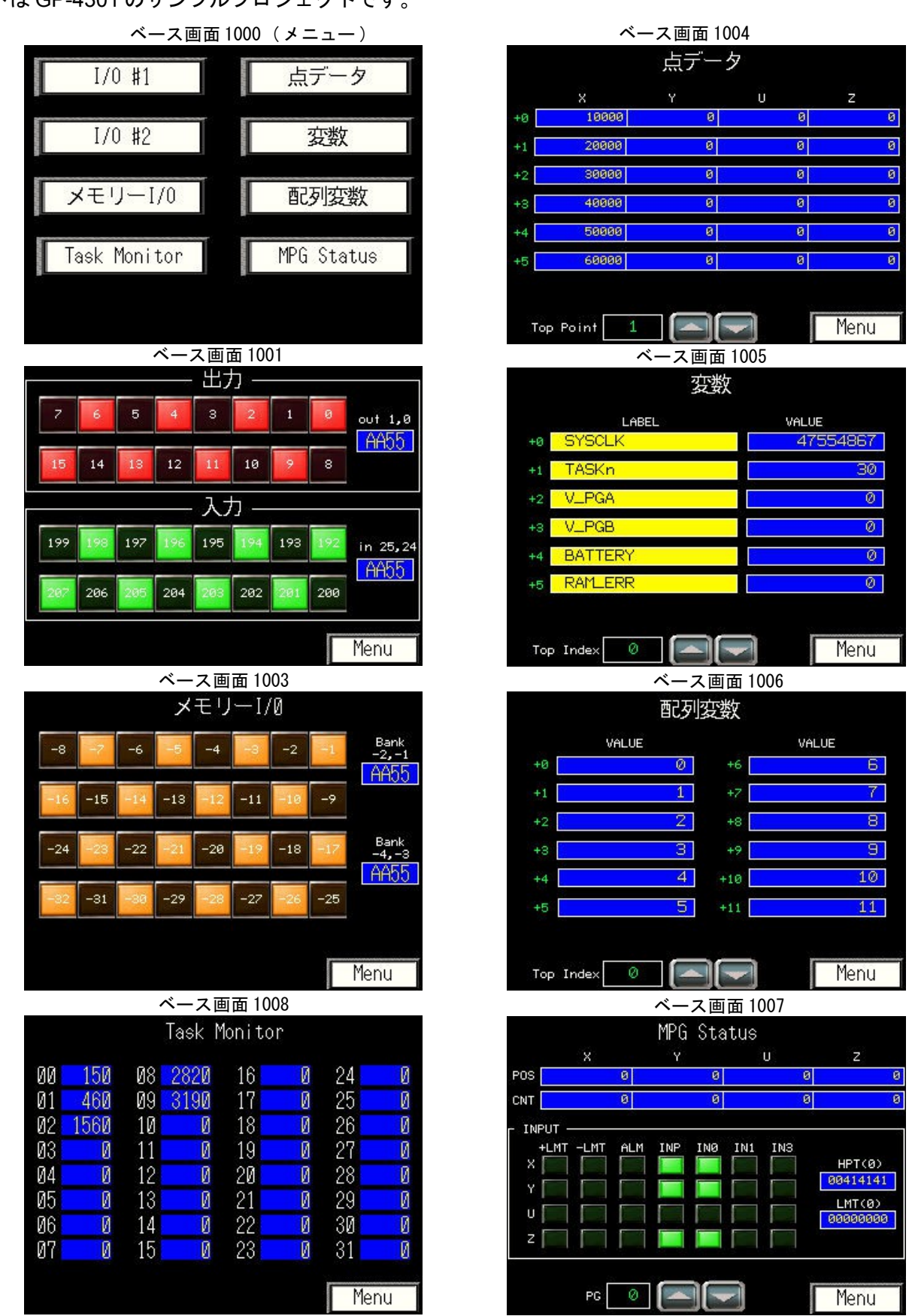

# パソコンの **MEWNET** プロトコル接続

 パソコンからも MEWNET プロトコルでリンクできます。I/O チェック、稼動モニターやパートタイムで 接続して MPC に記録したデータの取り出しや段取替え時のデータ入れ替えなどに利用できます。

 MEWNET プロトコルを利用すれば MPC 側の通信に関するプログラミングは要りません。VB.net 用のク ラスモジュールを提供しています。 異なるポートでタッチパネルとの併用も可能です。

MRS-MCOM6 RS-232 MEWNET 宣言

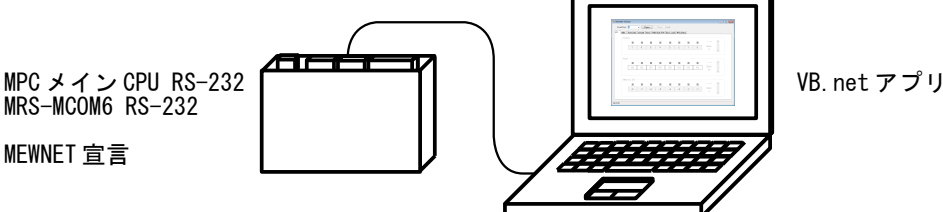

• モニターのサンプル( MEWNET Monitor )

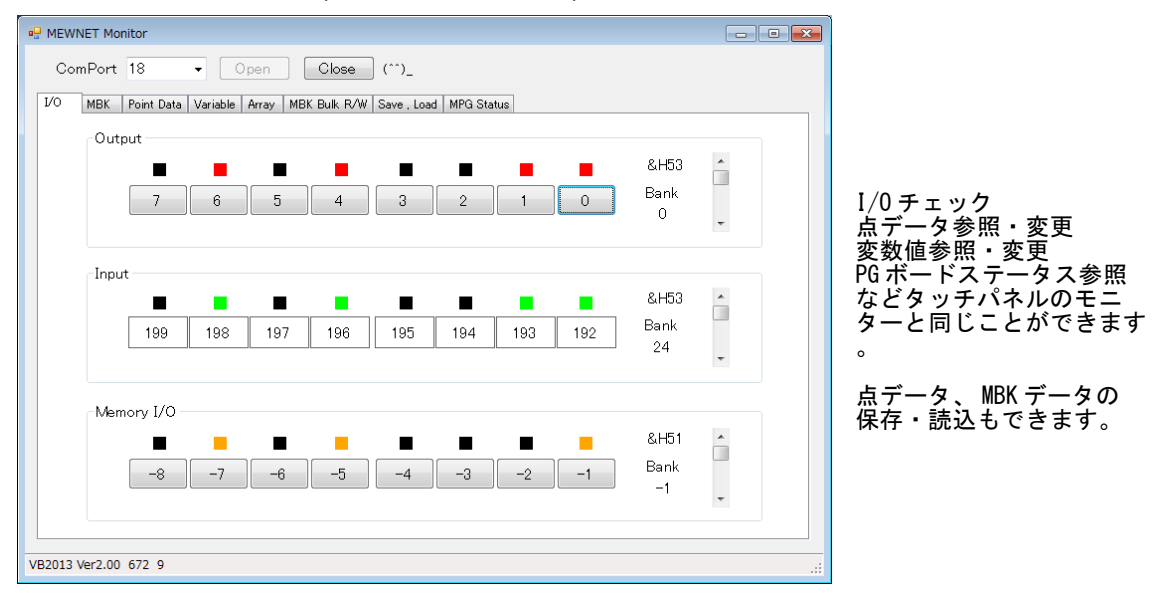

• ILNumerics ライブラリを使った 3D トレーサーのサンプル (加減速・軌跡チャートツール)

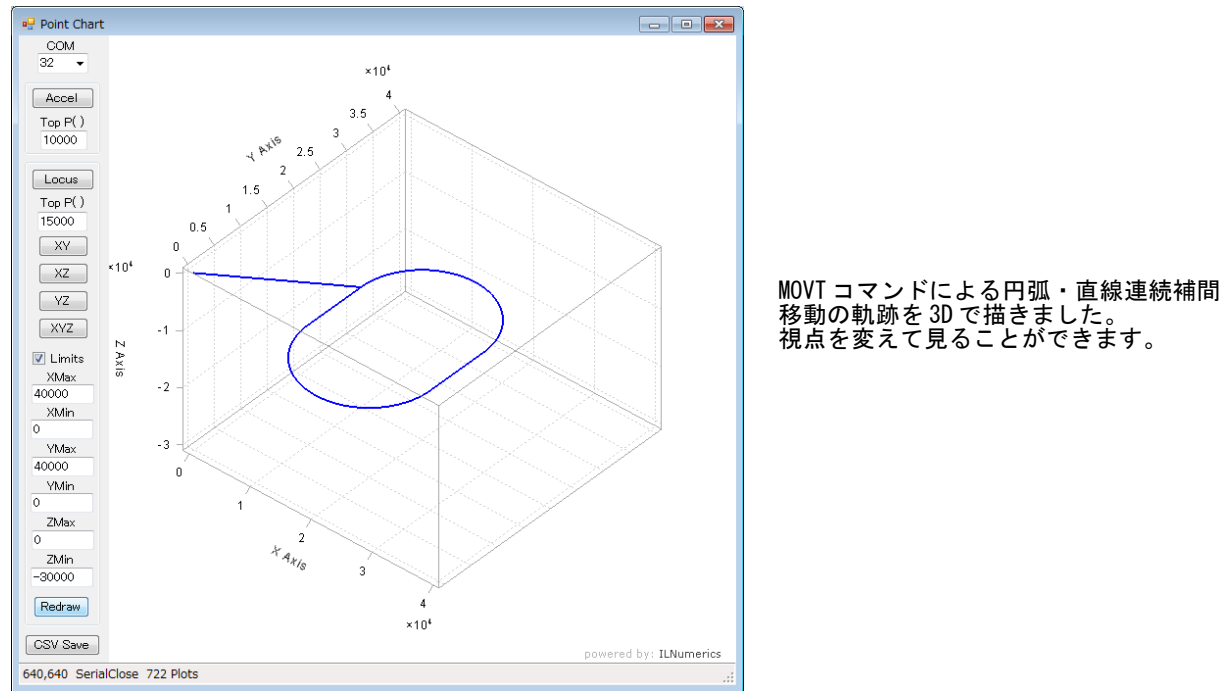

• これらのソースコードはホームページの「開発ツール ダウンロード」に掲載しています。 [http://www.departonline.jp/acceleng/dev\\_uty.php](http://www.departonline.jp/acceleng/dev_uty.php)

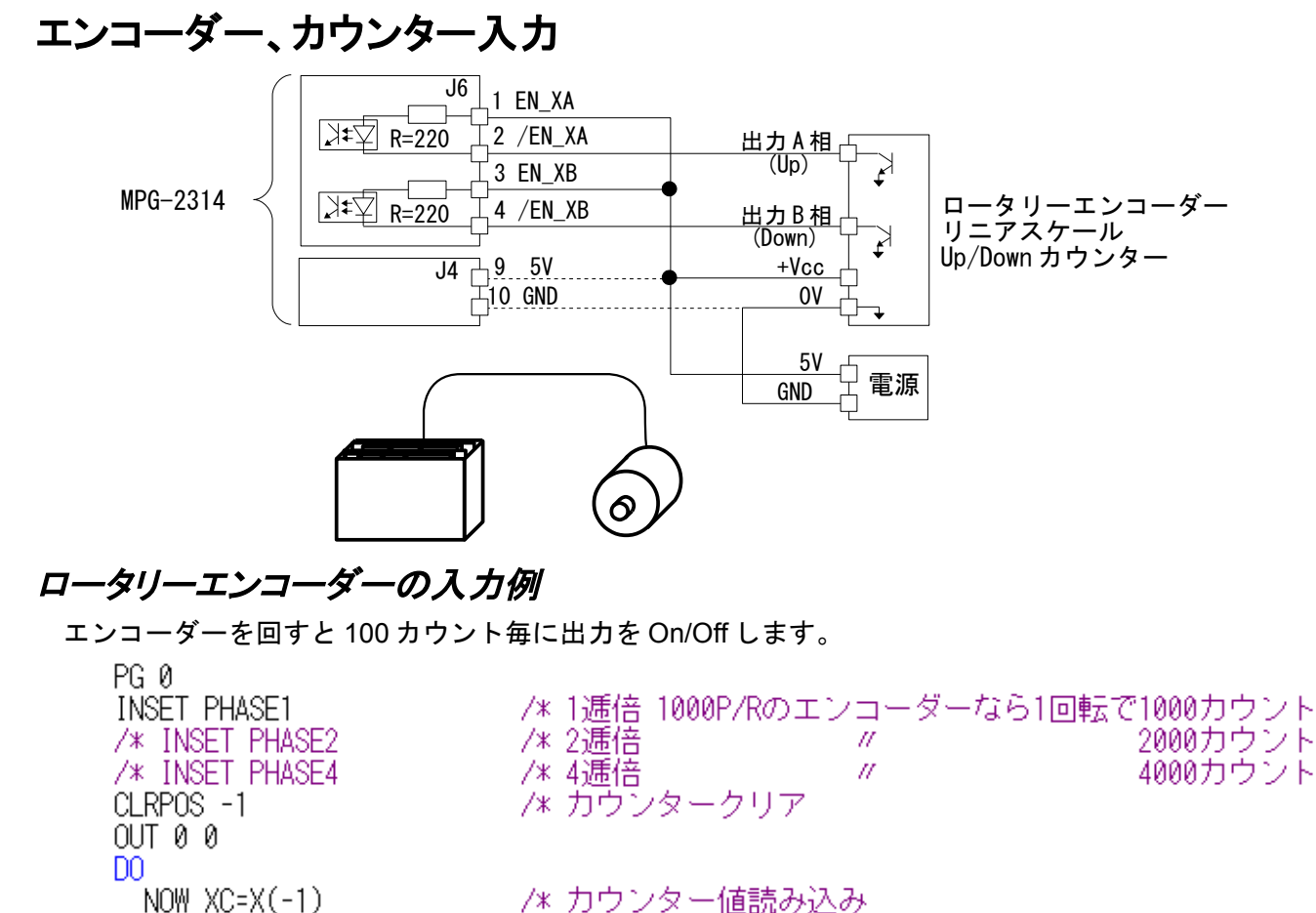

/\* カウンター値読み込み IF  $(NOW XCX100) == 0$  THEN /\* 出力反転 on/off /\* 表示 /\* 変化待ち

### *Up/Down* カウンター入力例

END IF

 $100P$ 

 $OUT$  @ $\bar{S}W(0)$  0

PRINT NOW XC SW(0)

WAIT NOW  $\overline{X}C \leftarrow X(-1)$ 

 このサンプルは右図のように MPG-2314 のパスル出力 をカウンター入力に接続します。実行するとパルス発生 終了毎に X カウンターの値を表示します。 Up/Down カウンターは常に 1 逓倍です。

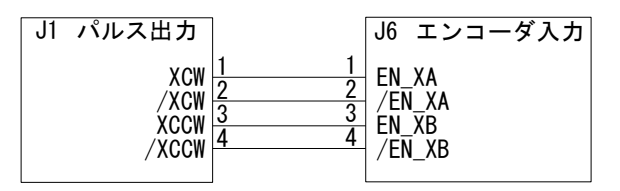

PG 0 ACCEL X A 10000 INSET UP DWN  $CIRPOS -<sub>1</sub>$ **CLRPOS** P=10000 DO.  $P = P * - 1$ MOVS X\_A P<br>WAIT RR(X\_A)==0 PRINT  $X(-1)$ TIME 100  $1.00P$ 

/\* Up/Downカウントモード - /\* カウンタークリア<br>- /\* ガウンタークリア<br>- /\* バルス現在値クリア /\* バルス出力 /\* バルス出力終了待ち

/\* カウンター値表示

 この他に、ロータリーエンコーダーでパルスモーターを回す、移動中にトリガ信号を出力する、リングカ ウンターとして使う、などの機能があります。

[参考資料] アプリケーションノート「MPG-2314 [のエンコーダ入力と制御例」](http://departonline.jp/mpc2000/ref/headline/appendix/pdf/an2k-009.pdf)

# **AD/DA** 変換

 MPC-AD12 は 12bit AD 入力が 8 点、12bit DA 出力が 4 点です(標準仕様)。下のサンプルは右図のように DA 出力を AD 入力に接続して実行したものです。

 入力方法にはこれら他に、8msec 平均 AD、1msec/2msec 連続 AD、8Ch パラレル AD、トリガ信号同期 AD 等の入力方法があります。 MPC-AD12 J1

MPC-1200 には 10bit 簡易 AD が 4ch、簡易 DA が 1ch あります。

# *DA* 出力、*AD()*入力

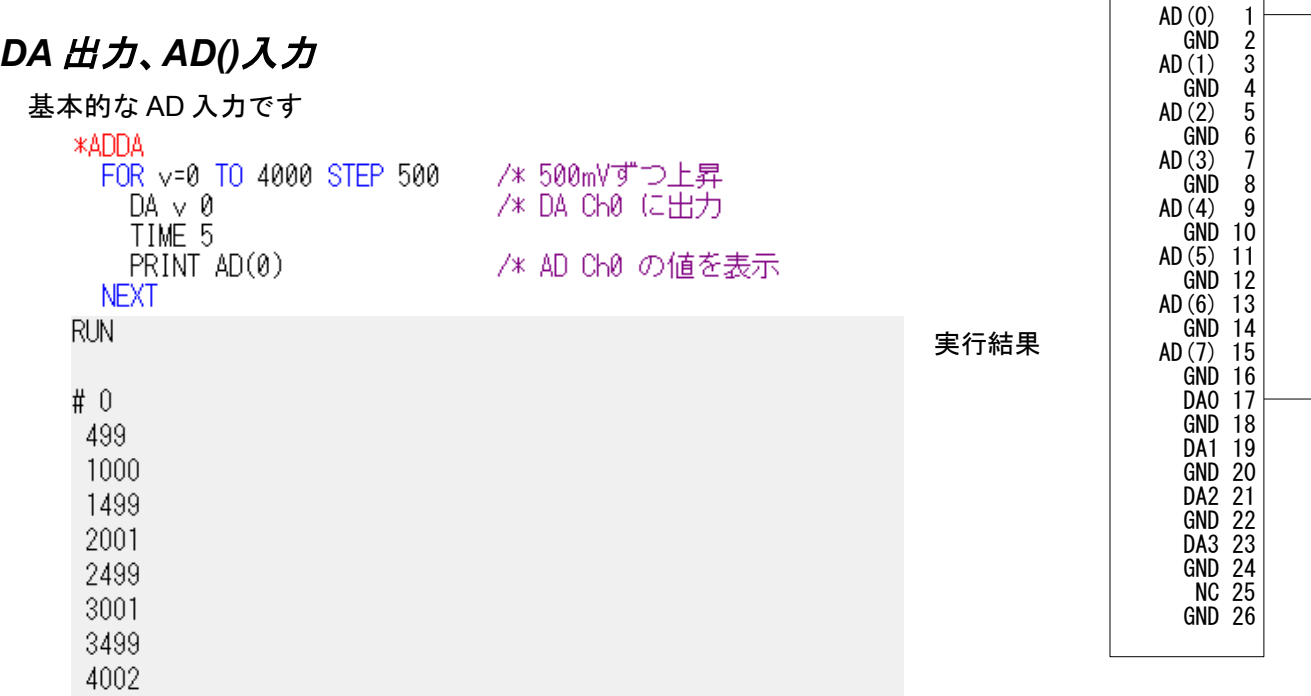

# *GET\_AD* 入力

 GET\_AD コマンドはサンプリングしたデータを配列に記録します。データの参照や平均化といった後処理 に便利です。このサンプルは\*DA タスクの出力を\*AD タスクで入力し X()に記録します。

```
*AD
      DA 0 0
      TIME 50
      FILL X(100) 100 0
                              /* X(100)~X(199) クリア
      QUIT_FORK 2 *DA
                              /* AD Ch0 入力を X(100)から100点 2msec間隔で記録
      GET AD 0 X(100) 100 2
      WAIT GET_AD(0)==0
                              /* 入力終了待ち
      \frac{FOR}{P} \times 100 TO 199<br>PRINT "X(" x ")=" X(x)
      NEXT
      END
                              /* DA出力タスク 1msecで20mV上昇
    ∗DA
      FOR v=0 TO 4000 STEP 20
        oldsysclk=SYSCLK
       DA \vee \emptysetWAIT oldsysclk<>SYSCLK
                             - /* 1msec待ち
      NEXT
      END
    RUN
                                                         実行結果
    # X(100) = 0X(101) = 41X(102) = 81X(103) = 120X(104) = 161X(105) = 201X(106) = 240ACCEL page 61/77
```
 $GND$  $AD(1)$ 

# **CUnet**

 CUnet はステップテクニカ社のオリジナル通信方式で、シリアル通信回線で接続された複数の拠点(ス テーション)間で、同一メモリ空間をリアルタイムに共有するリモートメモリ共有技術です。 512byte のメモリーを I/O と同等に扱えます。メール通信により各ステーション間で点データ、MBK データ の授受が行えます。
(※Unet 経由でのプログラム転送・デバッグはできません)

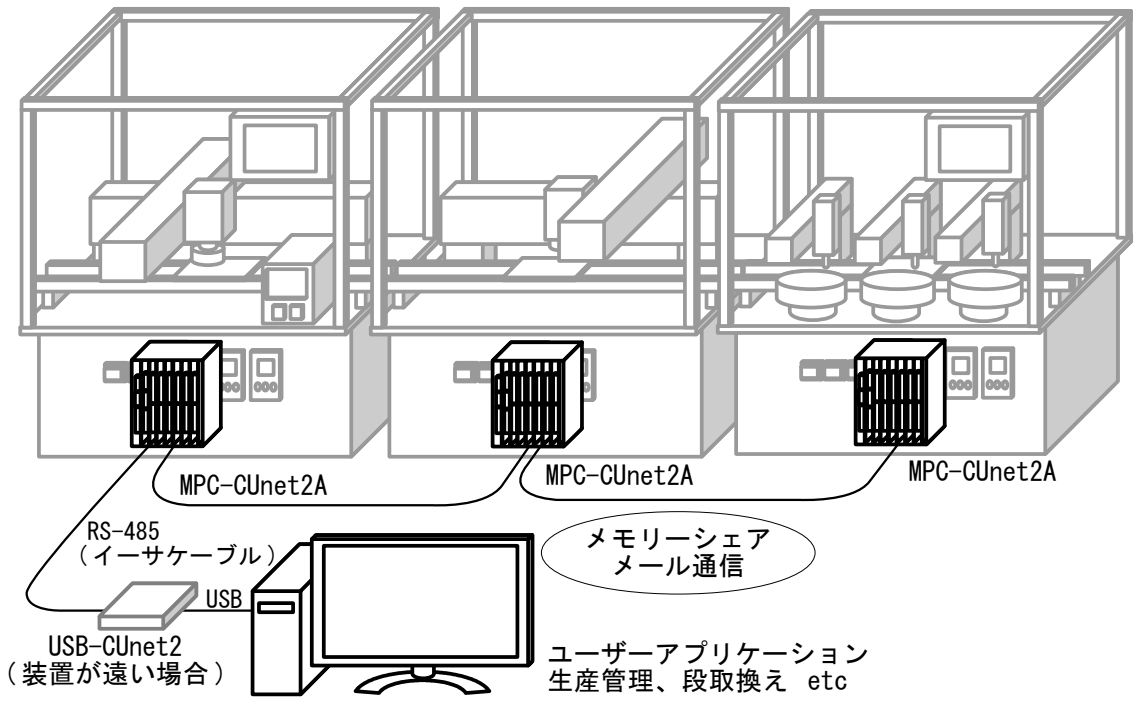

 MPC-CUIO は入力 16 出力 16 点を備えたリーモート I/O モジュールです。MPC の遠隔・拡張 I/O です。 パソコンのアプリケーションで制御することもできます。

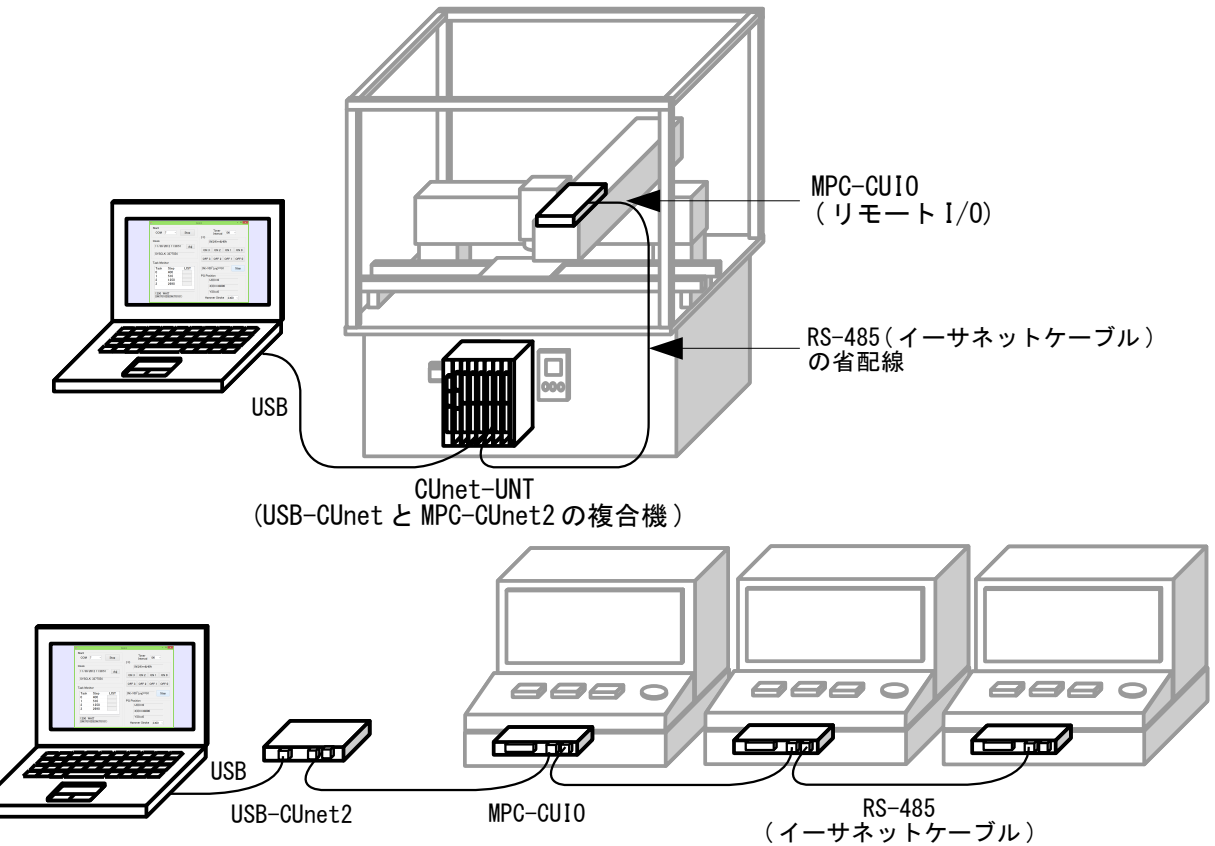

 [参考資料] 製品別マニュアル「CUnet [機器 製品別マニュアル」](http://departonline.jp/mpc2000/ref/headline/appendix/pdf/CUnetProductsManual.pdf) アプリケーションノート「MPC-CUIO [サンプルアプリケーション」](http://departonline.jp/mpc2000/ref/headline/appendix/pdf/an2k-052.pdf)

# **MPC-IP**

LAN・WAN 経由で MPC とデータ授受、コマンド制御ができます。MPC-IP はスレーブです。

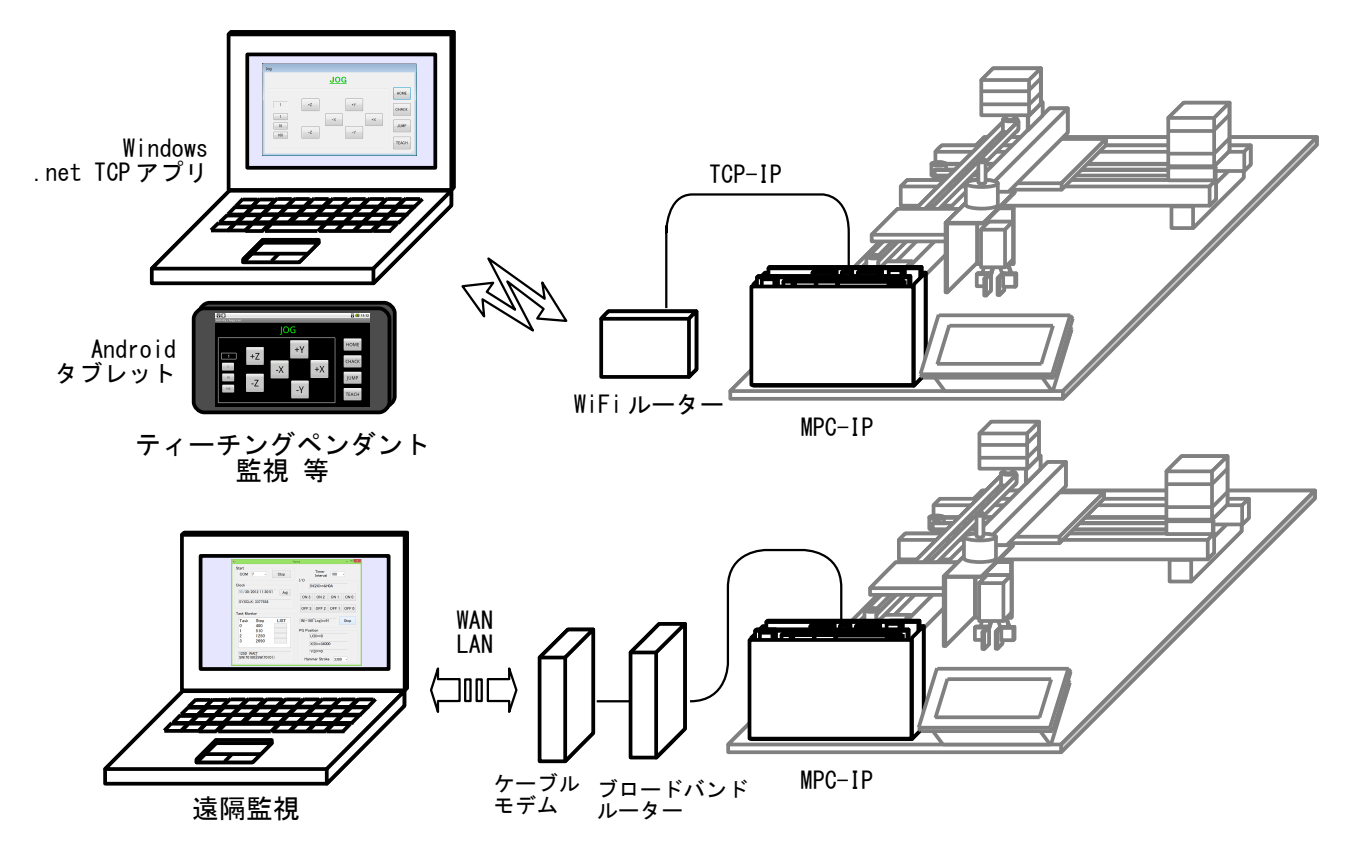

# デモ機 **XY14**

 XY14 はステップモーター・ベルト駆動の 3 軸直交ロボットのデモ機です。Z 軸のソレノイドチャックで ワークをつかみ、パレット間の移載をします。

MPC-1200 のみで動作します(他の CPU ボートと MPG-2314 でも可能)。

 パレットの作業点は各 3 箇所のティーチング点より PALLET コマンドで算出します。ティーチングはタッ チパネルで行います。

### 機器構成と結線

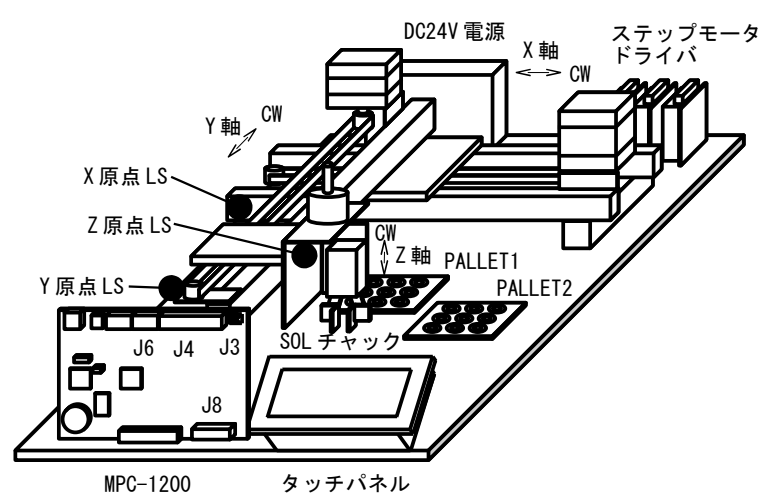

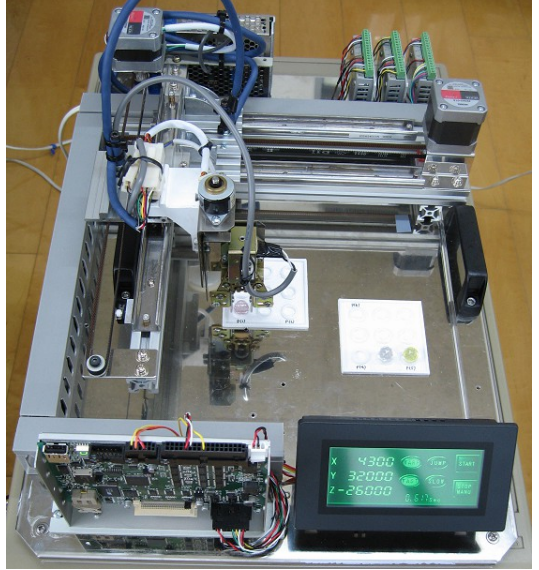

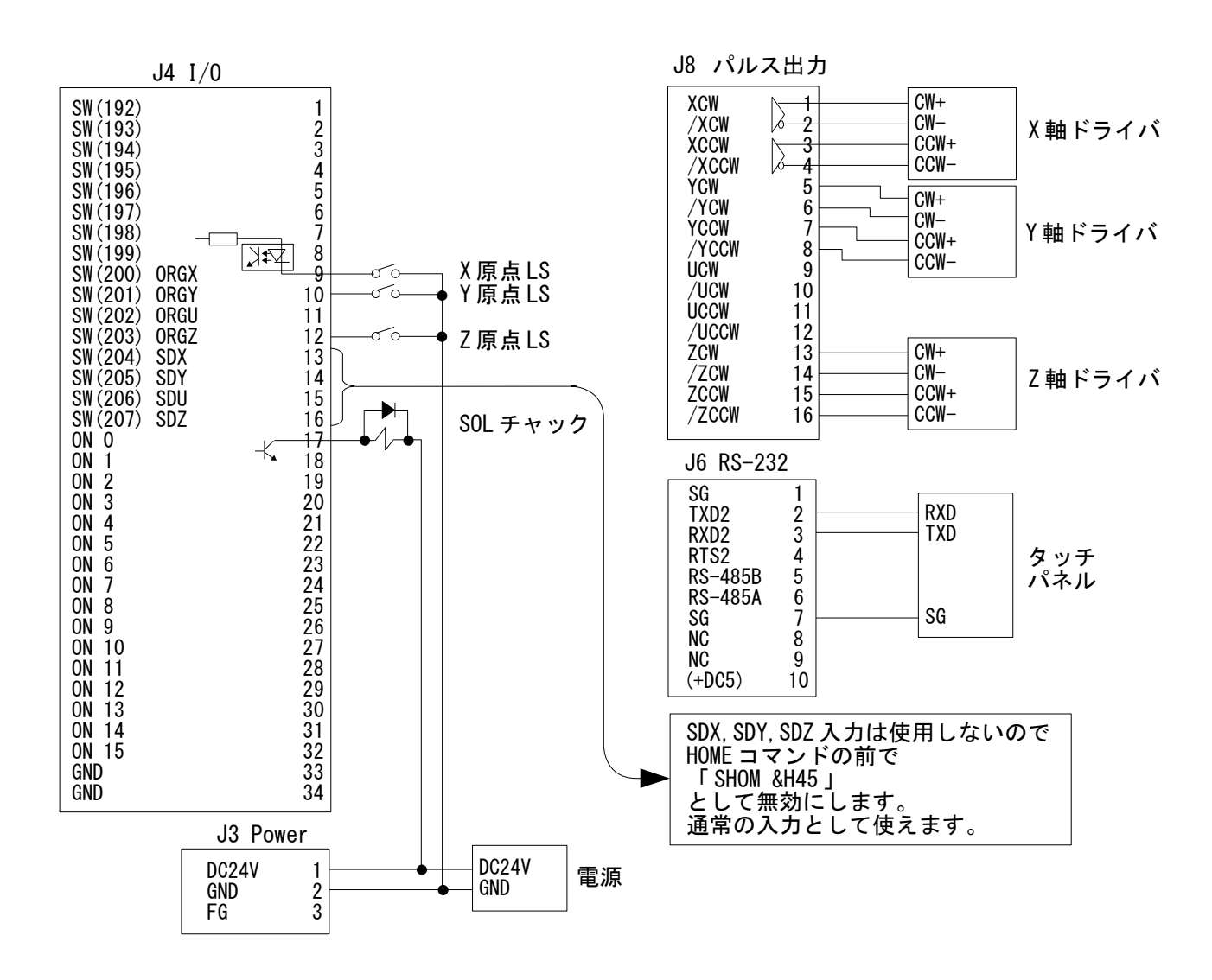

### タッチパネル画面

キーエンス VT3-W4G 、デザイナー VT STUDIO 上のイメージです。

• 自動運転、マニュアル時の画面。

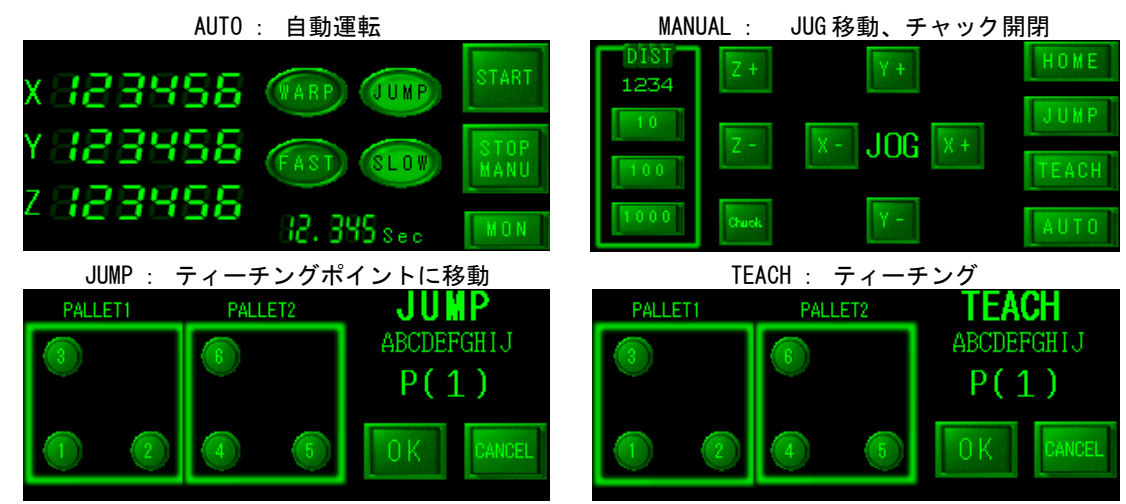

• タッチパネルの項でも紹介した各状況のモニター画面です。

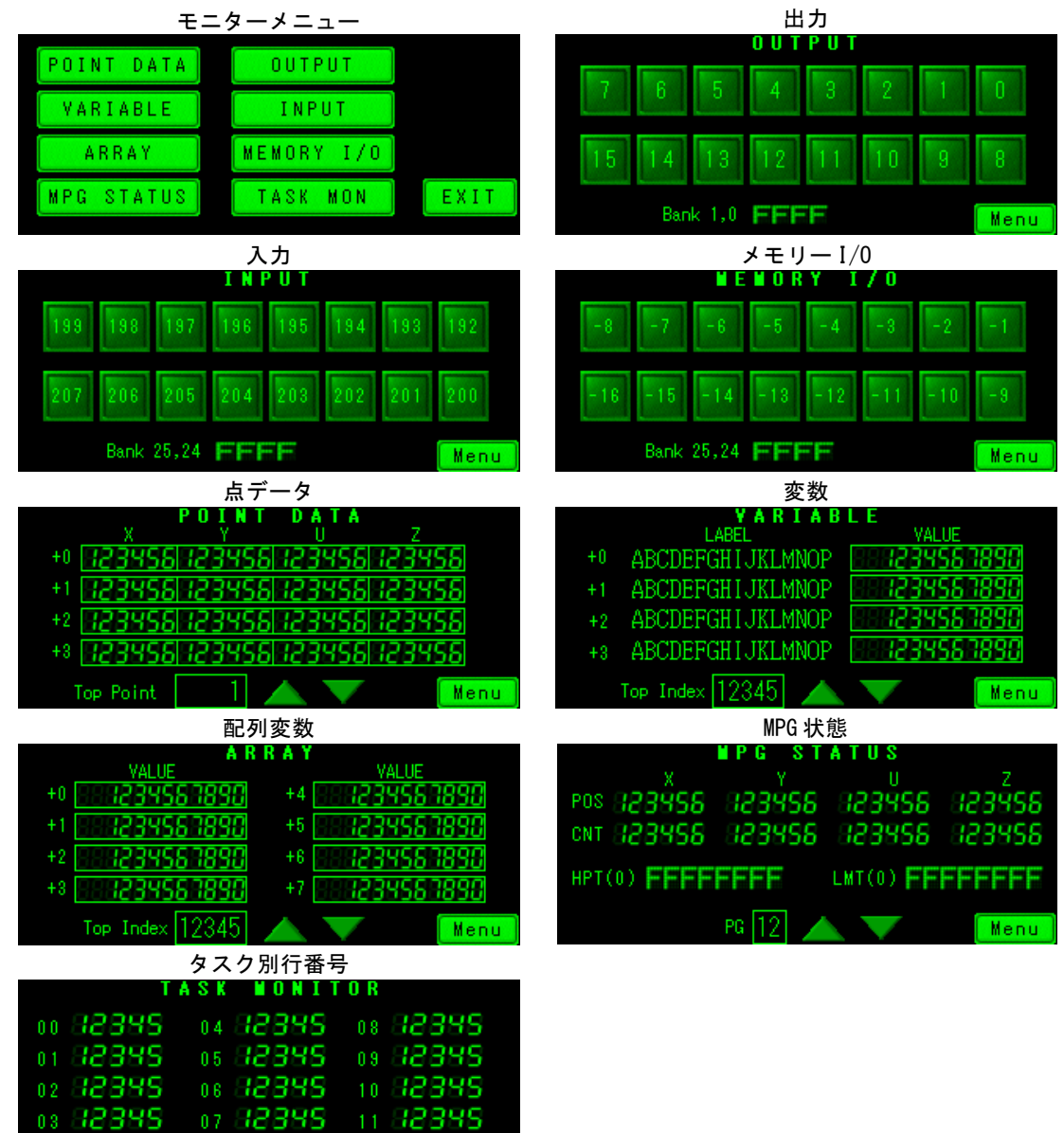

Menu

#### プログラム PG 17 /\* MPC-1200(# PG 17 QUIT FORK 1 \*Main /\* タスク0 終了 **FND** \*Main /\* このタスクにも PG 17 をアサイン<br>/\* バソコンアブリ用<br>/\* タッチバネル用<br>/\* タッチバネル 自動運転画面 PG 17 MEWNET 38400 1<br>MEWNET 38400 2  $MBK(4) = 200$ MBK(101)=100 /\* Default J0G Distance \*\*\* Default JUMP Point No<br>\*\* Default JUMP Point No<br>\*\* Default TEACH Point No  $MBK(102) = 1$  $MBK(103) = 1$  $MBK(104) = 0$ /\* Default Frror Number DO. OFF 70000 /\* Start SW /\* タッチバネルのページで動作を切り替える page=MBK(4) page=MBK(4)<br>SELECT\_CASE page<br>CASE 200 /\* AUTO Page<br>QUIT\_FORK 2 \*Auto /\* 自動モード<br>QUIT\_FORK 3 \*Coordinates /\* 座標表示<br>QUIT\_FORK 4 \*SetWarp /\* WARP/JUMP切替<br>DO D<sub>0</sub> WAIT MBK(4)<>page IF  $MBK(4)$  = 1000 THEN MBK(8140)=17 WAIT MBK(4)<1000 **ELSE** PULSE\_OUT 2 0 **BREAK** END\_IF L<sub>0</sub>OP CASE 201<br>CASE 202<br>CASE 203 /\* JOG Page /\* JUMP Page /\* TEACH Page QUIT FORK 2 \*Manu /\* マニュアルモード  $WAIT MBK(4) \rightarrow$  page CASE 204 /\* ERROR Page WAIT MBK(4)<>page **CASE ELSE** UASE\_ELSE<br>END\_SELECT<br>QUIT 2 3 4<br>STOP\_ALL\_A\_STR\_D WAIT RR(ALL A)  $\equiv$  = 0 L<sub>0</sub>OP /\* マニュアル **\*Manu** PG 17 GOSUB \*Set Accel FEED X\_A|Y\_A 10 FEED  $Z_{\alpha}$  40 S MBK  $"21010$  $\overline{D}\overline{0}$ SELECT\_CASE VOID<br>CASE SW(70200) /\* X+ JOG移動 RMVS X\_A MBK(101)<br>WAIT RR(ALL\_A)==0 -/\* X軸相対移動。移動量は MBK(101の値)  $WAIT SW(70200) = 0$ CASE SW(70201)  $7*X-$

RMVS X\_A MBK(101)\*-1 WAIT  $\overline{RR}(ALL_A) = 0$ WAIT SW(70201)==0  $7*Y+$ CASE SW(70202) RMVS Y\_A MBK(101)<br>WAIT RR(ALL\_A)==0  $WAIT SW(70202) == 0$ CASE SW(70203)  $7*Y-$ RMVS Y A MBK(101)\*-1 WAIT RR(ALL  $A$ )==0  $WAIT SW(70203) == 0$ CASE SW(70204)  $7*$  Z+ RMVS Z\_A MBK(101)<br>WAIT RR(ALL\_A)==0 WAIT SW(70204)==0 CASE SW(70205)  $7*7-$ RMVS Z\_A MBK(101)\*-1 WAIT RR(ALL  $\overline{A}$ )==0 WAIT SW(70205)==0 CASE SW(70206)<br>GOSUB \*HOME /\* HOMEボタン WAIT SW(70206)==0 CASE SW(70207) /\* JUMPボタン (Jump Page) LIMZ 0<br>S\_MBK ~Jumping to ~210 10 **JUMP P(MBK(102))** MBK(103)=MBK(102)  $MBK(4) = 201$ - /\* TEACHボタン(Teach Page) CASE SW(70208) SETP MBK(103) P(0) FOR d=0 TO 1<br>S\_MBK "Completed " 210 10  $5$ \_MDN<br>TIME 250 S MBK  $"21010$ **TIME 250 NEXT**  $MBK(4) = 201$ CASE SW(70209)<br>IF SW(0) THEN /\* チャック開閉 OFF 0 **ELSE** ON 0 END IF  $WAI\overline{T}$  SW(70209)==0 CASE\_ELSE END\_SELECT **SWAP** L<sub>0</sub>OP \*Auto /\* 自動運転 PG 17 7\* PALLET1 PALLET2 7\*  $/$ 7 -8 -9 7 8 9  $\circ$ O O 7\* ⊚ ⊚ O 7\*  $P(3)$  $P(6)$ 7\* 5 -6 5 6 -4 -4

/\* 1  $\begin{array}{ccccccccccccccccc} \circ & \circ & \circ & \circ & \circ & \circ & \circ \end{array}$  $/$  $\infty$  $\infty$  $3<sup>1</sup>$ 3  $/*$  pln=1  $pln=1$  $\circledcirc$  $\circledcirc$ - © 7\* ⊚  $P(2)$ 7\*  $P(1)$  $P(4)$  $P(5)$ PALLET 1 P(1) P(2) P(3) 3 3<br>PALLET 2 P(4) P(5) P(6) 3 3 /\* バレット上の3点から全マトリック計算 ChuckDelay0=10 /\* Chuck Open Delay ChuckDelayC=50 /\* Chuck Close Delay ChuckDelayW=200 /\* Chuck Open/Close Delay /\* WARP SW ON 70001 /\* FAST SW ON 70002 OFF 0 /\* Chuck D<sub>0</sub> WAIT SW(70000)==1 /\* Start SW GOSUB \*HOME m. WAIT SW(70000)==1 GOSUB \*Set Accel MOVS X\_A|Y\_A P(1) WAIT  $\overline{RR(ALE_A)} = 0$  $|z=Z(1)+18000$ LIMZ iz GOSUB \*Pallet1to2 1 3 GOSUB \*Pallet2to1 1 3 3 GOSUB \*Pallet1to2 4 6 GOSUB \*Pallet2to1 4 6 3 GOSOD MATTEL<br>GOSUB \*Pallet1to2 7 9<br>GOSUB \*Pallet2to1 7 9 -6<br>MOVS Z\_A 0<br>WAIT RR(ALL\_A)==0 FEED ALL A fed MOVS 50000 0 0 0 /\* 周回動作(デモ:特に意味無し) WAIT RR(ALL  $A$ )==0 MOVS 50000 50000 0 0 WAIT RR(ALL  $A$ ) == 0 WAIT RR(ALL\_A)==0<br>MOVS 0 1000 0 0 WAIT RR(ALL  $A$ )==0 **MOVS 0 50000 0 0** WAIT RR(ALL\_A)==0 MOVS 50000 50000 0 0<br>WAIT RR(ALL\_A)==0<br>MOVS 50000 0 0 0 WAIT RR(ALL\_A)==0  $MOVS$   $0$   $0$   $0$   $0$   $0$ WAIT RR(ALL\_A)==0 TIME 100 L<sub>0</sub>OP L<sub>00</sub>P \*Pallet1to2  $\frac{1}{2}$  PALLET1 -> PALLET2 \_VAR sp\_ ep\_  $FOR$   $pln=sp$   $T0$   $ep$  $LIMZ$   $IZ$ FEED ALL A fed WARP up\_z1 PL(1;pIn) dwn\_Z1 /\* PALLET1に取りに行く

WAIT RR(ALL  $A$ )==0 /\* SW(70000)==0 ならPAUSE WAIT SW(70000)==1 ON 0 /\* チャック閉 TIME ChuckDelayC stclk=SYSCLK FEED ALL A fed LIMZ  $Z(1) + 4000$ waRP up\_z2 PL(2;pln) dwn\_Z2 /\* PALLET2に置きに行く<br>WAIT RR(ALL\_A)==0 OFF 0 /\* チャック開 MBK(300)=SYSCLK-stclk TIME ChuckDelay0 WAIT SW(70000)==1 - /\* SW(70000)==0 ならPAUSE **NEXT RETURN** \*Pallet2to1 /\* PALLET2 -> PALLET1 \_VAR sp\_ ep\_ of \_<br>FOR pIn=sp\_ TO ep\_ /\* STEP -1  $LIMZ$   $|z|$ FEED ALL\_A fed WARP up\_z1 PL(2;pIn) dwn\_Z1 /\* PALLET2に取りに行く WAIT RR(ALL A)==0 WAIT SW(70000)==1 ON 0 TIME ChuckDelayC stclk=SYSCLK FEED ALL A fed  $LIMZ Z(1) + 4000$ WARP up\_z2 PL(1;pIn+of\_) dwn\_Z2 /\* PALLET1に置きに行く WAIT RR(ALL  $A$ ) = = 0 OFF 0 MBK(300)=SYSCLK-stclk TIME ChuckDelay0 WAIT SW(70000)==1 **NEXT RETURN \*HOME** /\* 原点復帰 ACCEL X\_A|Y\_A 10000 1000 500<br>ACCEL Z\_A 8000 500 100  $SHOM$  &  $H45$ /\* SDZ, SDY, SDX入力無効 /\* Z LSがオンなら退避移動 IF  $SW(203) == 1$  THEN RMVS Z A -3000 WAIT RR $(Z \land ) == 0$ END IF HOME Z A POS L<br>WAIT RR(ALL\_A)==0 /\* Z軸原点復帰 IF  $SW(200) = 1$  THEN - /\* X LSがオンなら退避移動 RMVS X\_A 5000 END IF IF  $\overline{SW}(201) == 1$  THEN - /\* Y LSがオンなら退避移動 RMVS Y\_A 5000 END IF WAIT RR(ALL\_A)==0<br>TIME 500<br>HOME X\_A|Y\_A NEG\_L<br>WAIT RR(ALL\_A)==0 - /\* XY軸原点復帰 RMVS X\_A|Y\_A 1000  $\times$  X OFF SET WAIT RR(ALL  $A$ )==0 **CLRPOS** TIME 500

```
RETURN
```

```
*Set Accel
                                     /* 加減速、最高速設定
  ретяссет<br>| ACCEL| X_A|Y_A 120000 12000 500<br>| ACCEL| Z_A X(10) X(10)/20 100
  RETURN
*SetWarp
                                     /* WARP/JUMP切替
  PG 17
  ON 70002
                                     /* FAST/SLOW
  DO.
    IF SW(70001) THEN
                                     /* WARP/JUMPスイッチ
                                    /* 跳りに行く時の上昇位置<br>/* 取りに行く時の下降位置<br>/* 取りに行く時の上昇位置<br>/* 置きに行く時の下降位置
      up_2 = 11000
                                                                     置いたワークの上まで上がる
       dwn_Z1=11000
                                                                    取るワークの上から入る
      up \, z2 = 2000\frac{40.22 - 2000}{400}yoko z=10000
    FLSE
      up_z1=0up^-z2=0\dim Z1=0
      dwnZ2=0yoko_z=0
    END IF
    IF SW(70002) THEN
                                   - /* FAST/SLOWスイッチ
       fed=100ELSE
       fed = 50END_IF<br>SWAP
  LOOP
                                    /* タッチバネル座標表示
*Coordinates
  PG 17
  D<sub>0</sub>
    MBK(200~Lng)=X(0)
    MBK(202^{\circ}Lng)=Y(0)MBK(204~Lng)=Z(0)
    SWAP
  LOOP
```
# あめちゃんキャッチャー

 XY14 を使ったクレーンゲームです。MPC-1200 単体で動作、タッチパネルで操作します。通常のクレー ンゲームと違い、Z 軸も自由に上下して何度でも位置を修正できます。 (諏訪圏工業メッセ 2015 に出展。子供に人気です)

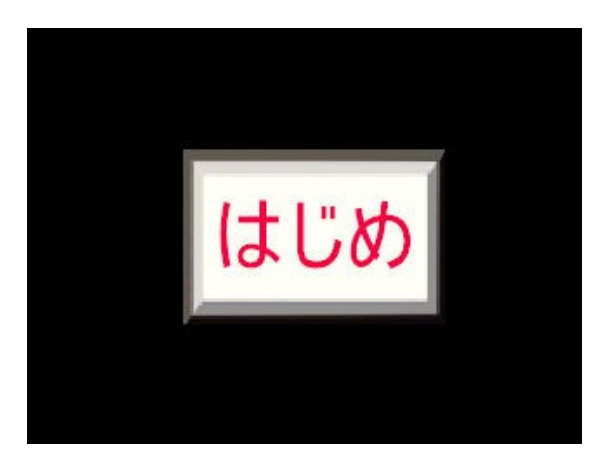

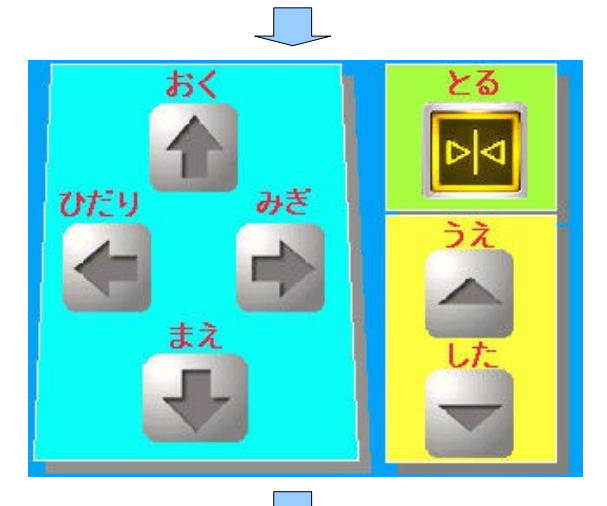

とれたかな?

方向ボタンを押している間連続で動作します。 ( エリア外には動きません )

「はじめ」ボタンを押してゲーム開始

「とる」ボタンでつまみ上げて手元へ運びます。

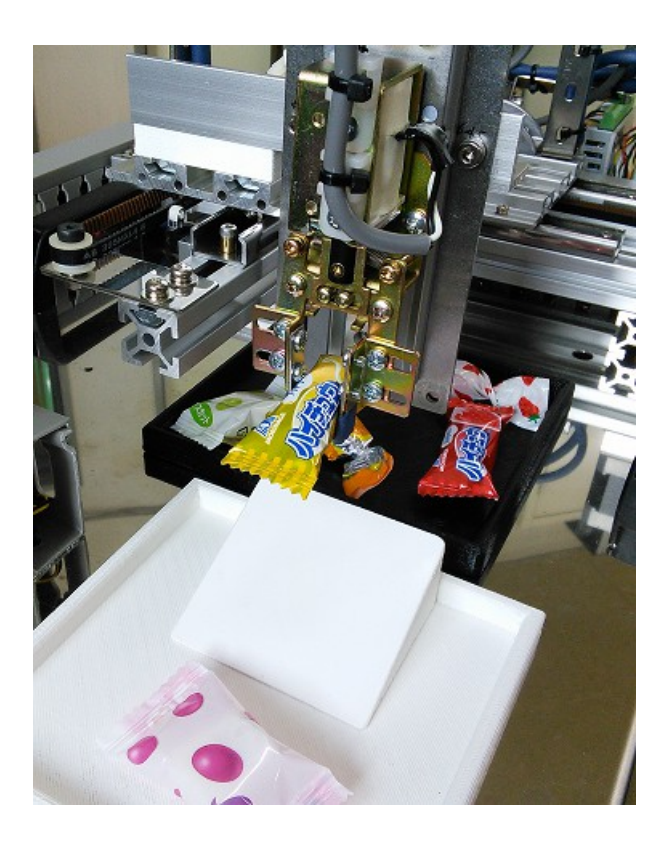
プログラム

PG 17 QUIT\_FORK 1 \*Main **END \*Main MEWNET 38400 2** /\* タッチバネル /\* GP-4301のページ切替アドレス PageCtrl=8 /\* "はじめ" のページ StartPage=1 /\* 水平垂直操作ページ<br>/\* 水平垂直操作ページ<br>/\* "とれたかな" のページ PlayPage=5 ConfirmPage=9 OFF 0 MBK(PageCtrl)=StartPage PG 17 /\* MPC-1200パルス出力 SETP 10 54000 2000 0 0 /\* 排出点 /\* 可動エリア設定 X2, Y2 7\* Ϊж ---+  $/$  $+ 71$  Up 7\* 7\*  $/$  $+ 72$  Down 7\* 7\*  $X1, Y1$ 7\*  $+ 0.0$ X1=27500 /\* X下限 /\* Y下限<br>/\* X上限 Y1=18000 X2=55500 /\* Y上限 Y2=51000 /\* Z上限  $Z1=0$ /\* 2下限  $Z2 = -47900$  $D<sub>0</sub>$ GOSUB \*HOME GOSUB \*Set Accel MOVE X1 Y1<br>MOVE X1 Y1<br>WAIT RR(ALL\_A)==0<br>QUIT\_FORK 2 \*DRIFT /\* "はじめ"ボタンが押されるまで上を旋回 MBK(PageCtrl)=StartPage WAIT SW(70000)==1 /\* "はじめ"ボタン QUIT<sub>2</sub> STOP ALL A STP\_I WAIT RR(ALL A)==0 MBK(PageCtrl)=PlayPage  $OFF<sub>2</sub>$ D<sub>0</sub> SELECT\_CASE VOID /\* "みぎ"ボタン<br>/\* ボタン番号 CASE SW (70200) swno=70200 axis=X A /\* X軸 /\* CW方向稼動範囲 area= $X_2$ direction=1 /\* CW方向 GOSUB \*MOVING /\* "ひだり"ボタン CASE SW(70201) swno=70201 axis=X A area=X1 direction=-1 GOSUB \*MOVING /\* "おく"ボタン CASE SW(70202)

swno=70202 axis=Y A area= $Y2$ direction=1 GOSUB \*MOVING /\* "まえ"ボタン CASE SW(70203) swno=70203 axis=Y\_A<br>area=Y1 direction=-1 GOSUB \*MOVING CASE SW(70204) /\* "うえ"ボタン swno=70204 axis=Z\_A  $area=2\overline{1}$ direction=1 GOSUB \*MOVING<br>CASE SW(70205) /\* "した"ボタン swno=70205 axis=Z A area= $2\overline{2}$ direction=-1 GOSUB \*MOVING /\* "とる"ボタン CASE SW(70209) GOSUB \*PICKUP **BREAK** CASE ELSE END\_SELECT /\* タスクスワップ LOOP L<sub>00</sub>P **\*MOVING** /\* 左右前後上下の動作  $Q$  $I$  $I$  $I$  $2$ STOP ALL A WAIT RR(ALL A)==0 QUIT\_FORK 2 \*PULSE\_OUT<br>WAIT\_RR(ALL\_A)<>0 /\* 別タスクでバルスを出し、エリアとタッチバネルボタンを監視 /\* 移動開始待ち /\* ボタンから指が離れたりエリア外に出たら停止 DO. IF axis==X\_A THEN currentpos=X(0) /\* X軸現在位置取得 END IF IF  $\overline{ax}$  is = = Y A THEN currentpos=Y(0) /\* Y軸現在位置取得 END IF IF  $axis=Z$  A THEN currentpos=Z(0) /\* Z軸現在位置取得 **END IF** IF (currentpos>=area)&(direction==1) THEN /\* 移動範囲チェック STOP axis STP\_I /\* 範囲外なら停止 END\_IF IF (currentpos<=area)&(direction==-1) THEN /\* 移動範囲チェック STOP axis STP I END\_IF  $IF \ \overline{SW}(\text{swno}) = 0 \ \text{THEN}$ - /\* ボタンから指が離れたら停止 STOP axis STP\_I<br>OFF 2 **BREAK** /\* Exit from DO LOOP END IF

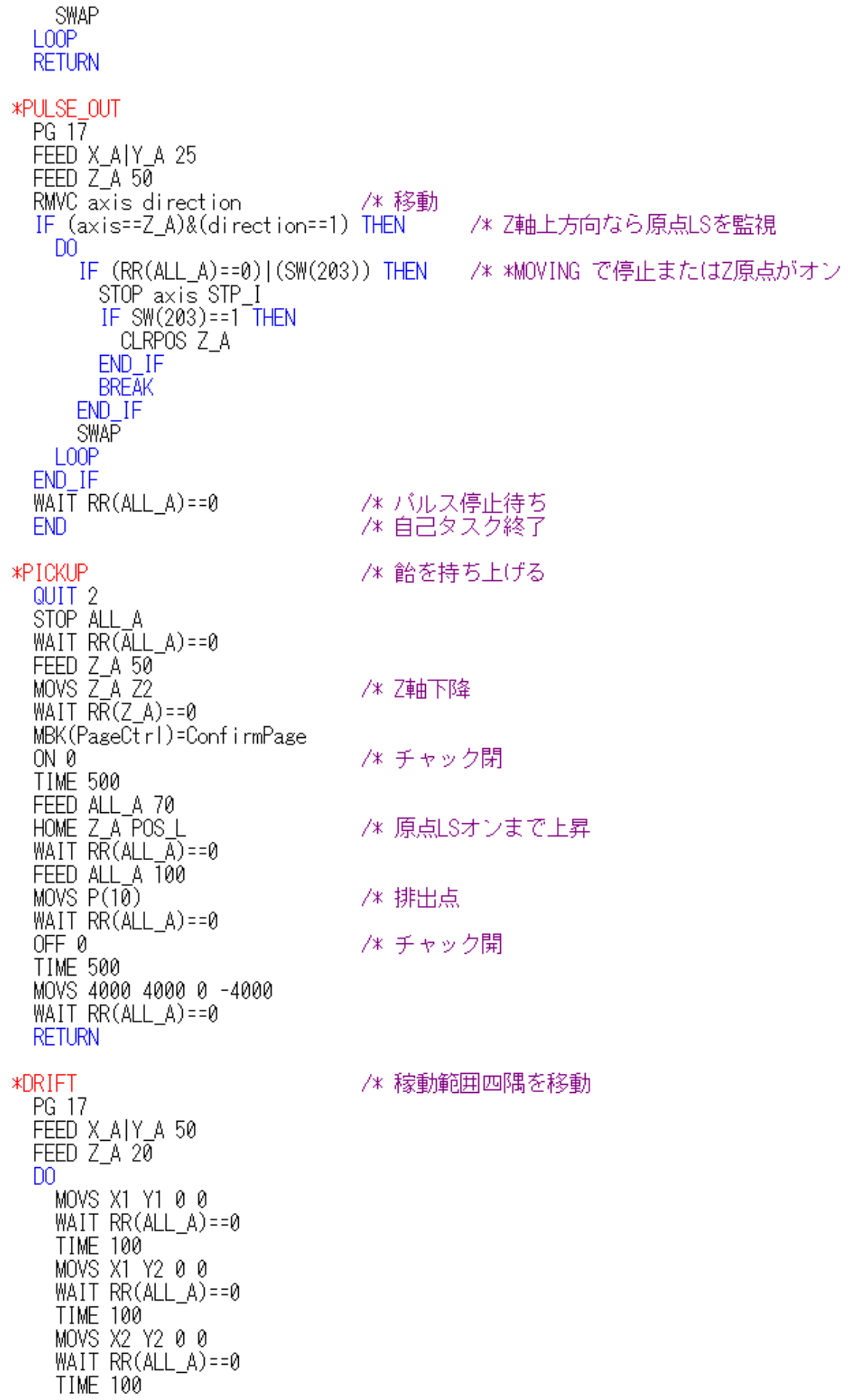

MOVS X2 Y1 0 0<br>WAIT RR(ALL\_A)==0 TIME 100  $LOOP$ **\*HOME** ACCEL X\_A|Y\_A 10000 2000 500<br>ACCEL Z\_A 15000 500 100 SHOM & H45 IF SW(203)==1 THEN RMVS Z\_A -5000<br>WAIT RR(Z\_A)==0 WAIT MASS<br>HOME Z\_A POS\_L<br>WAIT RR(ALL\_A)==0<br>RMVS Z\_A -3000<br>WAIT RR(ALL\_A)==0<br>TE SW(300)==1 THEM IF  $SW(200) = 1$  THEN RMVS X\_A 5000 END\_IF IF  $\overline{SW}(201) == 1$  THEN RMVS Y\_A 5000 END IF  $WAI\overline{T}$  RR(ALL\_A)==0 TIME 500<br>HOME X\_A|Y\_A NEG\_L<br>WAIT RR(ALL\_A)==0 **CLRPOS TIME 500 RETURN** 

/\* 原点復帰

/\* SDZ, SDY, SDX入力無効 /\* Z原点LSがオンなら退避移動

## /\* 原点復帰

/\* OFF SET

- /\* X原点LSがオンなら退避移動

- /\* Y原点LSがオンなら退避移動

- /\* XY原点復帰

\*Set Accel

- /\* 加減速、最高速設定

xyaccel=30000 zaccel=30000 ACCEL X\_A|Y\_A xyaccel 12000 500 ACCEL Z\_A zaccel 3000 100 RETURN